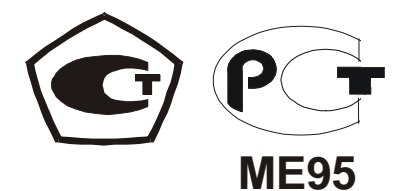

# ГАЗОАНАЛИЗАТОР **"**ХОББИТ**-**Т**"**

Руководство по эксплуатации

**(**исполнение И**21 –** стационарное с выносными датчиками**)** 

ЛШЮГ.413411.010 РЭ

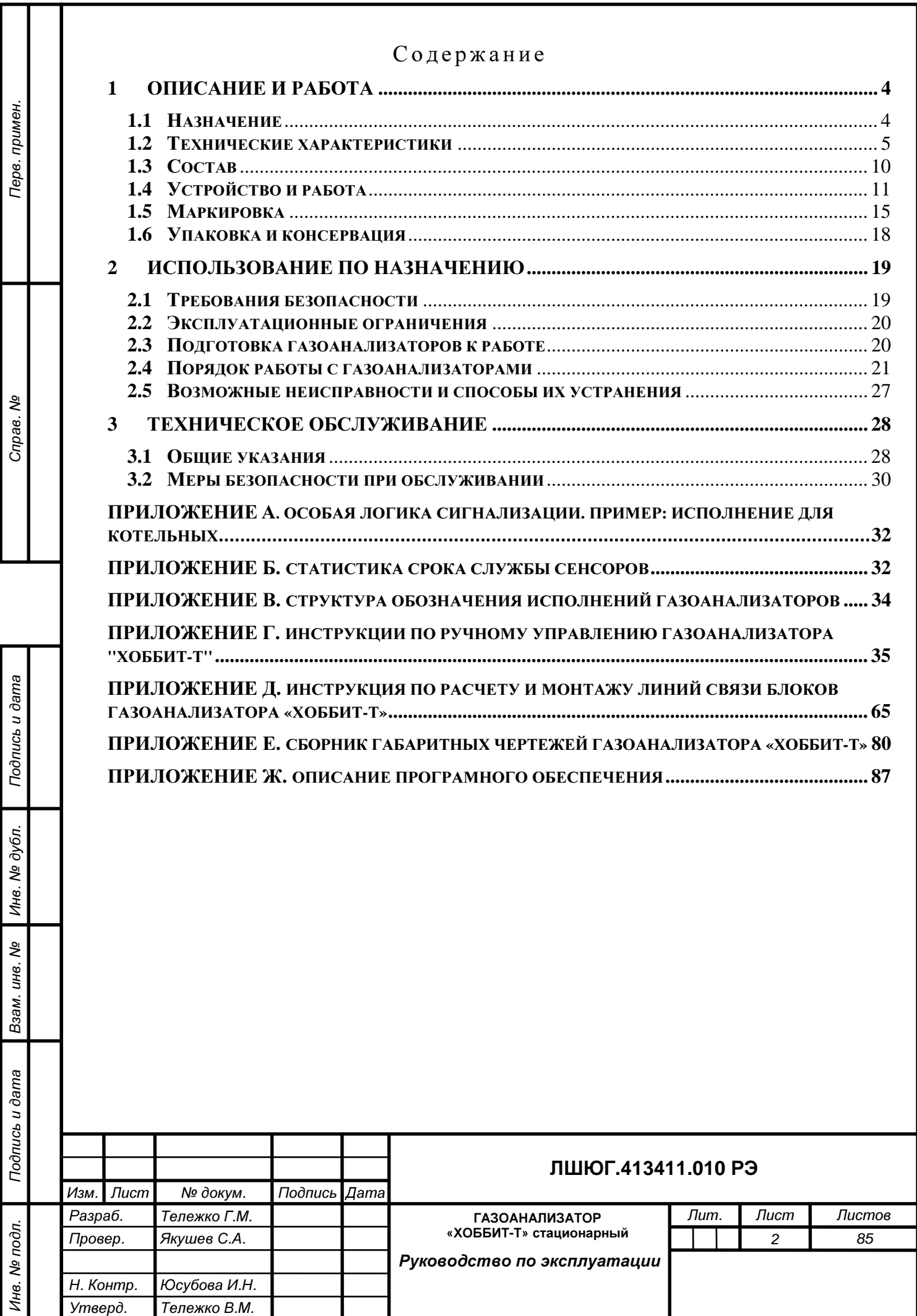

Настоящее руководство по эксплуатации предназначено для ознакомления с основными параметрами и характеристиками, описанием работы и правилами технического обслуживания газоанализаторов "ХОББИТ-Т" выпускаемых по техническим условиям ЛШЮГ.413411.010 ТУ (в дальнейшем – газоанализаторы), гарантиями изготовителя на данные приборы.

Руководство по эксплуатации содержит сведения об устройстве, принципе действия, технических характеристиках газоанализаторов и указания, необходимые для их правильной и безопасной эксплуатации, технического обслуживания, ремонта, хранения и транспортирования.

К работе с газоанализаторами допускаются лица, прошедшие инструктаж по технике безопасности в установленном порядке и изучившие настоящее РЭ. Ремонт прибора проводится только персоналом предприятия-изготовителя или лицами, уполномоченными предприятием – изготовителем на проведение работ.

ВНИМАНИЕ! Газоанализаторы подлежат поверке.

Межповерочный интервал – 12 месяцев.

Подпись и дата

Подпись и дата

Инв. № дубл.

Взам. инв. №

Подпись и дата

Подпись и дата

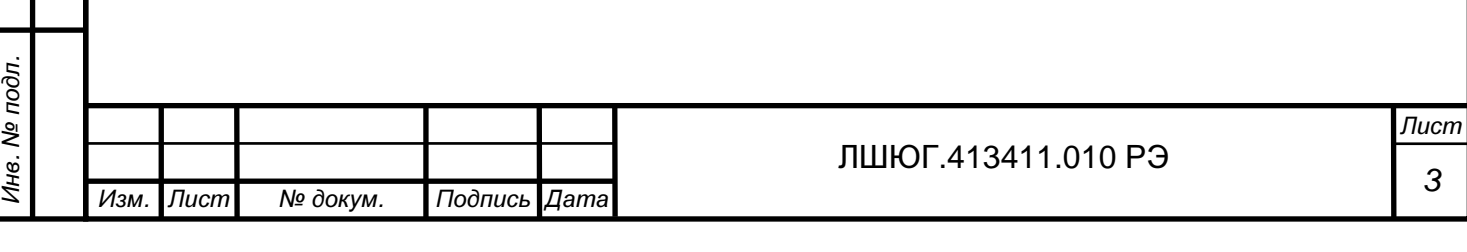

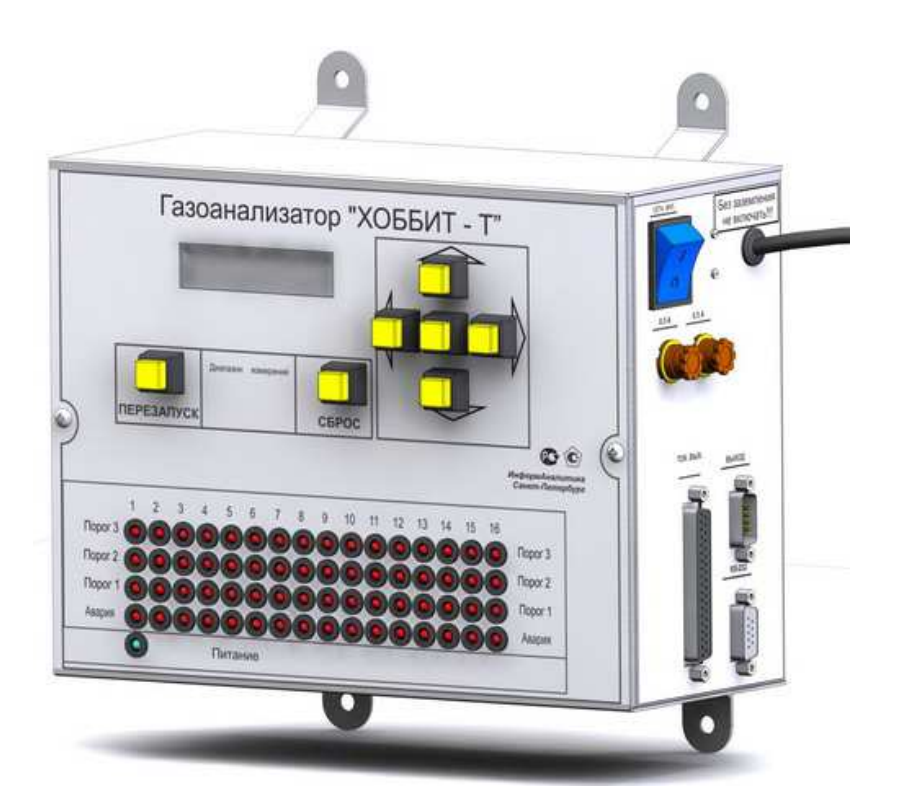

# ОПИСАНИЕ И РАБОТА

# **1.1** Назначение

**1.1.1** Газоанализаторы "Хоббит-Т" предназначены для:

−измерения содержания токсичных газов (оксид углерода CO, сероводород H2S, диоксид серы  $SO_2$ , хлор  $Cl_2$ , фтористый водород НF, аммиак NH<sub>3</sub>);

−измерения содержания кислорода O<sub>2</sub>;

−измерения содержания диоксида углерода CO2;

−измерения содержания горючих газов (водорода H2, оксида углерода CO) или суммы горючих газов, приведенной к метану CH<sub>4</sub> (или пропану C<sub>3</sub>H<sub>8</sub>, гексану C<sub>6</sub>H<sub>14</sub>, водороду H<sub>2</sub>, оксиду углерода CO);

−сигнализации о выходе содержания определяемых газов в контролируемой рабочей зоне за допустимые пределы (по запросу может быть отключена).

−обеспечения требований безопасности и использования в противоаварийных системах защиты в соответствии с ПБ 09-540-03 (Разрешение Ростехнадзора РФ №РРС 00-38055 на применение от 12.04.2010) при работах в производственных помещениях, колодцах, подвалах, подземных коммуникациях: туннелях канализации, туннелях связи - и на других объектах, где возможно опасное изменение состава воздуха рабочей зоны.

**1.1.2** Для выполнения вышеперечисленных функций во взрывоопасных зонах помещений и наружных установок, газоанализатор "Хоббит-Т" комплектуется датчиком с блоком искрозащиты "Хоббит-ТВ".

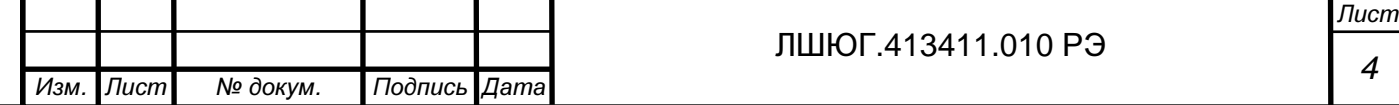

**1.1.3** Обозначение газоанализатора включает в себя: наименование "Хоббит-Т", химические формулы измеряемых газов, исполнение и обозначение ТУ. Пример обозначения см. Приложение В. Обозначение датчика с блоком искрозащиты "Хоббит-ТВ" в документации другой продукции, в которой он может быть применен: «Датчик типа "Хоббит-ТВ"» ЛШЮГ.413411.012 ТУ

#### **1.2** Технические характеристики

**1.2.1** Газоанализатор «Хоббит-Т» производится в стационарном исполнении с выносными блоками датчиков. Способ забора пробы – диффузионный. Количество блоков датчиков (каналов измерения) от 1 до 16. Требуемый набор измеряемых газов и число точек контроля задаются потребителем при заказе газоанализатора.

**1.2.2** Применяемый для комплектации газоанализатора «Хоббит-Т», датчик с блоком искрозащиты «Хоббит-ТВ» состоит из блока сенсоров и блока искрозащиты, и предназначен для измерений во взрывоопасных зонах помещений и наружных установок согласно 7.3 ПУЭ изд. 6 и другим нормативным документам, регламентирующим применение электрооборудования во взрывоопасных зонах.

**1.2.3** Для питания датчиков «Хоббит-ТВ» газоанализатор комплектуется блоком питания повышенной надежности (БППН). При количестве взрывозащищенных каналов измерения от одного до четырех БППН встраивается в блок индикации. При количестве взрывозащищенных каналов от пяти до шестнадцати БППН изготавливается в отдельном корпусе.

**1.2.4** Датчик с блоком искрозащиты «Хоббит-ТВ» соответствует требованиям ГОСТ Р 51330.10-2005 и ГОСТ Р 51330.0-2005, выполнен с видом взрывозащиты "искробезопасная электрическая цепь" с уровнем "взрывобезопасный". Маркировка по взрывозащите:

- блок искрозащиты - [Exib]IIВ;

Подпись и дата

Подпись и дата

Инв. № дубл.

Взам. инв. №

Подпись и дата

Подпись и дата

Инв. № подл.

- блок сенсоров с электрохимическим первичным преобразователем - 1ExibIIBT6;

- с термокаталитическим или оптическим первичным преобразователем - 1ExibdIIBT6.

**1.2.5** Диапазоны измерений и показаний газоанализатора приведены в таблице 1.

**1.2.6** Предел основной погрешности газоанализатора не превышает ±25%, кроме каналов измерения кислорода.

Для каналов измерения кислорода предел основной абсолютной погрешности не превышает  $\pm (0.05 \text{ C} + 0.2)$ , % об., где  $\text{C}$  – действительная концентрация кислорода, % об.

**1.2.7** Предел допускаемой вариации показаний газоанализатора в долях от предела основной погрешности не превышает 0,5.

**1.2.8** Предел допускаемого изменения показаний в течение 14 сут непрерывной работы в долях от предела основной погрешности не превышает 0,5.

**1.2.9** Дополнительная погрешность не превышает:

– 0,5 от предела основной погрешности при изменении температуры на каждые  $10^{\circ}$ С в пределах рабочего диапазона температур;

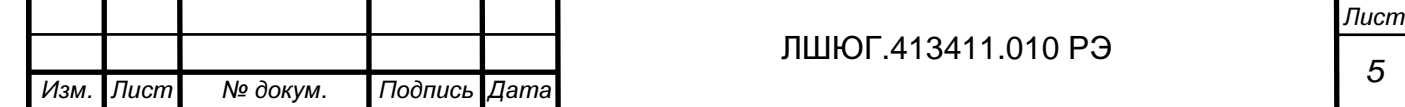

– 1,5 от предела основной погрешности при содержании неизмеряемых компонентов

в пределах согласно графе 6 таблицы 1.

# Таблица 1

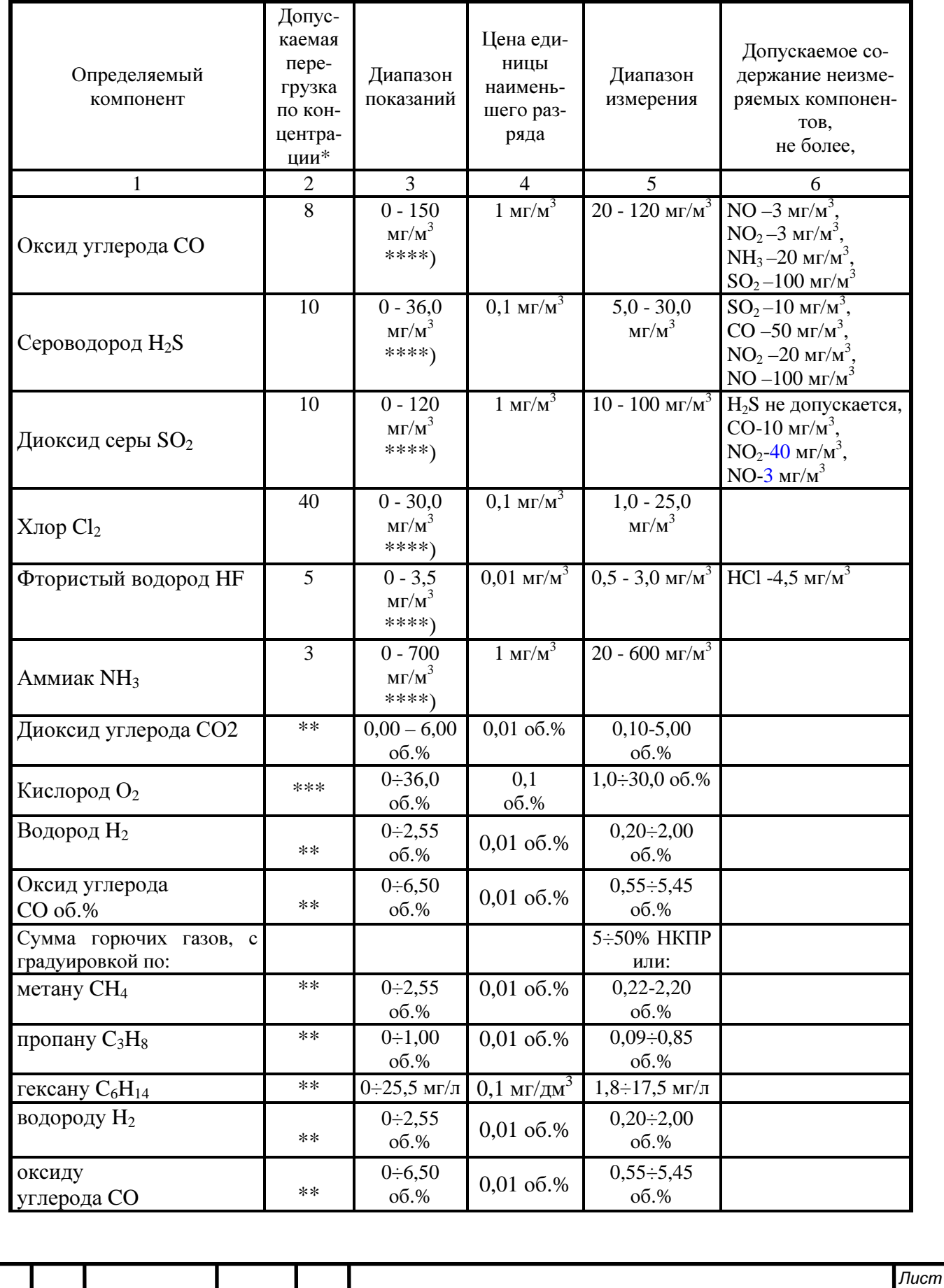

Изм. Лист № докум. Подпись Дата

6

Примечания:

\*) - допускаемая перегрузка по концентрации приводится как кратность от верхнего предела диапазона измерений (ВП);

\*\*) - сенсоры на диоксид углерода и горючие газы (CH<sub>4</sub>, C<sub>3</sub>H<sub>8</sub>, C<sub>6</sub>H<sub>14</sub>, H<sub>2</sub>, CO) выдерживают перегрузку по концентрации при содержании определяемого компонента до 100 %; \*\*\*) - в воздухе рабочей зоны объемная доля кислорода не превышает верхнего предела измерений;

\*\*\*\*) - см. также п.  $1.2.20$ .

**1.2.10** Предел  $T_{0.9\pi}$  допускаемого время установления показаний не превышает 20 с для каналов  $O_2$  и каналов горючих газов с термокаталитическими сенсорами, 30 с для  $Cl_2$ (группа И-2 по ГОСТ 13320-81), 300 с для HF (группа И-5) и 120 с (группа И-4) для прочих каналов измерений.

**1.2.11**Газоанализатор в течение 10 мин. выдерживает перегрузку по концентрации в соответствии с графой 2 таблицы 1, с восстановлением показаний после снятия перегрузки через 30 мин.

**1.2.12**Номинальные условия эксплуатации газоанализатора:

- рабочие климатические условия УХЛ.2 по ГОСТ 15150, при этом устанавливается верхнее значение рабочей относительной влажности воздуха равным 95% при температуре 30 °С, нижнее и верхнее значение рабочей температуры от минус 40 до 50 °С для каналов всех газов, кроме каналов НF и блоков с ЖКИ: от минус 10 до 50 °С для каналов НF; от минус 20 до 50 °С для блоков с ЖКИ;

- атмосферном давлении от 84 до 106.7 кПа;

- напряженности магнитного поля - не более 40 А/м.

По устойчивости к климатическим воздействиям газоанализатор относится к группам С4 и Р1 по ГОСТ 12997-84. По устойчивости к воздействию синусоидальной вибрации газоанализатор относится к группе N1 по ГОСТ 12997-84

Степень защиты оболочки от проникновения твердых тел (пыли) и влаги согласно ГОСТ 14254:

- не менее IP53, по запросу – до IP65 (блок датчиков и блок сенсоров "Хоббит-ТВ");

- IP54 (блок искрозащиты)

- IP50 (блок индикации).

**1.2.13** Номинальная цена единицы наименьшего разряда приведена в графе 4 таблицы 1.

**1.2.14** Газоанализатор имеет дисплей и кодовый выход на компьютер. Дисплей предназначен для вывода показаний, сообщений об ошибках и обеспечения диалогового режима при калибровке. Кодовый выход предназначен для связи с компьютером с помощью последовательного интерфейса RS232 или иного.

**1.2.15** По запросу на каждый канал измерения может быть установлен токовый выход 0 – 5 мА или 4 – 20 мА с функциями преобразования соответственно:

для 0-5 мА:  $C = I^*k_1$ , мг/м<sup>3</sup>, мг/л, об.%, (1)

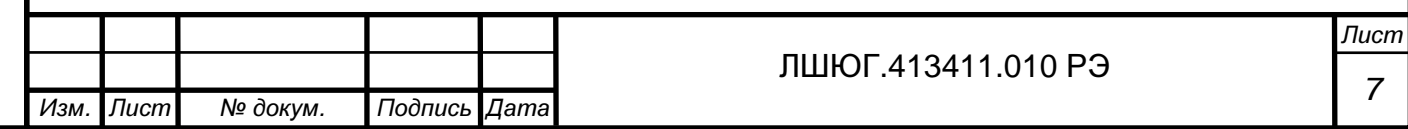

для 4-20 мА:  $C = (I-4)*k_2$ , мг/м<sup>3</sup>, мг/л, об.%, (2)

Подпись и дата

Подпись и дата

Инв. № дубл.

Взам. инв. №

Подпись и дата

Подпись и дата

Инв. № подл.

где: С – измеренная концентрация газа в единицах согласно таблицы 1

I – значение по токовому выходу, мА;

k1, k2 – удельная концентрация (мг/м<sup>3</sup>, мг/л, об.% / 1 мA) – по компонентам соответственно.

k1, k2 определяются по формулам (3) и (4), для токовых выходов 0 – 5 мА и 4 – 20 мА, соответственно:

 $k1 = (C_{\text{MAKC}} - C_{\text{MHH}})/5$  (3)

 $k2 = (C_{\text{MAKC}} - C_{\text{MH}})/16$  (4)

где: Cмакс – верхняя граница диапазона показаний по табл. 1

Смин – нижняя граница диапазона показаний по табл. 1

**1.2.16** Газоанализатор обеспечивает светодиодную сигнализацию неисправности каналов измерения, дублируемую встроенным звуковым сигналом, с информацией о номерах отказавших каналов.

**1.2.17** В газоанализаторе для любого канала измерения предусмотрена возможность управления внешними исполнительными устройствами (ИУ), предназначенными для реагирования на выход за заданные пороговые уровни загазованности (при наличии специальных требований безопасности пороги соответствуют нормативным документам, например, ПБ 09-560-03, ПБ 09-579-03, ПБ 09-594-03, ПБ 09-595-03, ПБ 09-596-03, см. также приложение А) и на неисправность каналов измерения. В диалоговом режиме сигнализация может быть отключена.

**1.2.18** Газоанализатор выдаёт сигналы управления внешними исполнительными устройствами: контакты реле, переключающиеся, когда содержание измеряемого газа достигает пороговых уровней (1–3 уровня) согласно таблице 2. Для предотвращения преждевременного износа сенсоров блоков датчиков в газоанализаторе может быть предусмотрена возможность сигнализации перегрузки сенсоров с помощью регулируемых уровней Порог 2 (Порог 3).

**1.2.19** В газоанализаторе имеется два общих для всех каналов измерения выхода управления ИУ:

- "АВАРИЯ" - предназначен для реагирования на неисправность какого-либо канала измерения;

- "СИРЕНА" - предназначен для подключения внешнего звукового устройства, дублирующего встроенный источник звука.

**1.2.20** Допускается подключение внешних ИУ с током потребления не более 1А при напряжении 220В.

**1.2.21** Время прогрева газоанализатора не более 15 мин. (группа П2 по ГОСТ 13320- 81).

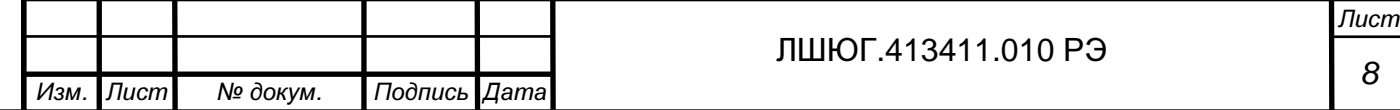

# **1.2.22**Напряжение питания газоанализатора – в соответствии с табл. 1 паспорта газоанализатора.

# Таблица 2

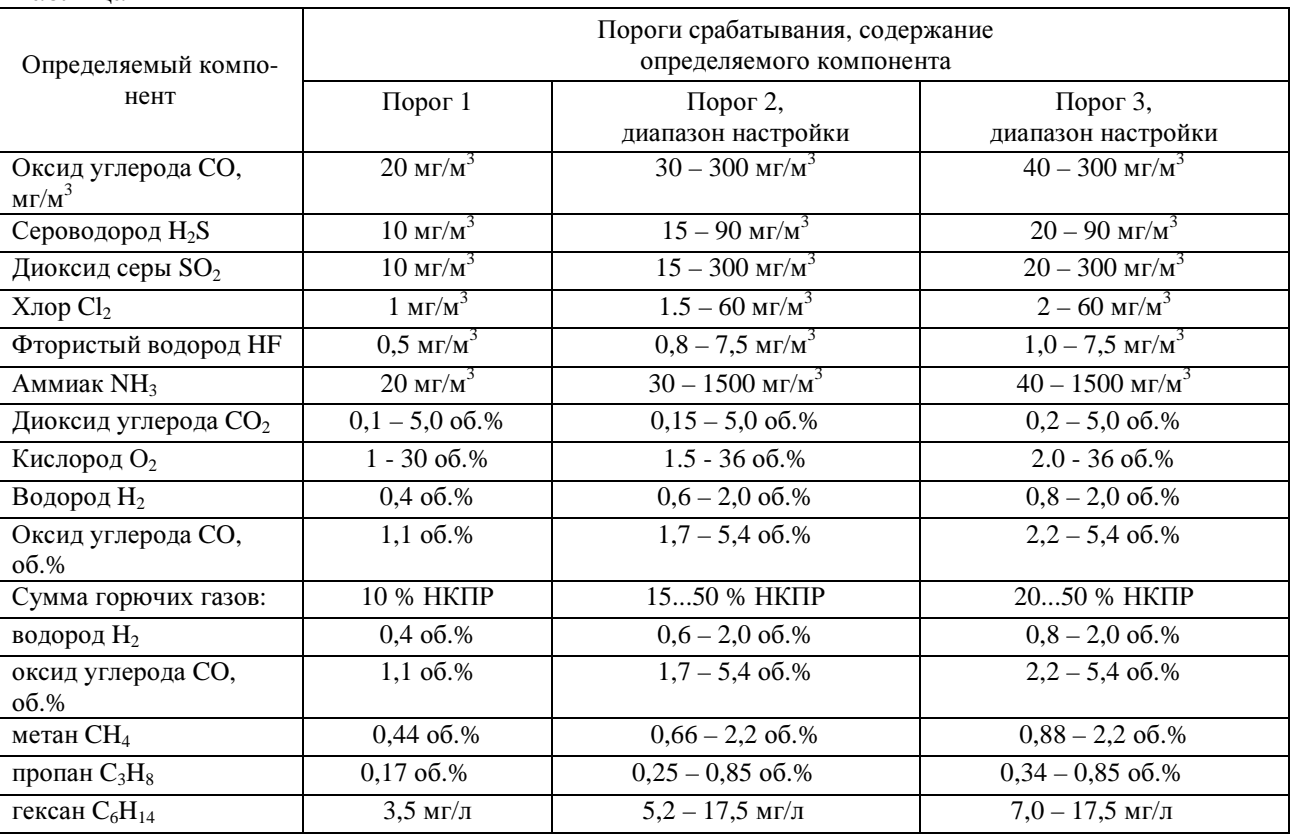

**1.2.23** Потребляемая мощность

- все блоки датчиков, кроме «Хоббит-ТВ» - не более 10 ВА на канал измерения;

- датчик с блоком искрозащиты «Хоббит-ТВ» – не более 20 ВА на канал измерения.

**1.2.24** Габаритные размеры блоков газоанализатора:

- блока датчиков – 100 \* 80 \* 250 мм;

- блока индикации – 260 \* 240 \* 120 мм;

- блок коммутации – 155 \* 90 \* 60 мм;

- блока искрозащиты, не более 150 \* 100 \* 60 мм.

**1.2.25** Масса блоков газоанализатора не превышает:

- блок датчиков - 700 г;

- блок индикации, блок коммутации - 3500 г;

- блока искрозащиты, не более, 1000 г.

**1.2.26** Электрические параметры выходной искробезопасной цепи блока искрозащиты:

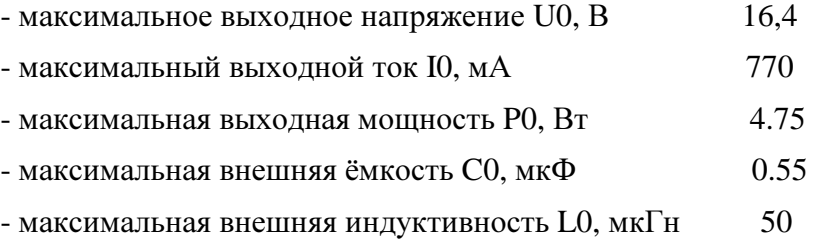

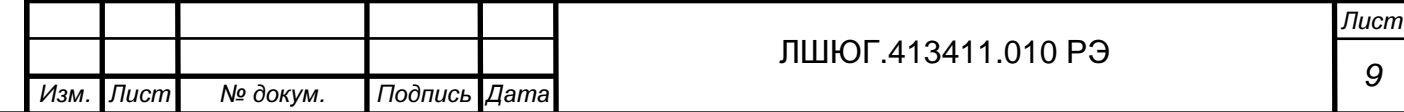

**1.2.27** Электрические параметры входной искробезопасной цепи блока сенсоров стационарного исполнения:

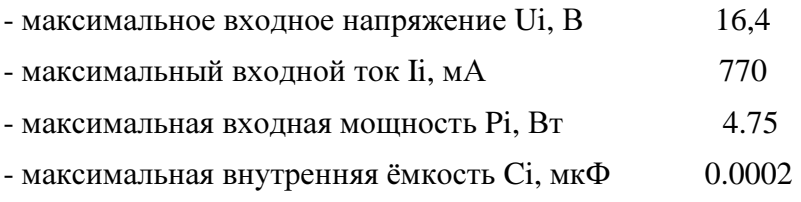

- максимальная внутренняя индуктивность Li, м $\Gamma$ н 0.01

**1.2.28** Отказы заменяемых частей: сенсоров – отказами газоанализатора не считаются. О сроке службы сенсоров см. Приложение Б.

**1.2.29** Средний срок службы газоанализатора 10 лет. Необходимость замены заменяемых частей – сенсоров – не является признаком неремонтопригодности или нецелесообразности ремонта газоанализатора.

**1.2.30** Межповерочный интервал - 1 год.

#### 1.3 Состав

**1.3.1** Газоанализатор состоит из блоков датчиков, количество которых зависит от числа каналов измерения, блока индикации и межблочных кабелей. Для управления внешними исполнительными устройствами для стационарных газоанализаторов предусмотрено включение в комплект поставки блока (-ов) коммутации.

**1.3.2** Газоанализатор может комплектоваться блоками датчиков без средств взрывозащиты и со средствами взрывозащиты.

**1.3.3** Для контроля газового состава во взрывоопасных зонах газоанализатор «Хоббит-Т» комплектуется датчиком с блоком искрозащиты «Хоббит-ТВ», состоящим из блока искрозащиты и блока сенсоров.

**1.3.4** Газоанализатор «Хоббит-Т» может комплектоваться следующими видами блоков датчиков:

- с электрохимическими сенсорами;

- с термокаталитическими сенсорами;

- с оптическими сенсорами.

**1.3.5** Газоанализатор выполняется в трех видах комплектации (или их комбинации):

- «Звезда» - допускает соединение блоков датчиков только "Звездой"; нагрузочный резистор встроен в блок датчиков;

- «Гирлянда» - допускает соединение блоков датчиков как "Звездой", так и "Гирляндой"; нагрузочный резистор устанавливается отдельно, например, в монтажной коробке;

- «Взрывозащищенная» - комплектуется датчиком с блоком искрозащиты «Хоббит-ТВ», соединение только "Звездой" (нагрузочный резистор – встроенный).

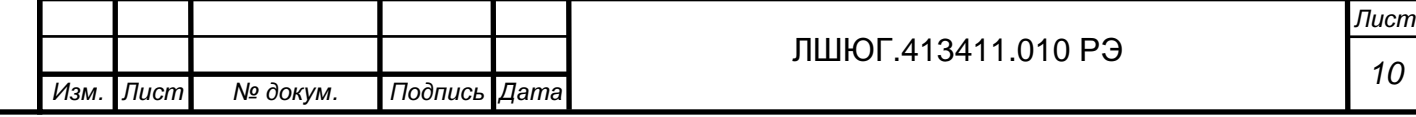

**1.3.6** Конфигурация конкретного газоанализатора приводится в таблице 1 паспорта газоанализатора: количество каналов измерения, перечень анализируемых газов, диапазонов измерения, установленных порогов срабатывания и т.д.

### **1.4** Устройство и работа

#### **1.4.1** Принцип работы

Принцип работы газоанализатора основан на преобразовании измеряемых концентраций в электрические параметры первичных датчиков (сенсоров). Типы применяемых сенсоров определяются компонентами, подлежащими контролю, и указаны в таблице 1 паспорта на газоанализатор.

#### **1.4.2** Типы сенсоров

В газоанализаторах применяются следующие типы сенсоров: электрохимические для измерения концентраций токсичных газов и кислорода, термокаталитические (при измерении довзрывоопасных концентраций водорода, оксида углерода или суммы горючих газов) и оптические (при измерении содержания диоксида углерода или метана).

#### **1.4.3** Устройство и конструкция газоанализатора

Газоанализатор содержит от одного до шестнадцати блоков датчиков, блок индикации и может содержать блок(-и) коммутации. Схема соединений блоков газоанализатора представлена в инструкции по расчету и монтажу линий связи. Расположение и назначение органов управления, индикации и коммутации с указанием их маркировок приведено в таблице 3.

#### **1.4.4** Блок датчиков

Блок датчиков предназначен для преобразования концентрации измеряемого газа в электрический сигнал, передаваемый в блок индикации. В блоке датчиков размещен сенсор со схемой усилителя и контроллер, обеспечивающий аналого-цифровое преобразование сигнала усилителя и передачу по линии связи с блоком индикации.

#### **1.4.5** Блок сенсоров датчика **«**Хоббит**-**ТВ**»**

Блок сенсоров выполняет функции, аналогичные блоку датчиков. Отличие заключается в том, что принципиальная схема отвечает требованиям ГОСТ Р 51330.10-2005, обеспечивающим безопасность работы во взрывоопасных зонах и помещениях.

#### **1.4.6** Блок искрозащитыдатчика **«**Хоббит**-**ТВ**»**

Блок искрозащиты обеспечивает гальваническую развязку цепей, находящихся во взрывоопасной зоне, и блока индикации. Преобразует подведенные к нему питающую и сигнальную линии в искробезопасные, используемые для питания блока сенсоров и связи с ним. Схема блока искрозащиты соответствует ГОСТ Р 51330.10-2005. Блок искрозащиты предназначен для крепления на шине заземления шириной 41 мм с помощью трех резьбовых шпилек на задней стенке блока.

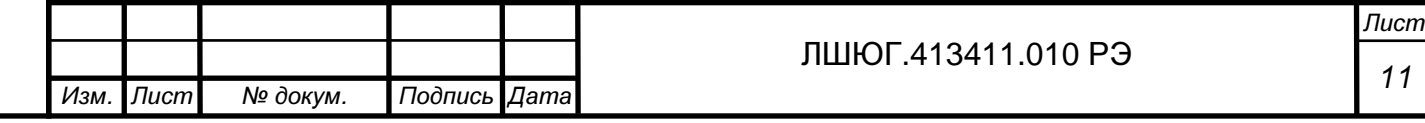

#### **1.4.7** Блок коммутации

**1.4.7.1** Блок коммутации предназначен для управления внешними исполнительными устройствами, например, пускателями моторов приточной и вытяжной вентиляции, включаемой при достижении установленного нормами порога загазованности.

**1.4.7.2** Для управления внешними ИУ в блоке коммутации используются реле, "сухие" контакты которых выведены на клеммную колодку на лицевой панели блока (под защитной крышкой). Нагрузочная способность контактов реле: 1А, 220В. Для каждого ИУ на клеммной колодке имеются три контакта: нормально разомкнутый контакт, переключаемый контакт и нормально замкнутый контакт – схема подключений изображена на лицевой панели блока. В первом блоке коммутации расположены выходы управления двумя ИУ, общими для всех каналов газоанализатора:

- выход "Авария"- дублирует зажигание светодиодов "Авария" на блоке индикации в любом канале, а также активизируется при неисправности блока индикации или при нарушении связи с ним. Предназначен для подключения ИУ, информирующего о нарушении работоспособности газоанализатора.

- выход "Сирена"– дублирует включение встроенного звукового сигнала. Предназначен для подключения внешнего устройства оповещения, например, сирены.

Все прочие выходы управления ИУ дублируют состояние пороговых устройств блока индикации, переключающихся при превышении концентрацией контролируемого газа заданных порогов: зажигание светодиода "КАНАЛ №.. ПОРОГ №.." на блоке индикации дублируется переключением соответствующего выхода на ИУ - "КАНАЛ №.. ПОРОГ №..".

**1.4.7.3** Блоки коммутации БР10 позволяют задавать включения реле по условиям, определяемым заказчиком. Например: возможно задать включение реле №3 блока коммутации БР10 №2 по превышению порога 1 в каналах №1, №7 и №16 и т.п.

#### **1.4.8** Блок индикации

**1.4.8.1** Блок индикации выполняет следующие функции для разных модификаций:

-формирование питающих напряжений блоков датчиков;

-прием и обработка сигналов блоков датчиков;

-отображение результатов измерений на дисплее в блоках с ЖКИ;

-формирование сигналов предупреждения персонала о достижении заданных уровней загазованности (светодиодная и звуковая сигнализация);

**-** формирование сигналов токовых выходов;

- формирование сигналов управления блоками коммутации;

- связь с компьютером по интерфейсу RS-232 , RS-485 или иному для изменения текущих настроек, калибровки и вывода информации о подключенных датчиках и измеряемой ими концентрации;

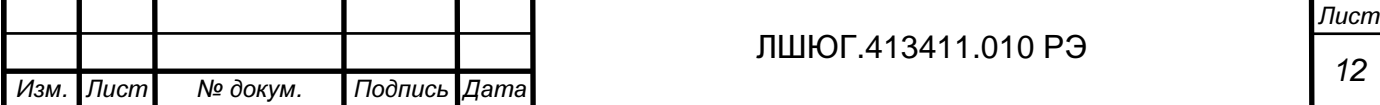

- выбор режима работы дисплея и управление встроенными функциями газоанализатора с помощью кнопок на лицевой панели блока индикации;

- обеспечение диалогового режима при калибровке газоанализатора.

**1.4.8.2** Блок индикации размещен в металлическом корпусе с двумя кронштейнами для крепления к щиту или стене. Для соединения с другими блоками газоанализатора и внешними устройствами на боковых панелях блока установлены разъёмы.

**1.4.8.3** Блоки датчиков подключаются к разъемам, имеющим маркировку «К ДАТЧИКАМ». Газоанализатор «Хоббит-Т» допускает параллельное соединение до 16 блоков датчиков к одной линии связи (к одному кабелю), поэтому количество разъемов к блокам датчиков определяется конфигурацией линий связи и для максимального количества блоков датчиков может быть от 1 до 16.

**1.4.8.4** Каждый канал измерения блока датчиков имеет свой индивидуальный номер**,** который напечатан на шильдике**,** закрепленном на блоке датчиков**.** Индикация результатов измерения по каждому каналу в блоке индикации жестко соответствует этому номеру**,** независимо от того к какому разъему с надписью **«**к датчикам**»**  он подключен**.** 

**1.4.8.5** Результаты измерений, запросы и сообщения газоанализаторов с ЖКИ выводятся на жидкокристаллический дисплей. При числе каналов два и более на дисплей циклически поочередно выводятся концентрации, измеренные по каналам, начиная с первого. На дисплее отображается номер канала и химическая формула измеряемого газа в верхней строке, измеренная концентрация газа и единицы измерения – в нижней. Предусмотрен режим ручного выбора просматриваемого канала. В этом режиме на дисплее постоянно индицируются показания для одного канала, выбранного оператором.

**1.4.8.6** Для предупреждения персонала о достижении заданных уровней загазованности (порогов) и неисправности каналов измерения в блоке индикации установлены устройства звукового оповещения и светодиодное табло

**1.4.8.7** В блоке индикации для каждого канала по запросу может быть установлен токовый выход 0-5 мА или 4-20 мА.

#### **1.4.9** Межблочные кабели

Блоки газоанализатора соединяются четырехпроводными кабелями с площадью сечения медного провода не менее 0.75 мм2. Рекомендуется использовать кабели марки "LIYY 4 x 0.75" или "ПВС 4 x 0.75".

#### **1.4.10** Органы управления**,** индикации и коммутации

Расположение и назначение органов управления, индикации и коммутации с указанием их маркировок приведено в таблице 3.

**1.4.11** В конструкцию газоанализатора могут быть внесены несущественные изменения, не влияющие на нормированные характеристики

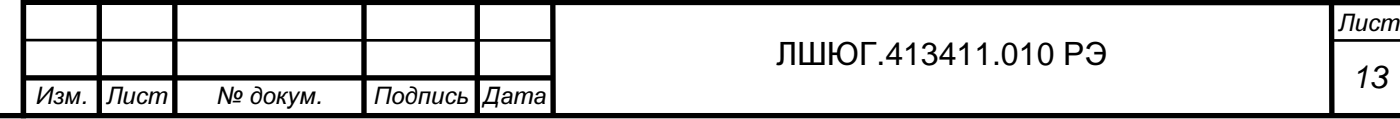

# Таблица 3

# БЛОК ИНДИКАЦИИ

Лицевая панель

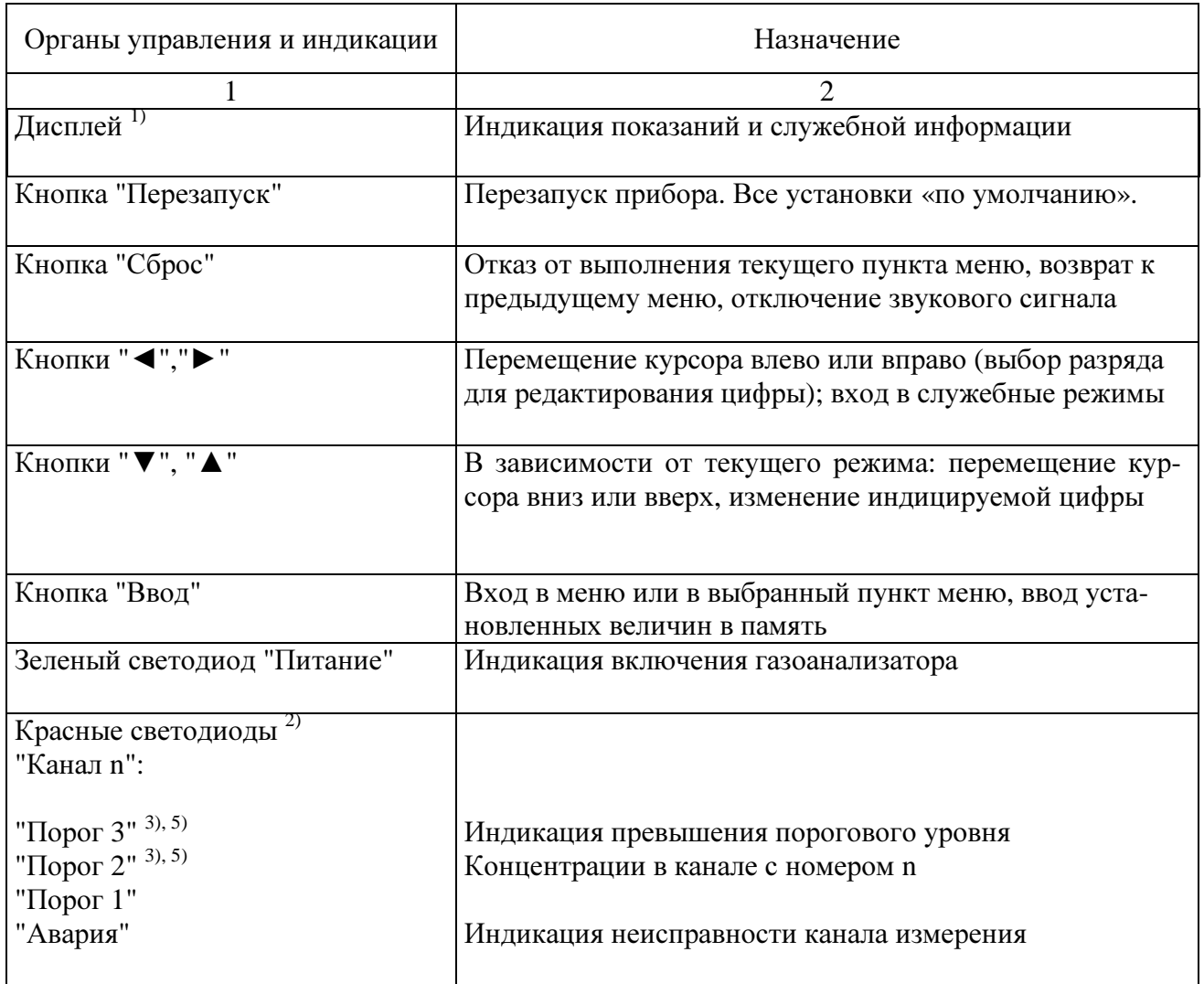

#### Правая боковая стенка

Подпись и дата

Подпись и дата

Инв. № дубл.

Взам. инв. №

Подпись и дата

Подпись и дата

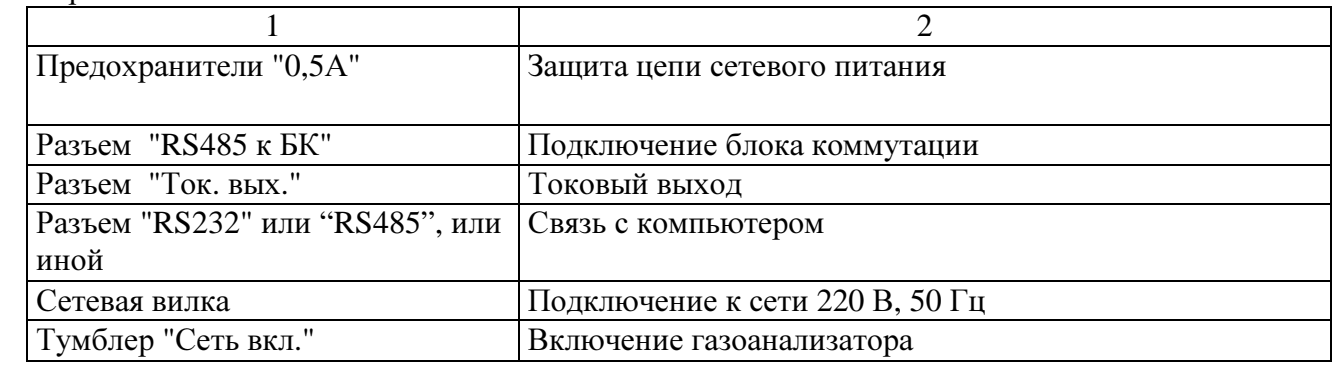

# Левая боковая стенка

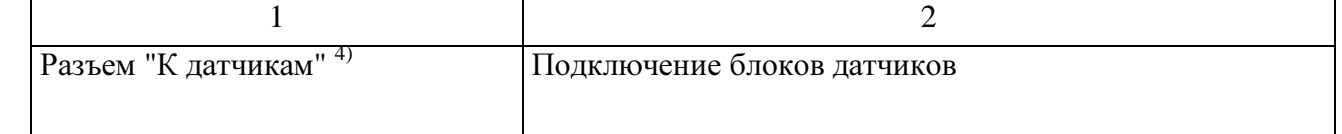

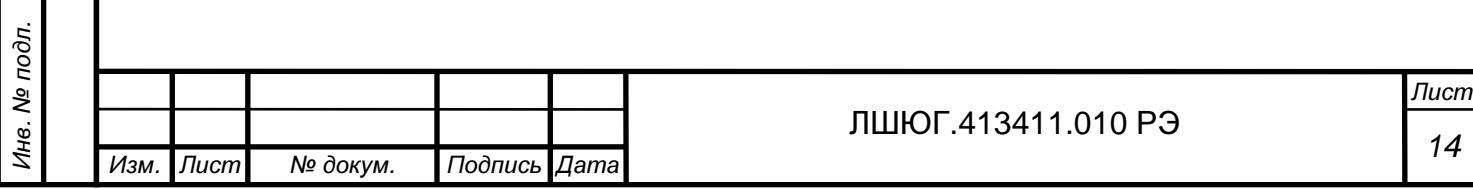

# БЛОК КОММУТАЦИИ БР10.

#### Нижняя стенка

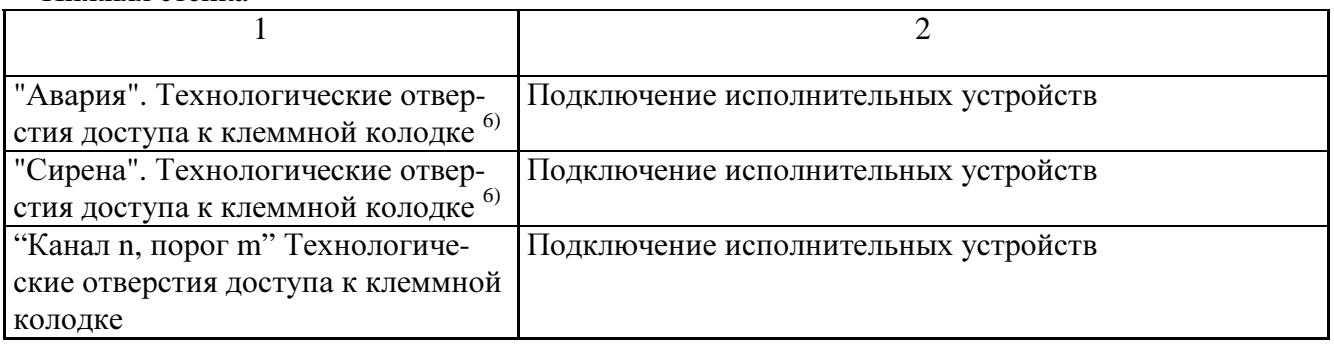

#### Верхняя панель

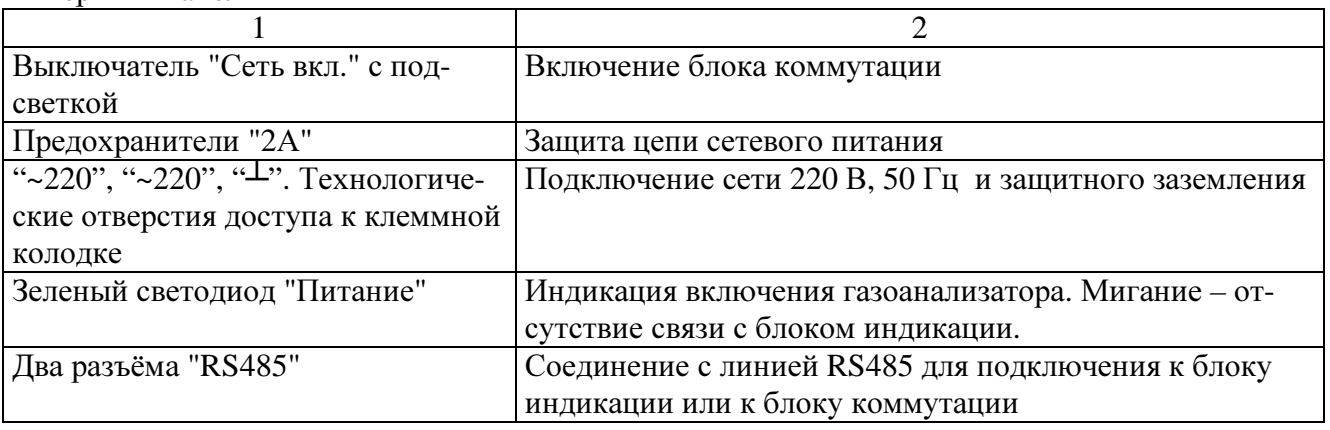

## БЛОК ДАТЧИКОВ

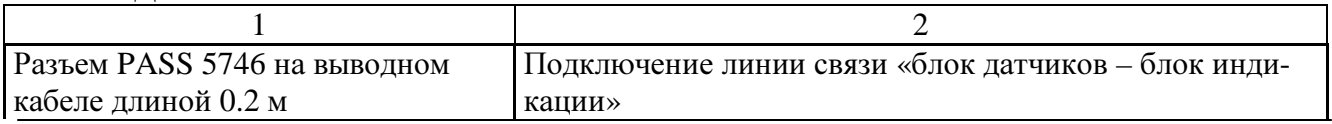

Примечания:

1) Рядом с дисплеем нанесена маркировка с указанием диапазона измерения и формулы газа. Число маркировок равно числу измеряемых газов.

<sup>2)</sup> Светодиоды, относящиеся к одному каналу и расположенные столбцом, маркируются номером канала – "n". Маркировка "Канал" является общей для всех каналов. Маркировки "Авария", "Порог 1", "Порог 2", "Порог 3" наносятся справа или слева от расположенных рядами соответствующих светодиодов.

3) Светодиод и маркировка отсутствуют, если потребителем не заказан соответствующий порог.

4) Маркировка "К датчикам" является общей для всех разъёмов. Все разъемы имеют одинаковое назначение.

5) Вместо маркировки "Порог2" или "Порог3" может наноситься маркировка "Перегрузка"

6) В случае комплектации прибора несколькими блоками коммутации реле "Авария" и "Сирена" устанавливаются только на первом блоке.

# **1.5** Маркировка

**1.5.1** Маркировка соответствует ГОСТ 26828-86 и чертежам предприятия – изгото-

вителя. Маркировка органов управления, блоков индикации и коммутации газоанализа-

торов соответствует п.1.4.8.

#### **1.5.2** Блок индикации

**1.5.2.1** На лицевой стенке блока индикации нанесены надписи:

"ГАЗОАНАЛИЗАТОР "Хоббит-Т" – «формулы газов и количества каналов»;

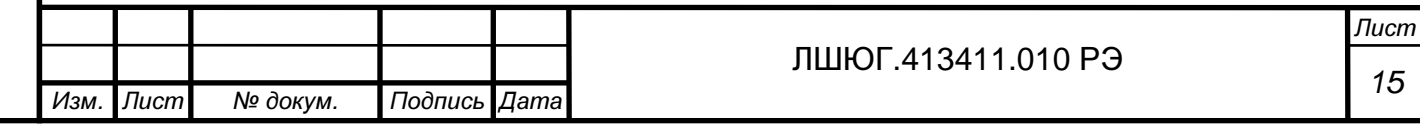

-перечень формул контролируемых газов, диапазоны измерения;

- знак утверждения типа в соответствии с ПР 50.2.009-94;

- у светодиодов пороговых устройств наносятся надписи "Порог 1 (2,3);

- у светодиодов контроля связи с датчиками наносится надпись "Авария".

- у выключателя стационарных газоанализаторов нанесена надпись "СЕТЬ"; дополнительно у светового индикатора включения наносится надпись "ПИТАНИЕ".

**1.5.2.2** На задней панели блока индикации укреплена табличка, на которой нанесены:

- товарный знак и наименование предприятия-изготовителя;

- наименование и условное обозначение газоанализатора см. Приложение В;

- номер газоанализатора по системе нумерации предприятия-изготовителя;

- погрешность измерения;

- значения установленных порогов срабатывания и логика срабатывания, если она соответствует особым требованиям (фраза "для котельных", см. также Приложение А, ссылка на нормативный документ или фраза "специальная логика" с описанием логики срабатывания в паспорте газоанализатора);

- обозначение ТУ;

- год и квартал изготовления.

**1.5.2.3** Под разъемами токовых выходов должна быть нанесена надпись: "Ток. вых." и пределы измерений выходного сигнала.

**1.5.2.4** Под разъемами подключения блоков датчиков должны быть нанесены надписи "К датчикам"

#### **1.5.3** Блок коммутации

Подпись и дата

Подпись и дата

Инв. № дубл.

Взам. инв. №

Подпись и дата

Подпись и дата

№ подл.

**1.5.3.1** На лицевой панели блока коммутации нанесена надпись:

"Блок коммутации БР10/k - Nc",

где k – количество реле в блоке (обозначается в случае меньшего, чем 10, количества реле);

N – порядковый номер блока (не указывается, если в комплекте газоанализатора один блок коммутации);

c - признак логики управления внешними устройствами «Самоконтроль».

**1.5.3.2** На задней панели блока коммутации укреплена табличка, на которой нанесены:

- наименование и условное обозначение блока;

- номер блока по системе нумерации предприятия-изготовителя.

#### **1.5.4** Блок датчиков

На боковой поверхности корпуса блока датчика нанесены надписи:

- "Датчик (формула контролируемого газа)";

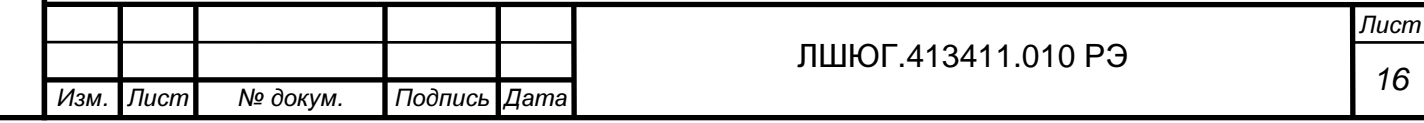

- (зав. № <sup>дазоанализатора); (номер канала измерения – в скобках), если число</sup> каналов равно двум или более;

-"RS";

- «Г» или «З» - исполнение блока датчика – гирлянда или звезда;

- Z - число от 0 до 3:

 $Z = 0 - IP53$  (без дополнительных требований);

 $Z = 1 - c$  дополнительной защитой от коррозии (вариант "КНС", "Холодильник" и "Герметичное антикоррозионное исполнение");

 $Z = 2 - IP54$ ;

 $Z = 3 - IP65$ .

- «Н» – наличие подогрева.

## **1.5.5** Датчик с блоком искрозащиты **«**Хоббит**-**ТВ**»**

**1.5.5.1** Маркировка датчика должна соответствовать чертежам предприятия-изготовителя, ГОСТ 26828, ГОСТ Р 51330.0, ГОСТ Р 51330.10.

**1.5.5.2** На блоке искрозащиты должны быть нанесены надписи:

- "[Exib]IIB";

```
- "датчик с блоком искрозащиты ХОББИТ-ТВ";
```
- "(формула контролируемого газа)";
- обозначение ТУ;
- "БЛОК ИСКРОЗАЩИТЫ";
- номер датчика по системе нумерации предприятия-

изготовителя;

- год (или последние две цифры) и квартал изготовления;
- товарный знак и (или) наименование предприятия-

изготовителя;

- обозначения разъёмов "ВЫХОД", "22В =", "К БЛОКУ

СЕНСОРОВ";

- "Искробезопасная цепь";
- параметры U0, I0, P0, C0, L0 искробезопасной цепи.

1.5.5.3 На блоке сенсоров должны быть нанесены надписи:

- "1ExibIIBT6" – для блока сенсоров с электрохимическим

первичным преобразователем или

- "1ExibdIIBT6" – для блока сенсоров с термокаталитическим или оптическим первичным преобразователем;

- "Блок сенсоров" -

- "Хоббит-ТВ № **\_\_\_\_** ":

- "(формула контролируемого газа)";

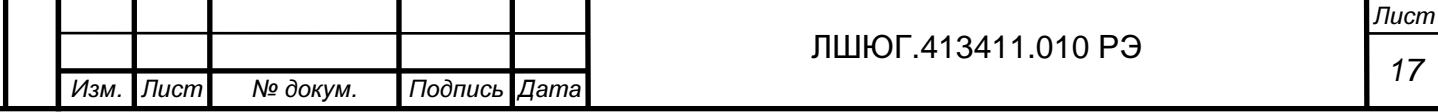

- обозначение разъёма "К БЛОКУ ИСКРОЗАЩИТЫ";

- "Искробезопасная цепь";

- параметры Ui, Ii, Ci, Li искробезопасной цепи.

#### **1.5.6** Транспортная маркировка

Транспортная маркировка выполнена черной несмывающейся краской в соответствии с требованиями ГОСТ 14192-96 и содержит надписи:

- основные – наименование пункта назначения и наименование грузополучателя;

- дополнительные – наименование грузоотправителя;

- информационные надписи – масса нетто и брутто грузового места;

- манипуляционные знаки – означающие "Верх", "Беречь от влаги", "Хрупкое, осторожно".

## **1.6** Упаковка и консервация

**1.6.1** Газоанализаторы упакованы в коробки из жесткого картона, обеспечивающие сохранность газоанализаторов при транспортировании и хранении.

**1.6.2** Газоанализаторы и его принадлежности подвергнуты временной противокоррозионной защите в соответствии с ГОСТ 9.014-78 (группа III-1): вариант временной противокоррозионной защиты – ВЗ-10, вариант внутренней упаковки – ВУ-5.

**1.6.3** По защите изделия от климатических факторов внешней среды упаковка газоанализатора соответствует категории КУ-3 по ГОСТ 23170-78.

**1.6.4** В качестве упаковочного амортизирующего материала использован картон гофрированный по ГОСТ 7376-84.

**1.6.5** Руководство по эксплуатации, ЗИП упакованы в герметичные полиэтиленовые пакеты по ГОСТ 10354-82 и вложены в транспортную тару.

**1.6.6** В транспортную тару вложен упаковочный лист, содержащий следующие сведения:

наименование и обозначение упакованного газоанализатора;

количество упакованных изделий;

− дату упаковывания;

− фамилию, инициалы, подпись, штамп ответственного за упаковывание.

**1.6.7** Срок защиты без переконсервации – 1 год.

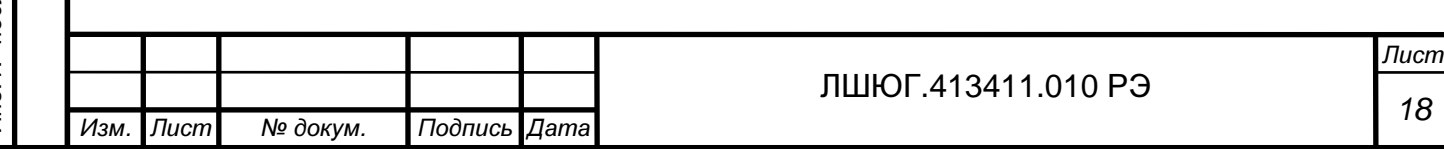

# **2** И СПОЛЬЗОВАНИЕ ПО Н АЗН АЧЕНИЮ

# **2.1** Требования безопасности

**2.1.1** Конструкция оболочек блока индикации и блоков коммутации обеспечивает защиту в соответствии с группой IP-50 по ГОСТ 14254-96, блока датчиков - IP53. По запросу степень защиты оболочек может быть увеличена до IP65.

**2.1.2** По способу защиты человека от поражения электрическим током газоанализаторы относятся к классу 01 в соответствии с ГОСТ 12.2.007.0-75.

**2.1.3** При установке и эксплуатации газоанализатора корпуса блока индикации и блоков коммутации должны быть надежно заземлены через контакт заземления в трёхконтактных вилках питания.

**2.1.4** Газоанализатор имеет индикацию включения сетевого напряжения. Газоанализатор не является источником пожара, агрессивных и токсичных выделений.

**2.1.5** Блоки искрозащиты устанавливаются в невзрывоопасной зоне и крепятся к шине заземления с помощью трех заземляющих клемм.

**2.1.6** Газоанализатор соответствует требованиям безопасности ГОСТ 12.2.007.0-75 и ГОСТ Р 51350-99.

**2.1.7** Значение напряжения между любой доступной для прикосновения частью и опорной точкой или между любыми двумя доступными частями газоанализатора не более 30 В среднеквадратичного напряжения переменного тока или не более 60 В постоянного тока.

**2.1.8** Величина воздушных зазоров и путей утечки между цепями газоанализатора соответствует требованиям приложения D ГОСТ Р 51350-99 для категории монтажа 1 и степени загрязнения 1.

**2.1.9** Изоляция электрических цепей газоанализатора относительно корпуса и между собой выдерживает действие испытательного напряжения 0,5 кВ синусоидальной формы частотой от 45 до 65 Гц.

**2.1.10** Сопротивление изоляции электрических цепей с номинальным напряжением до 500 В не менее 40 МОм в нормальных условиях эксплуатации

**2.1.11** При монтаже, установке и эксплуатации газоанализатора следует руководствоваться разделом БП "Правил технической эксплуатации электроустановок потребителей" и гл. 7 "Правил устройства электроустановок".

**2.1.12** Ремонт газоанализаторов производить только при отключенном питании.

**2.1.13** Эксплуатация газоанализатора без заземления корпусов блоков искрозащиты**,** индикации**,** блока**(**ов**)** коммутации и блока**(**ов**)** питания повышенной надежности **-** запрещена**!** 

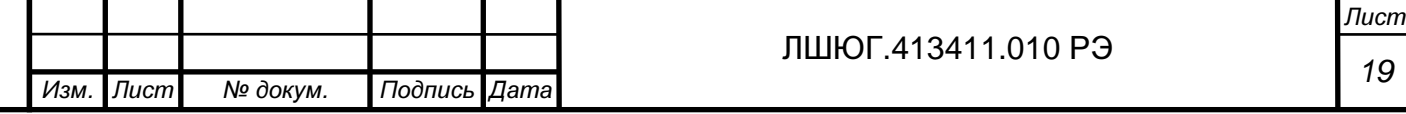

### **2.2** Эксплуатационные ограничения

**2.2.1** Во избежание ошибок в интерпретации результатов измерения при монтаже газоанализатора в местах установки блоков датчиков необходимо закрепить таблицу**,** в которой будет указан номер датчика**,** номер канала измерения и название контролируемого газа**.** При повторном монтаже **(**после поверки или ремонта**)** блоки датчиков необходимо монтировать в точном соответствии с ранее установленными таблицами**.** 

**2.2.2** Не допускается проверка чувствительности сенсоров газовыми смесями с концентрациями целевого газа, превышающими допускаемую перегрузку согласно столбцу 2 таблицы 1, продолжительность проверки не должна превышать 10 минут.

**2.2.3** При монтаже газоанализатора не рекомендуется устанавливать блоки датчиков вблизи сильно нагреваемых поверхностей, источников вибрации и испаряющих емкостей. На месте установки не должно быть сильных потоков воздуха (ветра, сквозняков, вентиляционных потоков). При необходимости установки блока датчика вне помещения, он должен быть защищен от атмосферных осадков и ветра.

**2.2.4** При проведении работ, связанных с применением лакокрасочных покрытий или растворителей в контролируемой рабочей зоне, электрохимические сенсоры необходимо изолировать от окружающего воздуха, например, с помощью полиэтиленовых пакетов, надеваемых на блоки датчиков, или демонтируя их на время таких работ.

### **2.3** Подготовка газоанализаторов к работе

**2.3.1** Извлечь газоанализатор из упаковки.

Подпись и дата

Подпись и дата

Инв. № дубл.

Взам. инв. №

Подпись и дата

Подпись и дата

Инв. № подл.

**2.3.2** Выбрать место установки блоков датчиков, блока индикации и блоков коммутации газоанализатора в соответствии с действующими нормативными документами и инструкцией по расчету и монтажу линий связи газоанализатора "Хоббит-Т".

**2.3.3** Блоки датчиков (блоки сенсоров датчиков "Хоббит-ТВ") должны располагаться непосредственно в точках, в которых требуется осуществлять контроль содержания измеряемых газовых компонентов. Блоки датчиков крепятся к щиту или стене таким образом, чтобы разъемы блоков датчиков были ориентированы вверх. Не рекомендуется устанавливать блоки датчиков вблизи сильно нагреваемых поверхностей, источников вибрации и испаряющих емкостей. На месте установки не должно быть сильных потоков воздуха (ветра, сквозняков, вентиляционных потоков). При необходимости установки блока датчика вне помещения, он должен быть защищен от атмосферных осадков и ветра коробом, обеспечивающим поступление внутрь окружающего воздуха.

**2.3.4** Блоки искрозащиты необходимо установить в невзрывоопасной зоне на шине заземления шириной 41 мм с помощью трех резьбовых шпилек.

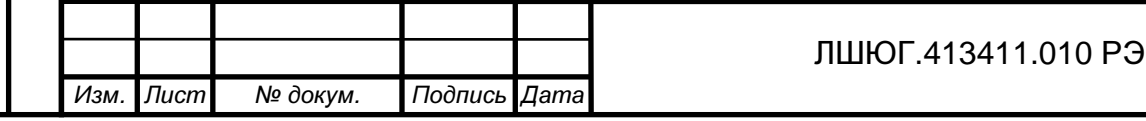

**2.3.5** Межблочные соединения блоков каждого датчика следует обеспечить путем прокладки соединительных кабелей. Для датчика с блоком искрозащиты «Хоббит-ТВ» разъемные соединения опломбировать.

**2.3.6** При монтаже датчиков следует руководствоваться следующими документами: - правилами ПЭЭП (гл.3.4 «Электроустановки во взрывоопасных зонах»);

- правилами ПУЭ, изд. 6 (гл.7.3.);

- правилами ПТЭ и ПТБ (гл. Э3.2), ГОСТ22782.5.

**2.3.7** Блок индикации необходимо установить в помещении, доступном для снятия показаний персоналом, ответственным за контроль загазованности.

**2.3.8** Блоки коммутации установить в удобном месте, и подключить к блоку индикации с учетом рекомендаций инструкции по расчету и монтажу линий связи газоанализатора «Хоббит-Т».

# Проверить надежность заземления корпусов блока индикации и блоков коммутации**.** Эксплуатация газоанализатора без заземления корпусов блока индикации и блока**(**ов**)** коммутации запрещена**!**

**2.3.9** Подключить кабели от внешних исполнительных устройств к блокам коммутании.

**2.3.10** Подключить разъемы питания к сети 220 В, 50 Гц. Газоанализатор готов к работе.

**2.3.11** При первом включении или после длительного хранения в выключенном состоянии, возможно появление на жидкокристаллическом индикаторе надписи:

Канал nn YYYY

Подпись и дата

Подпись и дата

Инв. № дубл.

Взам. инв. №

Подпись и дата

Подпись и дата

№ подл.

УСТАНОВИТЕ НОЛЬ

где nn – номер канала (1-16)

YYYY – наименование (формула) газа.

Появление этого сообщения не является признаком неисправности. Оно возникает из-за уменьшения фонового (паразитного) тока сенсора в первые 30 – 60 суток после изготовления. После установки нулевых значений в соответствующих каналах прибор готов к работе.

### **2.4** Порядок работы с газоанализаторами

#### **2.4.1** Режим прогрева

Запускается после включения прибора или перезапуска по кнопке "Перезапуск". На индикации:

Прогрев

xx

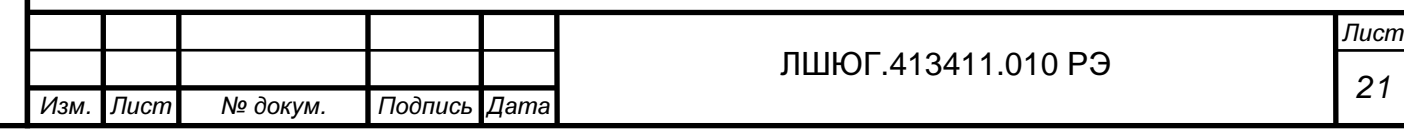

где xx – время в секундах, оставшееся до завершения прогрева и выхода в режим измерения.

При включении после длительного перерыва показания газоанализатора стабилизируются не более, чем через 15 минут.

### **2.4.2** Режим Измерения

**2.4.2.1** После включения питания газоанализатор работает в автоматическом режиме. Измеренные значения концентрации контролируемых газов выводятся на дисплей блока индикации циклически поочередно в порядке возрастания номера канала. Время индикации показаний одного канала – не более 2÷3 секунды. В верхней строке дисплея выводится номер канала и формула измеряемого газа. В нижней – измеренное значение концентрации газа и единицы измерения.

**2.4.2.2** Токовый выход обеспечивает сигнал пропорциональный концентрации контролируемого газа. При отсутствии загазованности световая и звуковая сигнализации выключены.

**2.4.2.3** В блоке коммутации БР10 реле « канал – порог» выключены. Переключаемый контакт (ПК) замкнут с нормально замкнутым контактом (НЗ).

Таблица 4 – Пороговые уровни сигнализации

Подпись и дата

Подпись и дата

Инв. № дубл.

Взам. инв. №

Подпись и дата

Подпись и дата

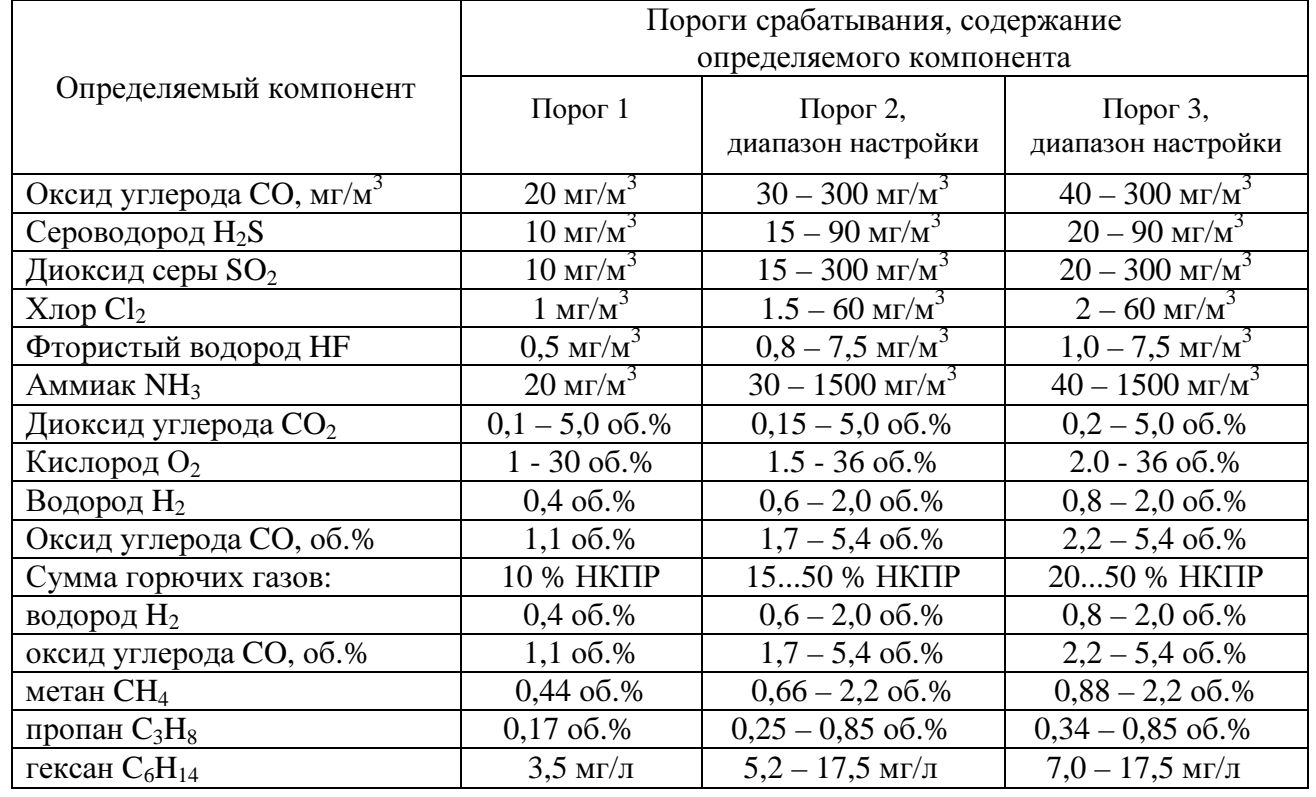

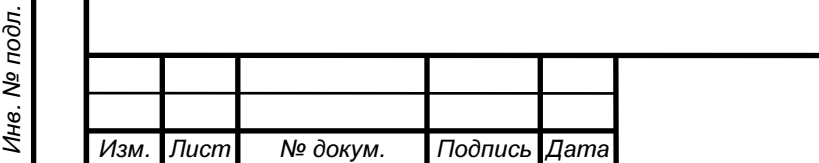

**2.4.2.4** Убедиться, что показания при отсутствии загазованности примерно равны нулю (для каналов кислорода примерно равны 21 об. %) и при необходимости произвести регулировку нулевых показаний. Для этого, необходимо войти в главное меню, нажав кнопки « $\blacktriangleleft$ » и затем одновременно две кнопки « $\blacktriangleleft$ » и « $\blacktriangleright$ ». Ввести пароль 123, используя кнопки «►» и «◄» для изменения разряда числа, кнопки «▲» и «▼» для изменения значения числа. Нажать "Ввод". Движение по меню осуществляется кнопками «▲» и «▼». Возможна установка нулевых показаний по всем каналам одновременно или по любому выбранному каналу. Для выхода из режима установки нуля необходимо нажать кнопку «Сброс» несколько раз, пока на дисплее не появятся показания концентрации.

# **2.4.3** Работа органов индикации и сигнализации при достижении пороговых уровней концентрации газа**.**

**2.4.3.1** Для горючих и токсичных газов сигнализируется превышение пороговых уровней (см. таблицу 4); для кислородного канала, по умолчанию, сигнализируется снижение концентрации кислорода ниже порогового уровня, но по запросу допускается и другая логика.

**2.4.3.2** При увеличении содержания контролируемого газа в точке контроля до уровня первого порога на лицевой панели блока индикации загорится светодиод "Канал n Порог 1" и включится звуковое оповещение.

Одновременно:

- в блоке коммутации на клеммной колодке замкнутся переключаемый контакт (ПК) и нормально разомкнутый (НР) и соответственно разомкнутся контакты НЗ и ПК соответствующего каналу 'n' выхода на ИУ ("Канал 'n' Порог 1") и общего для всех каналов выхода на ИУ "Сирена". При снижении концентрации ниже уровня первого порога светодиодная и звуковая сигнализация выключатся автоматически. Контакты выходов на ИУ вернутся в исходное состояние.

**2.4.3.3** При увеличении содержания контролируемого газа в точке контроля 'n' до уровня второго порога на лицевой панели блока индикации загорится светодиод "Канал n Порог 2".

Одновременно:

- в блоке коммутации замкнутся контакты НР - ПК и разомкнутся контакты НЗ – ПК соответствующего каналу 'n' выхода на ИУ ("Канал 'n' Порог 2"). При снижении концентрации ниже уровня второго порога соответствующая светодиодная сигнализация выключится автоматически. Контакты выхода на ИУ "Канал 'n' Порог 2" вернутся в исходное состояние.

**2.4.3.4** При увеличении содержания контролируемого газа в точке контроля 'n' до уровня третьего порога на лицевой панели блока индикации загорится светодиод "Канал n Порог3".

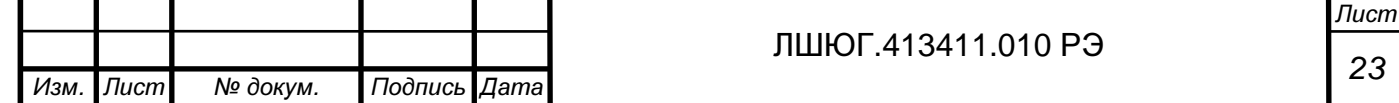

Одновременно:

- в блоке коммутации замкнутся контакты НР - ПК и разомкнутся контакты НЗ – ПК соответствующего каналу 'n' выхода на ИУ ("Канал 'n' Порог 3"). При снижении концентрации ниже уровня третьего порога соответствующая светодиодная сигнализация выключится автоматически. Контакты выхода на ИУ "Канал 'n' Порог 3" вернутся в исходное состояние.

#### **2.4.4** Выбор режима индикации на дисплее

**2.4.4.1** В газоанализаторе предусмотрена возможность просмотра показаний одного, выбранного пользователем, канала (ручной режим). Изменение режима индикации показаний каналов производится нажатием кнопки «Ввод», ее повторное нажатие переводит газоанализатор обратно в автоматический режим. Активация каналов газоанализатора выполняется на заводе-изготовителе. Если в ходе эксплуатации газоанализатора возникает необходимость отсоединить блок датчика, например, для поверки или ремонта, то соответствующий канал можно деактивировать. Деактивированный канал исключается из числа опрашиваемых каналов и не влияет на работу газоанализатора. Отключение блока датчика без деактивации канала приведет к выдаче сообщения на дисплей, включению светодиодной и звуковой сигнализации и переключению выходов на ИУ.

**2.4.4.2** Активация (деактивация) канала производится в главном меню пункт «Активация канала».

**2.4.4.3** Для выхода в основной режим индикации нажать кнопку «Сброс» необходимое количество раз.

#### **2.4.5** Работа органов индикации и сигнализации при отказах

**2.4.5.1** При возникновении отказов в работе каналов измерения и блоков коммутации на дисплей блока индикации выдается информация о наличии и характере неисправности и включается звуковой сигнал.

Выдача звукового сигнала по отказам в работе каналов измерения может быть отключена. Для отключения звукового сигнала нажимается кнопка «Сброс».

На индикации:

Отключить звук

по отказам?

 По кнопке «Ввод» подтверждается отключение звука, по кнопке «Сброс» - отменяется. Звуковой сигнал вновь включится при возникновении нового отказа, т.е. никаких действий для активирования выдачи звукового сигнала выполнять не нужно.

**2.4.5.2** Сообщение «Отказ»

Возможные причины:

- неисправность блока датчиков;

- неисправность линии связи;

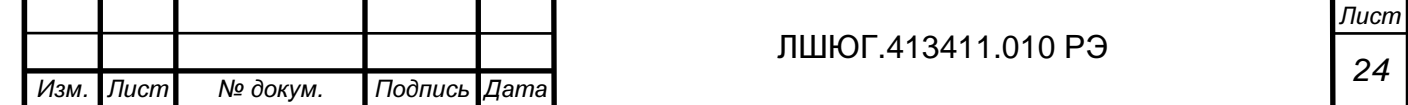

- отсутствие блока датчиков с указанным номером (адресом).

**2.4.5.3** Сообщение «Отказ датчика»

Неисправность в схеме блока датчика, обнаруженная программой самодиагностики блока датчиков.

**2.4.5.4** Сообщение «Сбой связи. Блок коммутации n1, n2»

При обнаружении отказа по линии связи с блоками коммутации на индикатор выдаётся диагностическое сообщение:

Сбой связи. Блок

коммутации n1 n2

где n1, n2 – номера блоков коммутации.

Сообщение об отказах связи с блоками коммутации выдаётся на индикацию попеременно с выдачей текущих значений концентрации газа по каналу.

Выдача сообщения об отказах связи с блоками коммутации может быть отключена. Для этого, после отключения звукового сигнала, нажимается «Сброс». На индикации:

 Отключить индик. отказа бл. комм?

По кнопке «Ввод» подтверждается отключение, по «Сброс» - отменяется.

Индикация об отказах связи с блоками коммутации может быть вновь включена. Для этого нажимается «Сброс». На индикации:

 Включить индик. отказа бл. комм?

По кнопке «Ввод» подтверждается включение, по «Сброс» - отменяется.

Так же, как и со звуковым сигналом, выдача на индикацию сообщения об отказах связи с блоками коммутации включится автоматически при возникновении нового отказа, вне зависимости от того, была она отключена или нет.

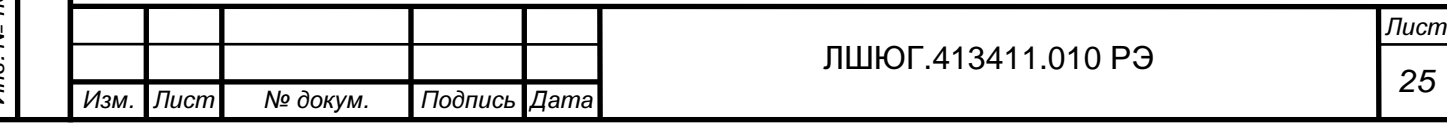

**2.4.5.5** . При неисправности канала 'n' (датчика или линии связи с блоком индикации), на блоке индикации загорится светодиод "Авария 'n'" и включится звуковая сигнализация. Одновременно в блоке коммутации БР10:

- при варианте прошивки «Обычная» - замкнутся контакты НР - ПК и разомкнутся контакты НЗ – ПК выходов на ИУ "Авария" и "Сирена". После устранения неисправности светодиодная и звуковая сигнализация отключаются автоматически. Контакты выходов на ИУ возвращаются в исходное состояние. На время устранения неисправности звуковой сигнал можно отключить последовательным нажатием кнопок «Сброс» и «Ввод»;

- при варианте прошивки «Самоконтроль» - замкнутся контакты НР - ПК и разомкнутся контакты НЗ – ПК выходов на ИУ "Сирена". Реле "Авария" в этом варианте прошивки имеет инверсную логику (при отсутствии ситуации ''Авария'' реле включено, при появлении ситуации ''Авария'' или отсутствии питания реле выключено) и поэтому замкнутся контакты НЗ – ПК и разомкнутся контакты НР - ПК выходов на ИУ "Авария". После устранения неисправности светодиодная и звуковая сигнализация отключаются автоматически. Контакты выходов на ИУ возвращаются в исходное состояние. На время устранения неисправности звуковой сигнал можно отключить последовательным нажатием кнопок «Сброс» и «Ввод»;

**2.4.5.6** При нарушении связи блока коммутации БР10 с блоком индикации блок БР10 самостоятельно принимает решение о наличии аварийной ситуации, и, в соответствии с вариантом прошивки, активизирует реле "Авария" и "Сирена".

**2.4.5.7** Отличия в работе органов индикации и сигнализации при достижении пороговых уровней концентрации угарного газа газоанализаторов в исполнении для котельных приводятся в приложении А.

**2.4.5.8** При нештатной работе газоанализатора, например, после сбоя в питающей сети произвести перезапуск нажатием кнопки «Перезапуск».

#### **2.4.6** Калибровка

**2.4.6.1** Для защиты от несанкционированного изменения настроек газоанализатора вход в меню «Калибровка» защищён паролем.

**2.4.6.2** Работа в меню "Калибровка" описана в «Инструкции по ручному управлению блока индикации газоанализатора ''Хоббит-Т''» (Приложение Г).

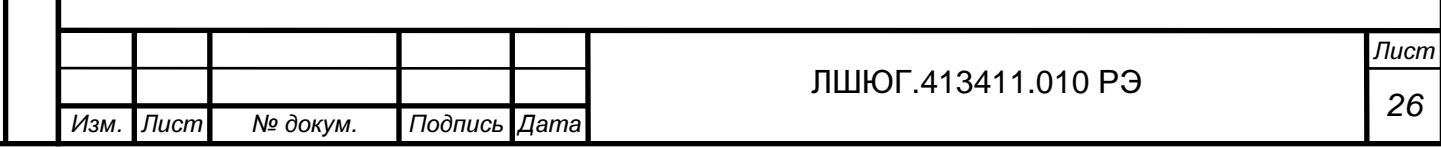

# **2.5** Возможные неисправности и способы их устранения

**2.5.1** В процессе эксплуатации могут наблюдаться неисправности, представленные в таблице 5.

Таблица 5

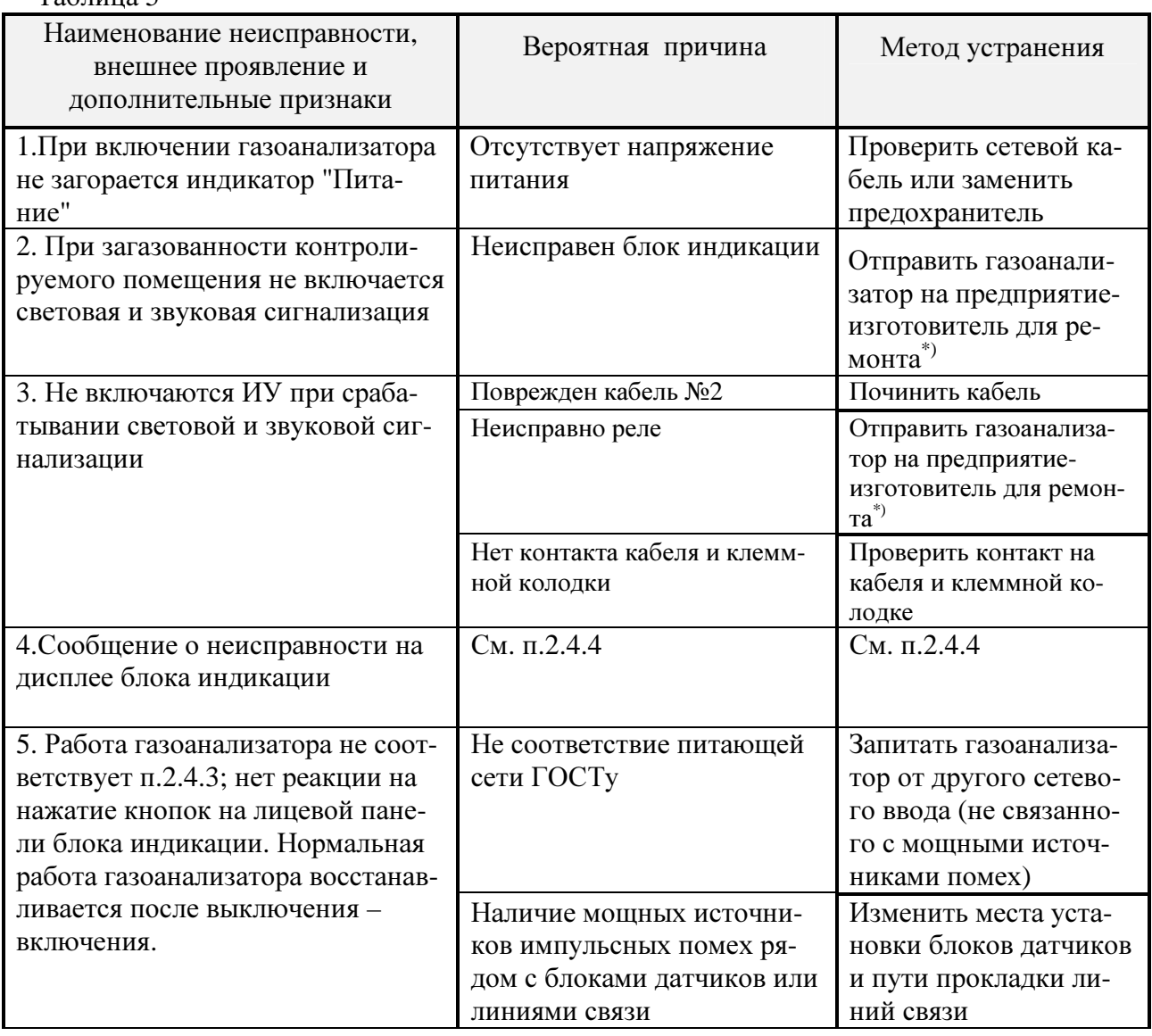

Примечание **-** Для поверки газоанализатор предъявляется производителю в составе**:** 

- все блоки датчиков**;**
- блок индикации**;**
- все блоки сенсоров **(**для **«**Хоббит**-**ТВ**»);**
- все блоки искрозащиты **(**для**. «**Хоббит**-**ТВ**»);**
- все блоки питания повышенной надежности **(**для **«**Хоббит**-**ТВ**»).**

В случае ремонта**,** кроме вышеперечисленного**,** высылаются неисправные блоки и

устройства не попавшие в список**.** 

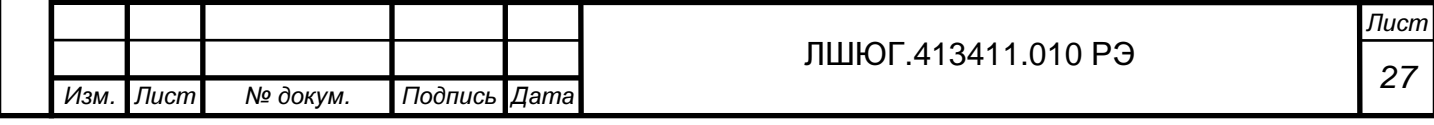

# **3** ТЕ ХНИ ЧЕ С КОЕ ОБСЛ УЖИВАНИЕ

## **3.1** Общие указания

**3.1.1** Техническое обслуживание газоанализаторов заключается в периодических осмотрах и проверке технического состояния.

**3.1.2** При периодическом осмотре необходимо проверить

- целостность оболочек блоков, отсутствие на них коррозии и других повреждений; наличие всех крепежных деталей и их элементов;

- наличие и целостность пломб;

- состояние заземления и заземляющих клемм (шпилек): заземляющие клеммы должны быть затянуты;

- состояние кабельных разъемов: кабель не должен выдергиваться и не должен проворачиваться в узле уплотнения.

**3.1.3** Эксплуатация блоков датчиков с механическими повреждениями и другими неисправностями категорически запрещается.

**3.1.4** Блок индикации и блок коммутации специального технического обслуживания не требуют.

**3.1.5** Газоанализатор должен подвергаться ежегодной периодической поверке по методике утвержденной Ростехрегулированием РФ.

**3.1.6** В связи с естественным старением сенсоров желательно периодически проверять чувствительность каналов измерения по поверочным газовым смесям (ПГС №5 согласно Методики поверки), приведенным в табл. 6. Смеси подаются с расходом 0,3 – 0,5 л/мин через адаптер, как показано на рис. 3.1.

Таблица 6. Рекомендуемые газовые смеси для проверок чувствительности

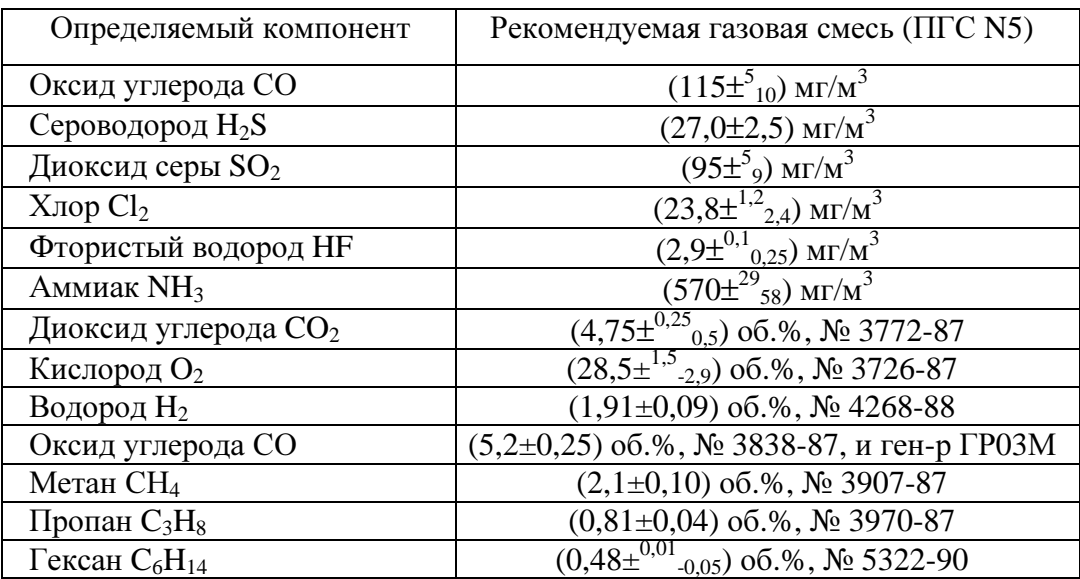

Примечания:

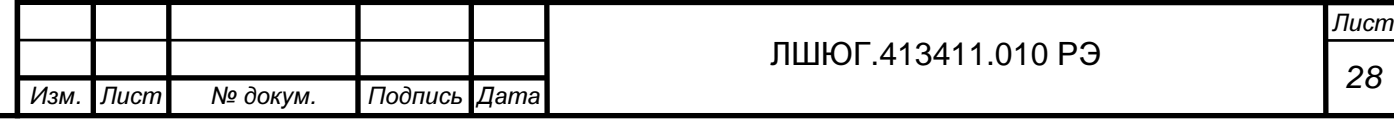

- 1) ПГС на основе СО, H<sub>2</sub>S, SO<sub>2</sub> в воздухе получают с использованием генератора ГР03М в комплекте с ГСО-ПГС;
- 2) ПГС на основе хлора в воздухе с использованием генератора ГХ-120;
- 3) ПГС на основе HF в воздухе с использованием установки "Микрогаз" в комплекте с ИМ-HF;
- 4) Концентрация гексана С, об. %, пересчитывается в С, мг/л, по формуле:
- $C_{\text{mrf/II}} = C_{\text{0}5.%}$  12,05\*86/28.95 = 40  $C_{\text{0}5.%}$

Подпись и дата

Подпись и дата

Инв. № дубл.

Взам. инв. №

Подпись и дата

Подпись и дата

5) Допускается использование ПГС на основе  $CO<sub>2</sub>$  в воздухе.

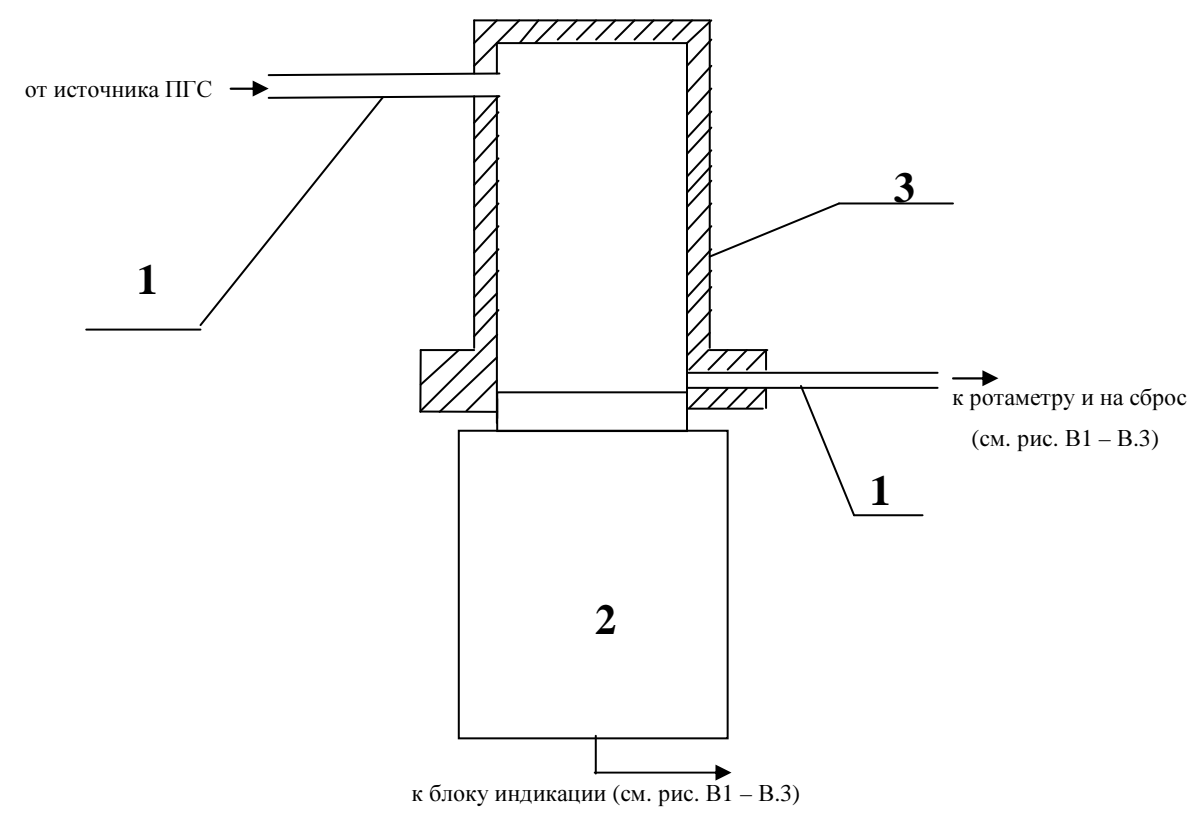

1 – соединительные трубки; 2 – блок датчиков; 3 – адаптер

Рис. 3.1. Подача ПГС в адаптер при проверках

**3.1.7** Основную относительную (для кислорода – абсолютную) погрешность находят по формулам:

$$
\delta = 100 \frac{A_{\text{HSM}} - A_{\text{neff}}}{A_{\text{neff}}} \tag{1}
$$
\n
$$
\Delta = A_{\text{HSM}} - A_{\text{neff}}
$$

где А<sub>изм</sub> - показания газоанализатора, мг/м<sup>3</sup> (или об.%, или мг/л);

А<sub>дей</sub> - действительное содержание определяемого компонента в ПГС, мг/м<sup>3</sup> (или об.%, или мг/л).

Если  $\delta$  ≤ 25%; а для каналов измерения кислорода  $\Delta$  ≤ 0,05А<sub>лей</sub>+0,2 % об., то газоанализатор можно продолжать использовать без регулировки чувствительности. Если погрешность какого-либо канала измерения выходит за указанные пределы, то следует произвести калибровку чувствительности этого канала согласно указаниям "Инструкции по калибровке" или направить газоанализатор на предприятие-изготовитель для калибровки.

Рекомендуемая периодичность проверки 1 раз в три месяца.

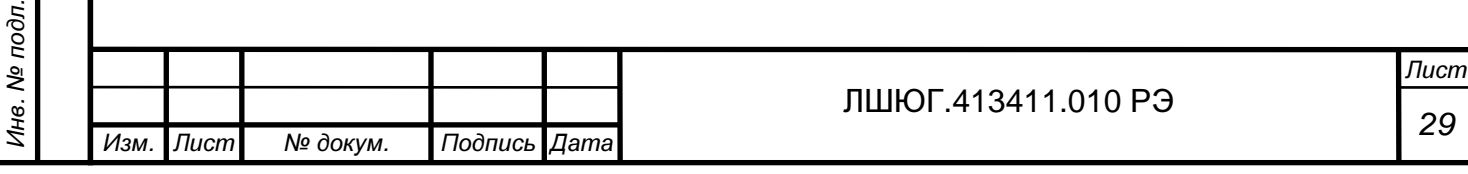

# **3.2** Меры безопасности при обслуживании

**3.2.1** При установке и эксплуатации корпуса блоков индикации и коммутации стационарных газоанализаторов должны быть надежно заземлены, для чего вилки питания должны быть снабжены контактом заземления.

**3.2.2** Ремонт стационарных газоанализаторов должен производиться при отключении питания.

**3.2.3** При обслуживании стационарных газоанализаторов должны соблюдаться "Правила технической эксплуатации электроустановок потребителей", "Правила техники безопасности при эксплуатации электроустановок потребителей", утвержденные Госэнергонадзором России.

**3.2.4** Рабочее помещение, в котором проводят настройку, испытания и поверку газоанализатора, должно быть оборудовано приточно-вытяжной вентиляцией.

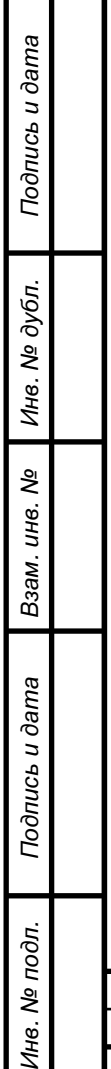

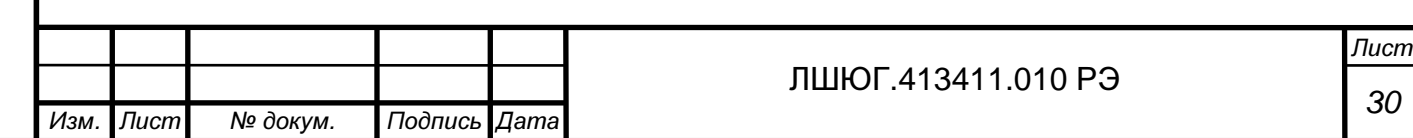

#### Приложение А**.** Особая логика сигнализации**.** Пример**:** исполнение для котельных

При выпуске из производства предусмотрен следующий алгоритм работы сигнализации: при выходе концентрации за пороговый уровень соответствующее устройство сигнализации включается, при возвращении – выключается. В случае особых требований к сигнализации со стороны правил безопасности, логика работы устройств сигнализации может быть изменена с описанием логики срабатывания в паспорте газоанализатора и отметкой на табличке на задней панели блока индикации под указанием порогов срабатывания.

Пример. Для обеспечения соответствия инструкции РД-12-341-03, в работу звуковой и светодиодной сигнализации (п. 2.5) газоанализаторов в исполнении для котельных внесены следующие изменения (только для каналов измерения окиси углерода СО):

- 1. При превышении порога 1, равного  $20 \pm 5 \text{ m/s}^3$ :
- не выдается звуковая сигнализация превышения порога;
- световая сигнализация прерывистая (светодиод «Порог 1»).
- 2. При превышении порога 2, равного 95÷ 100 мг/м<sup>3</sup>:

Подпись и дата

Подпись и дата

Инв. № дубл.

Взам. инв. №

Подпись и дата

Подпись и дата

- выдается звуковая сигнализация, которая отключается автоматически при снижении уровня загазованности ниже первого порога; при снижении уровня загазованности до 2 ПДК или ниже, звуковая сигнализация может быть отключена нажатием кнопки «СБРОС»;

- световая сигнализация – непрерывная (светодиод «Порог 2»).

В каналах измерения суммы горючих газов газоанализаторов в исполнении для котельных задаются два порога срабатывания:

- первый порог "Порог 1", равный 10 % НКПР;
- дополнительный порог срабатывания "Порог 2", равный 20% НКПР.

На табличке на задней панели блока индикации имеется отметка "для котельных".

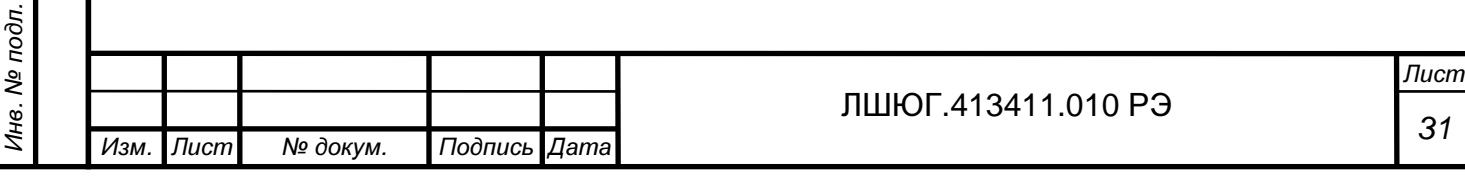

# Приложение Б**.** СТАТИСТИКА СРОКА СЛУЖБЫ СЕНСОРОВ

Электрохимические чувствительные элементы газоанализаторов (сенсоры) являются расходными элементами и имеют ограниченный срок службы (гамма-процентный полный ресурс):

Таблица Г1 Гамма-процентный полный ресурс электрохимических сенсоров

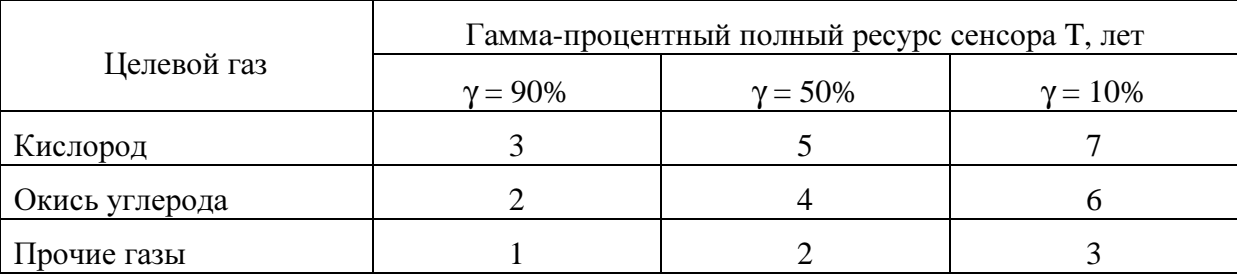

В течение указанных в таблице Г1 периодов времени 90, 50 и 10% сенсоров соответствующего газа сохраняют работоспособность.

Если время T прошло, это значит, что из 10 сенсоров 10 (1 - γ/100%), в среднем, подлежат замене, где γ - процент сенсоров, в среднем, исправных к окончанию времени Т, см. таблицу Г2.

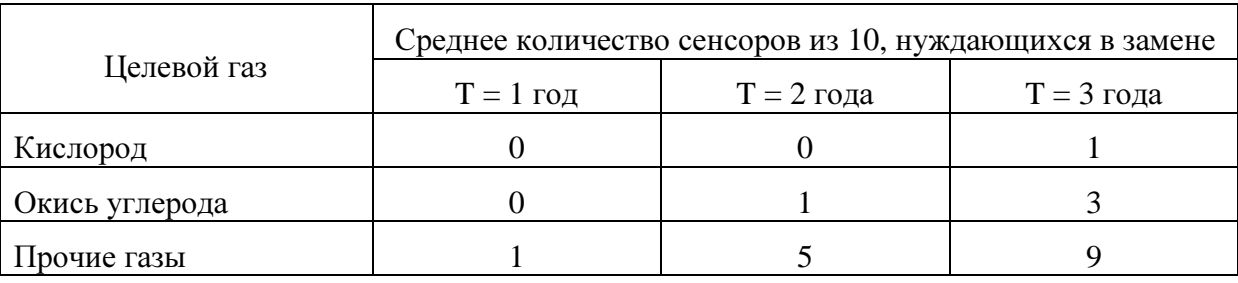

Таблица Г2 Количество сенсоров, нуждающихся в замене за время службы T

Например, по истечению трёх лет эксплуатации, в среднем, 10 (1 – 90%/100%) = **1**  сенсор кислорода из десяти нуждается в замене.

А сенсоры аммиака могут нуждаться в замене уже по истечению первого межповерочного интервала – **(0 – 1)** шт., на втором межповерочном интервале, возможно, потребуется заменить – **(4 – 5)** шт., на третьем – **(3 – 9)** шт., из **10** первоначально установленных в прибор. Общее число замен за заданное время несколько больше указанного, так как вновь поставленные сенсоры тоже нуждаются в замене через некоторое время.

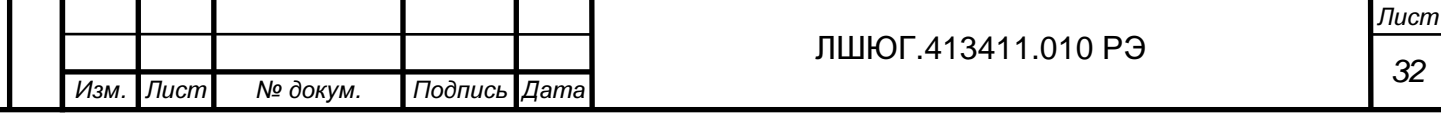

#### При эксплуатации следует иметь в виду:

вшер п чэпирс

- сенсоры стареют, независимо от того, включается прибор или нет;

- любой сенсор может выйти из строя в любой момент вышеуказанных сроков, независимо от даты последней поверки, во время которой он работал исправно.

Оптимальная стратегия ремонта состоит в том, чтобы во время каждой поверки выявлять все сенсоры, параметры которых заметно изменились за предыдущий период эксплуатации, и производить их замену, а не регулировку газоанализатора.

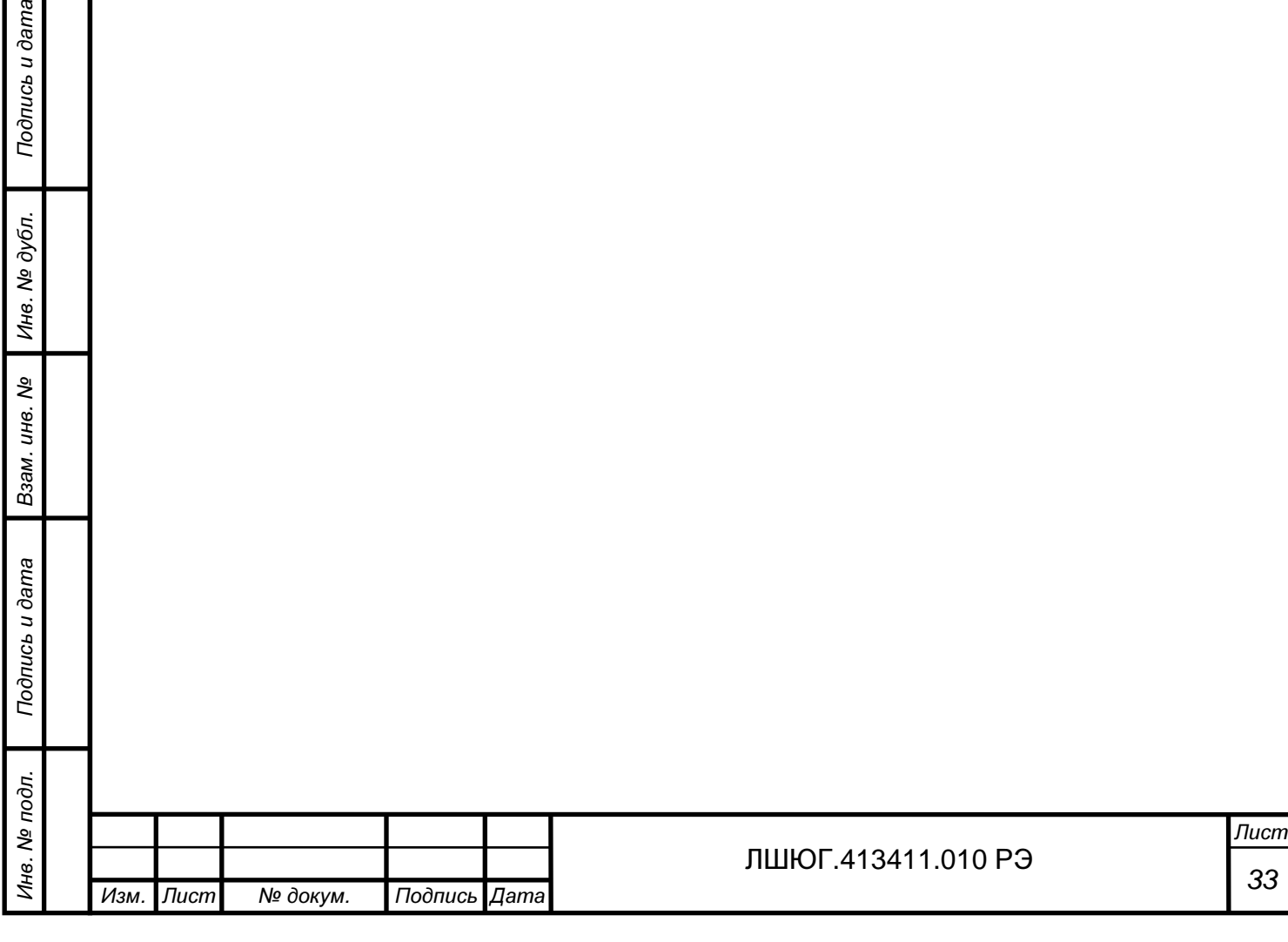

#### Приложение В**.** Структура обозначения исполнений газоанализаторов

Наименование –перечень и количество каналов газов – исполнение – вариант защиты – выходной интерфейс – сигнализация – номер технических условий.

1 Наименование: Хоббит-Т.

2 Количество каналов измерения газа и его формула, в случае особых мер защиты БД – коды защиты БД (см. пп. 4 и 7).

3. Исполнения (литера И):

 $U_1$  – стационарные газоанализаторы  $(1 - 16$  каналов измерений);

 $M2X(3)$  – стационарный газоанализатор "звезда",  $M2X(r)$  – то же, с возможностью соединения части блоков датчиков "гирляндой",  $X = 1$  или 2;

4 Меры защиты (без литеры): ХY – первая цифра защита БД, вторая – защита БИ; X=0 – IP53, X=1 – с дополнительной защитой от коррозии (вариант "КНС", "Холодильник" и "Герметичное антикоррозионное исполнение"),  $X=2 - IP54$ ,  $X=3 - IP65$ ;  $Y=0 - IP50$ ,  $Y=1 -$ IP65

5 Выходной интерфейс: Д0 – без дисплея, Д1 – с дисплеем; Т0 – без токового выхода, Т1 – 0-5 мА, Т2 – 4-20 мА; Ц0 – без цифрового выхода, Ц1 - RS232, Ц2 - RS485, Ц3 – RS422, Ц4 – Bluetooth.

6 Сигнализация (литера С): С000 – сигнализации нет, С100 – звук, С010 – свет, С001 – цифровая.

7 Питание (без литеры):  $-X$ ;  $-X$ ; где  $X$  – напряжение в вольтах.

8 Взрывозащищённость: Ex – средства взрывозащиты с маркировкой согласно сертификату взрывозащищённости; если в газоанализаторе есть взрывозащищённые датчики и датчики без средств взрывозащиты, то обозначение Ex ставится после формул газов в позиции 2.

Пример:

1. "Хоббит-Т-4CH4-4CO-И21(г)-00-Д1Т1Ц1-С001-~220-Ex ТУ 4215-010-46919435-99" - стационарное исполнение модификации газоанализатора с 4 каналами измерения метана и 4 каналами измерения угарного газа, блоками датчиков с возможностью соединения гирляндой, датчики имеют взрывозащиту, с дисплеем, токовыми выходами (0 – 5) мА, сигнализация цифровым сигналом, питание напряжением переменного тока 220 В.

Блоки датчиков выпускаются в корпусах, определяемых габаритами и формой сенсоров.

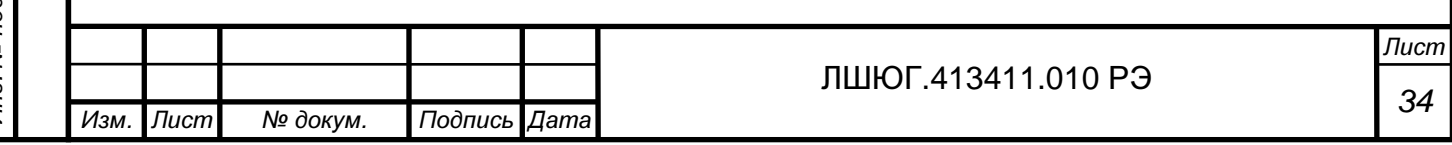

## Приложение Г**.** Инструкции по ручному управлению газоанализатора **''**Хоббит**-**Т**''**

#### **1** Вход в меню настройки

#### **1.1** Ввод кода доступа

Для входа в меню выбора режимов настройки необходимо ввести код доступа. Код доступа - 123.

Операции, необходимые для введения кода доступа, отображены графически на рис. 1.1 (см. приложение).

### **1.2** Меню настройки

В меню выбора режимов (меню настройки) предоставляются следующие функции:

**»** Установка нуля Калиб**.** по смес**.** Ввод ПГС Корр**.** крутизны Актив**.** каналов Восст**.** заводск Адрес датчика Настройки **RS** О приборе Парметры идент

Уст. нуля – устранение смещения нуля.

Калиб. по смес. – калибровка по поверочным газовым смесям;

Ввод ПГС – ввод и изменение количества поверочных газовых смесей и их значений;

Корр. крутизны – корректировка шкалы, как правило, при старении сенсора (при

уменьшении его чувствительности).

Актив. каналов – включение каналов в обработку и отключение из обработки;

Восст. заводск. – восстановление заводских параметров калибровки по всем каналам.

Адрес датчика — ввод и изменение адреса датчика.

Настройки RS – настройки для работы по RS-232 (RS-485).

О приборе — выдача информации о варианте программы прибора и дате последнего обновления.

Парамеры идент — выдача информации о програмном обеспечении прибора

Выбрать функцию с помощью кнопок "▲" и "▼" и подтвердить выбор нажатием кнопки "Ввод".

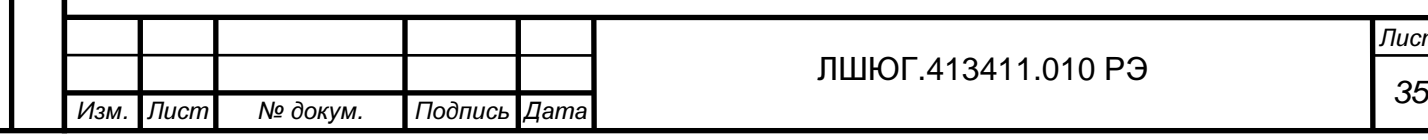

Подпись и дата Подпись и дата Инв. № дубл. Взам. инв. № Подпись и дата Подпись и дата Инв. № подл.

Лист

#### **2.** Установка нуля

См. также рис. 6.1 (установка сразу во всех каналах измерения) и рис. 6.2 (установка нуля в выбранном канале измерения).

ВНИМАНИЕ**!** При выполнении установки нуля для всех каналов кроме каналов **O2** концентрация анализируемого газа должна быть равна нулю**,** а для каналов  $O_2 - 20.7$  %.

Установка нуля может быть выполнена одновременно по всем каналам или по отдельным каналам.

Выполняется только для обрабатываемых (активных) каналов.

При выборе пункта меню настройки "Установка нуля" предоставляется меню выбора:

**»** Повсемканалам Поотдельн**.** кан**.** 

Для установки нуля во всех каналах измерения выбрать "По всем каналам". На дисплее должно появиться сообщение:

> Повсемканалам Идёт запись

При успешном завершении на индикации:

Повсемканалам Выполнено**!** 

Если хотя бы в одном из каналов отсутствует связь с датчиком, то в неисправных каналах (каналах с неподключенными датчиками) операция не выполняется. На дисплее появляется сообщение:

#### Повсемканалам Отказы в каналах

Деактивировать неисправные или неподключенные каналы (см. п. 2).

Для повторного выполнения операции нажать "Cброс" (произойдет возврат к меню выбора:

"по всем каналам" / "по отдельным каналам").

При выборе пункта меню настройки "По отдельн. кан." предоставляется меню выбора канала:

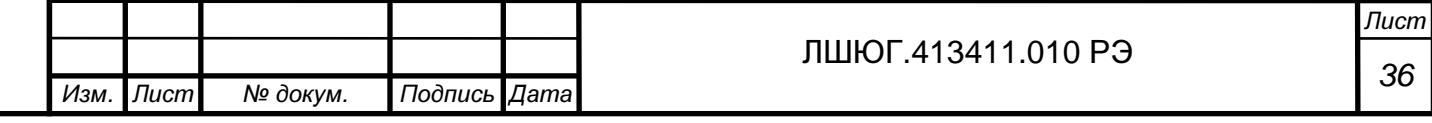
## **»** Канал **nn1 YYYY1** Канал **nn2 YYYY2**

где **nni** – номер канала

**YYYYi** – формула газа

Выбор канала осуществляется кнопками "▲" и "▼" и "Ввод".

После выбора канала автоматически выполняется установка нуля для выбранного канала. На дисплее появляется сообщение:

## Канал **nn YYYY** Идёт запись

При успешном завершении записи на дисплее появляется сообщение:

Канал **nn YYYY** Выполнено**!** 

Если канал не обрабатывается (не активен) на дисплее появится сообщение:

## Канал **nn YYYY** Неактивен**!**

При обнаружении отказа по линии связи (или отсутствия связи) на дисплее появится сообщение:

## Канал **nn YYYY** Отказ **!**

Для повторения установки нуля по каналу нажать "Сброс" (произойдет возврат к меню выбора канала) и снова выбрать этот же канал.

Для выхода из режима установки нуля – последовательно нажимать "Сброс".

#### **3.** Калибровка по смесям

Подпись и дата

Подпись и дата

Инв. № дубл.

Взам. инв. №

Подпись и дата

Подпись и дата

Инв. № подл.

Режим калибровки по 2 – 5 точкам шкалы (2 – 5 поверочным газовым смесям). Графически работа в этом режиме отображена на рис. 3.1 (калибровка), рис. 3.2 (действия в случае неактивности канала), рис. 3.3 (действия в случае отказа).

При входе в режим калибровки по смесям на дисплее появляется надпись (если канал активен и его данные обрабатываются):

## **nn YYYY pgs u.uuuu V XXXX**

где nn – номер канала YYYY – наименование (формула) газа

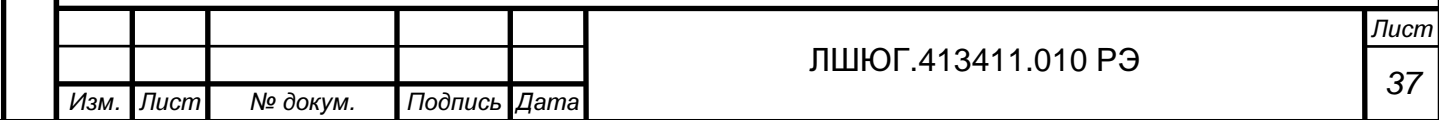

pgs - значение концентрации в ПГС u.uuuu – значение входного сигнала в вольтах ХХХХ – измеренное значение концентрации (показания).

Если канал не обрабатывается (не активен), на дисплее появляется надпись:

**nn YYYY pgs**  Неактивен

Если канал измерения неисправен или в нем не подключен датчик, на дисплей выводится сообщение об отказе:

#### **nn YYYY pgs**  Отказ

Выбор каналов (**nn**) произвести с помощью кнопок "◄" и "►": при каждом нажатии номер **nn** изменяется на 1 (c циклическим переходом через максимальный номер канала) – когда **nn** равен номеру канала, выбранного для калибровки, нажатия прекратить.

Выбор значения ПГС (**pgs**) осуществляется кнопками "▲" и "▼" без циклического перехода: при каждом нажатии последовательно выводятся значения концентраций ПГС, выбранных для калибровки – когда значение **pgs** равно значению подаваемой на выбранный канал ПГС, нажатия прекратить.

Если измеренное значение концентрации (показания) **XXXX** отличается от подаваемой ПГС, необходимо откалибровать канал. Для выполнения калибровки выбранного канала по выбранной ПГС нажать кнопку "Ввод".

На дисплее появится запрос на подтверждение ввода корректировки показаний:

#### **nn YYYY pgs u.uuuu V** Ввод**?**

Нажать кнопку "Ввод" для подтверждения правильности калибровки, в противном случае нажать кнопку "Сброс", при этом выполнение калибровки по выбранной ПГС отменяется.

Повторить вышеописанную процедуру для всех калибровочных ПГС и всех каналов измерения.

Закончить калибровку нажатиями кнопки "Сброс" до появления на дисплее показаний:

## **nn YYYY XXXX**

Калибровка закончена, газоанализатор работает в режиме измерения.

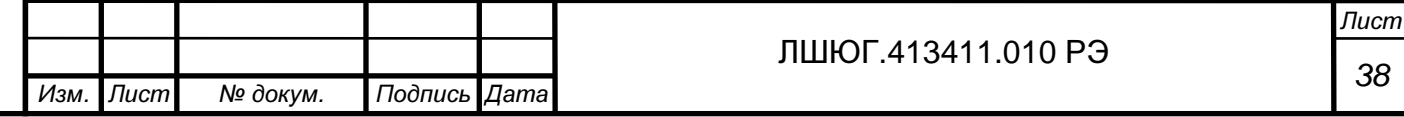

#### **4** Ввод значений ПГС

#### **4.1.** Выбор режима ввода

Функция "Ввод ПГС" позволяет вводить значения поверочных газовых смесей, по которым проводится калибровка.

При выборе функции "Ввод ПГС" предлагается меню выбора режима ввода ПГС:

## **»** Ввод по газам Ввод по каналам

Для изменения значений концентраций калибровочных ПГС для всех каналов измерения одного выбранного газа выбрать "Ввод по газам" с помощью кнопок "▲" и "▼" и "Ввод".

Для изменения значений концентраций калибровочных ПГС для одного выбранного канала выбрать "Ввод по каналам" с помощью кнопок "▲" и "▼" и "Ввод".

## **4. 2** Ввод по газам**.**

Подпись и дата

Подпись и дата

Инв. № дубл.

Взам. инв. №

Подпись и дата

Подпись и дата

Инв. № подл.

## 4.2.1 Выбор газа (см. также рис. 4.1)

При выборе ввода по газам предлагается меню выбора газа (список измеряемых газов) из заданных в конфигурации прибора:

## **» YYYY1 YYYY2**

Выбор газа осуществляется кнопками "▲" и "▼" и "Ввод".

Если все каналы выбранного типа газа не активны (то есть их данные не обрабатываются), то работа в режиме корректировки по газам для данного типа газа невозможна, при этом после выбора газа на дисплее появляется сообщение:

## **YYYY**

## Каналы не актив**.**

После выбора газа производится опрос активных каналов для выбранного типа газа, на дисплее появляется сообщение:

## **YYYY** Идёт опрос

где **YYYY** – формула газа

Если не со всеми каналами для выбранного типа газа связь установлена, то на дисплее появляется сообщение:

## **YYYY** Отказы в каналах

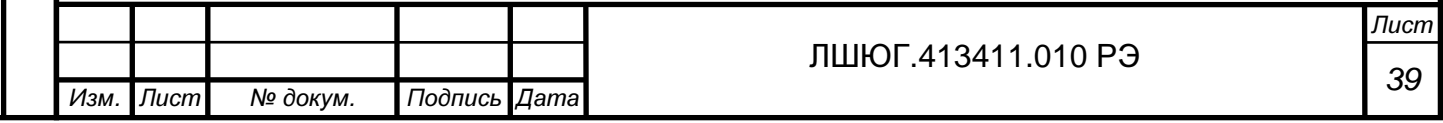

Для продолжения ввода ПГС того же газа деактивировать или отремонтировать неисправные каналы и повторить операцию. Для перехода к вводу ПГС другого газа нажать **"**Сброс**"** и выбрать другой газ.

При успешном установлении связи с датчиками на дисплей выдаётся меню выбора для корректировки количества ПГС либо значений концентраций измеряемого газа в ПГС:

#### **»** Кол**-**во точек Значения ПГС

Для перехода к вводу количества точек нажать "Ввод".

4.2.2 Ввод количества точек (см также рис. 4.2)

При выборе позиции "Количество точек" на дисплей выводятся строки:

## **YYYY** Кол**-**во точек**: n**

Примечание: первыми для корректировки предоставляются параметры канала с наименьшим номером для выбранного типа газа.

Для запуска режима корректировки количества точек калибровки нажать кнопку **"**Ввод**"**: значение количества точек n начинает выдаваться с миганием.

Изменить значение количества точек с помощью кнопок "▲" и "▼". Разрешённый диапазон изменений: 2-5.

Чтобы выйти из режима корректировки (с миганием корректируемого значения) без записи изменений, нажать кнопку **"**Сброс**".**

Чтобы произвести запись измененного значения количества точек, нажать кнопку **"**Ввод**"**: производится запись количества точек во все каналы измерения выбранного газа **YYYY**.

На дисплее появляется сообщение:

## **YYYY** Идёт запись

При успешном завершении записи на дисплее появляется сообщение:

## **YYYY** Кол**-**во точек**: n**

При обнаружении отказов в каких-либо каналах при записи количества точек на дисплее появляется сообщение:

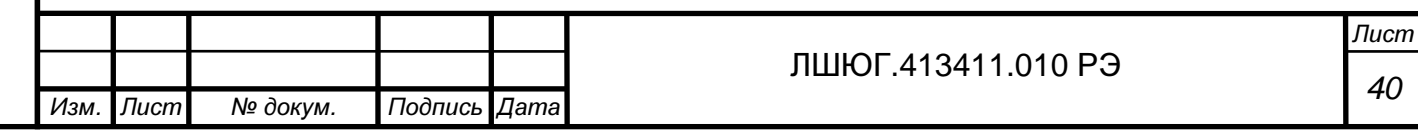

## **YYYY** Отказы в каналах

Для продолжения ввода количества точек отремонтировать или деактивировать неисправные каналы и повторить операцию или перейти в режим корректировки ПГС по каналам (см. рис. 4.4).

Чтобы перейти к вводу (корректировке) значений ПГС, нажать кнопку **"**Сброс**":** на дисплее появятся строки:

#### **»** Кол**-**во точек Значения ПГС

4.2.3 Ввод значений ПГС.

Подпись и дата

Подпись и дата

Инв. № дубл.

Взам. инв. №

Подпись и дата

Подпись и дата

Ме подл.

(См. также графическое отображение на рис. 4.3.)

При выборе "Значения ПГС" на дисплее появляется меню выбора номера ПГС (номера точки калибровки):

## **»** ПГС **1 xxx** ПГС **2 xxx**

где **xxx** – значения концентраций измеряемого газа в ПГС.

Выбор ПГС осуществляется кнопками "▲" и "▼" и "Ввод".

После нажатия кнопки "Ввод" на дисплее появляются параметры выбранной ПГС (название газа **YYYY**, номер точки калибровки **m** и концентрация газа в ПГС **xxx**):

## **YYYY**  ПГС **m xxx**

Для перехода в режим корректировки нажать кнопку "Ввод". Корректируемый разряд выдаётся с миганием.

Изменение значения корректируемого разряда осуществить кнопками "▲" и "▼". Диапазон изменения любого разряда: 0-9.

Переход к другому корректируемому разряду производить с помощью кнопок "◄" и "►".

По завершению корректировки значения ПГС нажать кнопку "Ввод", при этом начнется запись выбранной калибровочной точки для всех каналов измерения выбранного газа.

На дисплее появится сообщение:

## **YYYY**

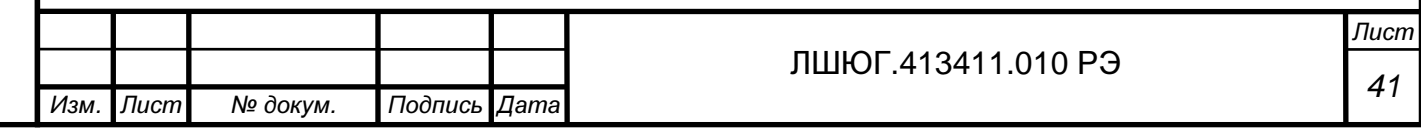

#### Идёт запись

При успешном завершении записи произойдет автоматический выход из режима корректировки ПГС с выбранным номером и на дисплее появятся строки:

## **YYYY**  ПГС **m xxx**

При обнаружении отказов по каналам (или неподключенных датчиков) при записи на дисплее появится сообщение:

## **YYYY**  Отказы в каналах

Устранить отказы (подключить датчики), нажать кнопку "Сброс" и повторить последнюю операцию. При отказе от устранения отказов либо выйти в меню выбора газа и перейти к калибровке каналов измерения другого газа, либо деактивировать неисправные каналы (каналы с неподключенными датчиками) и продолжить калибровку по выбранному газу.

Для перехода к корректировке другой калибровочной точки (значения ПГС с другим номером) – вернуться в меню выбора номера ПГС нажатием кнопки "**C**брос".

## **4.3** Ввод по каналам

4.3.1 Выбор канала

При выборе ввода по каналам на дисплее появляется меню выбора номера канала:

## **»** Канал **nn1 YYYY1** Канал **nn2 YYYY2**

где **nni** – номер канала **YYYYi** – формула газа

Выбор канала произвести кнопками "▲" и "▼" и "Ввод".

После нажатия кнопки "Ввод" для выбранного канала выполняется чтение данных.

Для не активного (не обрабатываемого) канала на дисплей выводится сообщение:

## Канал **nn YYYY** Не активен**!**

Для неисправного (неподключенного) канала на дисплей выводится сообщение:

## Канал **nn YYYY** Отказ

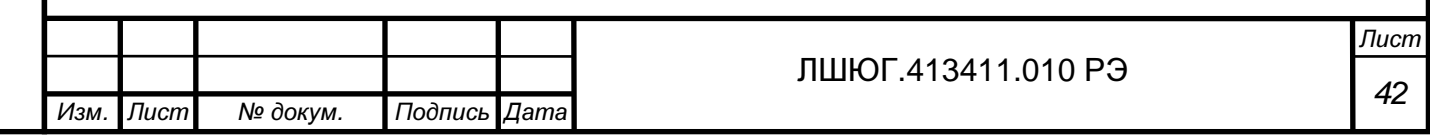

Устранить отказ (подключить датчик), нажать кнопку "Сброс" и повторить последнюю операцию. При отказе от устранения неисправности выйти в меню выбора канала и перейти к калибровке другого канала.

При успешном завершении чтения данных по каналу на дисплее появляется меню выбора для корректировки количества ПГС и значений ПГС:

#### **»** Кол**-**во точек Значения ПГС

Операции при выборе канала графически отображены на рис. 4.4.

#### 4.3.2 Ввод количества точек

При выборе режима ввода количества точек на дисплее появляется надпись:

## Канал **nn YYYY**  Кол**-**во точек**: n**

Запустить режим корректировки с помощью нажатия "Ввод": значение количества точек **n** начинает выдаваться с миганием.

Изменить значение **n** с помощью кнопок "▲" и "▼". Разрешённый диапазон изменений: 2-5.

Для выхода из состояния корректировки (мигания) без записи изменений нажать "**C**брос".

Для записи изменений количества точек нажать "Ввод".

При успешном завершении записи на дисплее появляется информация о введенном количестве точек калибровки:

## Канал **nn YYYY**  Кол**-**во точек**: n**

При обнаружении отказов в канале (или отсутствия связи с датчиком) при записи на дисплее появится сообщение:

## Канал **nn YYYY**  Отказ

Для возврата в меню выбора канала нажать "Сброс".

Операции ввода количества точек по каналам графически отображены на рис. 4.5.

#### 4.3.3 Ввод значений ПГС

При выборе режима корректировки значений концентрации ПГС в выбранном канале ("Значения ПГС") на дисплее появляется меню выбора значений концентрации калибровочных ПГС (см. также рис. 4.6):

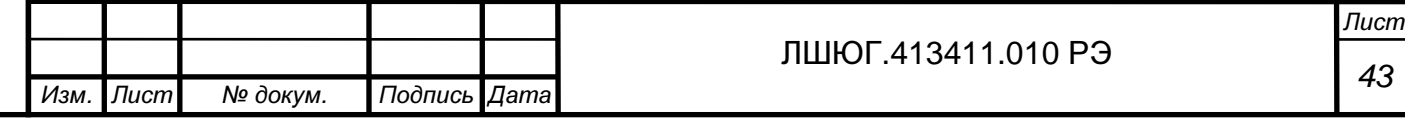

## **»** ПГС **1 xxx** ПГС **2 xxx**

```
где xxx – значения ПГС.
```
Выбрать значение ПГС, подлежащее корректировке с помощью кнопок "▲" и "▼" и "Ввод".

На дисплее появляется индикация значение выбранной ПГС:

## Канал **nn YYYY**  ПГС **m xxx**

Для перехода к корректировке нажать "Ввод". Символ в корректируемом разряде выдаётся с миганием.

Для изменения значения разряда пользоваться кнопками "▲" и "▼". Диапазон изменения: 0-9.

Переход от разряда к разряду производить с помощью кнопок "◄" и "►".

Для выхода из режима корректировки значений концентраций калибровочных ПГС с записью изменений нажать "Ввод".

На дисплее появится сообщение:

## Канал **nn YYYY**  Идёт запись

При успешном завершении записи происходит автоматический выход из режима корректировки, и на дисплее появляется индикация измененного значения ПГС:

## Канал **nn YYYY**  ПГС **m xxx**

При обнаружении отказа в канале (или отсутствия датчика) на дисплее появится сообщение:

## Канал **nn YYYY** Отказ

Для возврата в меню выбора канала нажать кнопку "Сброс".

## **5.** Корректировка крутизны**.**

Подпись и дата

Подпись и дата

Инв. № дубл.

Взам. инв. №

Подпись и дата

Подпись и дата

№ подл.

См. также рис. 7.1.

Режим корректировки крутизны (корректировки шкалы измерений) состоит в расчёте и записи коэффициента, приводящего значение результата измерения к за-

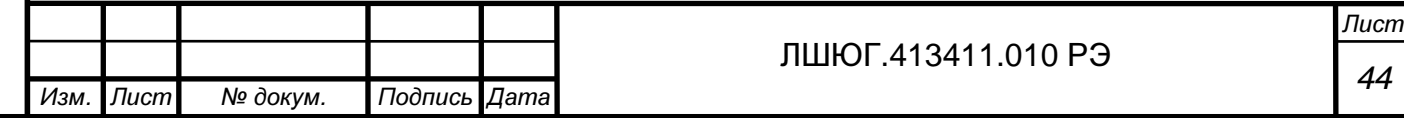

данной величине. Может использоваться пользователями в интервалах между калибровками для компенсации снижения выходного сигнала сенсора.

Подаваемая смесь должна иметь достаточно большую концентрацию, возможно ближе к верхней границе диапазона измерения.

Выполнять режим при значениях концентраций, близких к нижней границе диапазона измерений, нецелесообразно, поэтому при работе в данном режиме производится контроль корректности выбора концентрации измеряемого газа в ПГС. Если текущее значение после подачи смеси менее **0.8 \* (**значение первого порога срабатывания**)**, то расчёт и запись не выполняются.

При входе в режим выдаётся меню выбора канала:

## **»** Канал **nn1 YYYY1** Канал **nn2 YYYY2**

где **nni** – номер канала **YYYYi** – формула газа

Выбрать канал с помощью кнопок "▲", "▼" и "Ввод"**.** 

Подать смесь известной концентрации в выбранный канал.

После выбора канала и подаче смеси на дисплей автоматически выводится информация о концентрации измеряемого газа в ПГС и показания канала:

**nn ggg ccc**  Подано**: sss** 

где **nn** – номер канала

**ggg** – формула газа

- **ccc** показания канала (измеренное значение концентрации)
- **sss** значение концентрации газа в поданной смеси

При обнаружении отказа в канале (или отсутствия связи с датчиком) при записи на дисплее появится сообщение:

#### Канал **n YYYY** Отказ

Для возврата в меню выбора канала нажать "**C**брос".

Для продолжения работы с исправным каналом нажать "Ввод". На дисплее первый разряд значения концентрации подаваемой ПГС начнет мигать. Значению **sss** присвоить значение подаваемой концентрации, пользуясь кнопками "▲" и "▼" для изменения значений разрядов и кнопками "◄" и "►" для перехода от одного разряда к другому, корректируемый разряд выдается с миганием.

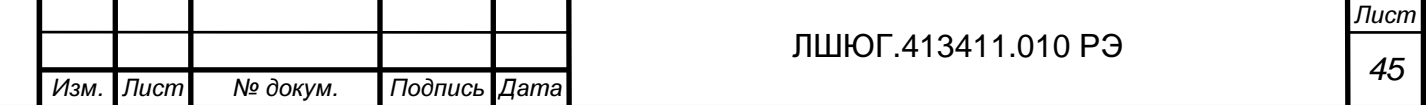

Для автоматического расчета и записи корректирующего шкалу коэффициента нажать "Ввод", индицируемое текущее значение должно стать близким к значению концентрации поданной смеси.

Если индицируемое текущее значение близко к началу диапазона измерения, то расчёт и запись не выполняются. Признаком этого служит сохраняющееся состояние ввода с миганием символа в позиции корректировки.

По "**C**брос" производится выход из состояния корректировки (мигания) без записи изменений.

#### **6.** Активация каналов

Режим подключения каналов к обработке и исключения из обработки. Применяется для блокировки неисправных каналов измерения и/или каналов с отключенными блоками датчиков и для подключения к обработке отремонтированных каналов и/или деактивированных каналов после подключения блоков датчиков. Рекомендуется начинать настройку с обнаружения неисправных каналов в режиме измерения с последующей деактивацией тех каналов, которые невозможно или нецелесообразно в данное время ремонтировать.

Если в основном меню настройки (п. 1.2) выбран пункт "Aктив. каналов", на дисплее появляется список каналов измерения:

## **»** Канал **nn1 YYYY1** Канал **nn2 YYYY2**

Выбор канала осуществляется кнопками "▲" и "▼" и "Ввод".

После выбора канала на дисплее появляется сообщение о состоянии активности выбранного канала:

#### Канал **nn YYYY** Активен **!**

или

#### Канал **nn YYYY** Не активен **!**

Изменение состояния активности производят, как показано на рис. 2.1. Выбранный канал – в режиме изменения состояния активности. Изменить состояние "Активен/Не активен" нажатием кнопки " $\Psi$ " или " $\blacktriangle$ ". Ввести в память выбранное состояние активности нажатием кнопки "Ввод". Для сохранения предыдущего состояния нажать кнопку "Сброс".

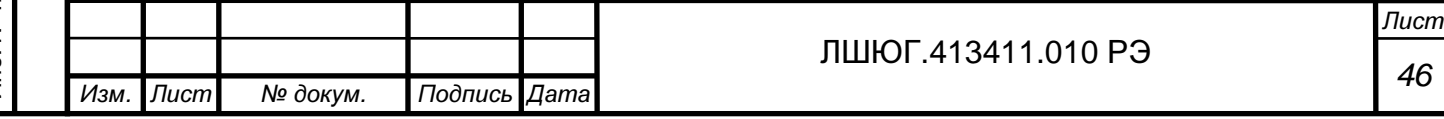

Установленное состояние канала сохраняется и при последующих включениях прибора.

#### **7.** Восстановление заводских параметров**.**

Восстановление заводских параметров калибровки производится для всех каналов сразу (см. также рис. 5.1).

Если в основном меню (п. 1.2) выбран пункт "Восст. заводск.", то на дисплее появляется сообщение:

## Восст**.** заводск**.**  Идёт запись

Операция выполняется только для обрабатываемых (активных) каналов.

В случае успешного завершения операции на дисплее появляется сообщение:

## Восст**.** заводск**.**  Выполнено**!**

Если хотя бы по одному из каналов операция не выполнена из-за отказов, на дисплее появляется сообщение:

## Восст**.** заводск**.**  Отказы в каналах

При этом в исправных каналах заводские настройки восстановлены.

#### **8.** Адрес датчика**.**

Подпись и дата

Подпись и дата

Инв. № дубл.

Взам. инв. №

Подпись и дата

Подпись и дата

Чтение и запись адреса RS-485, присвоенного датчику.

Адрес датчика должен быть равен номеру канала.

При работе в данном режиме к блоку индикации должен быть подключен только один датчик**!** 

При выборе пункта меню "Адрес датчика" на индикации:

 Адрес датчика  **nn**

где nn – считанный адрес датчика.

Индикация:

 Адрес датчика Отказ **!** 

возможна в следующих ситуациях:

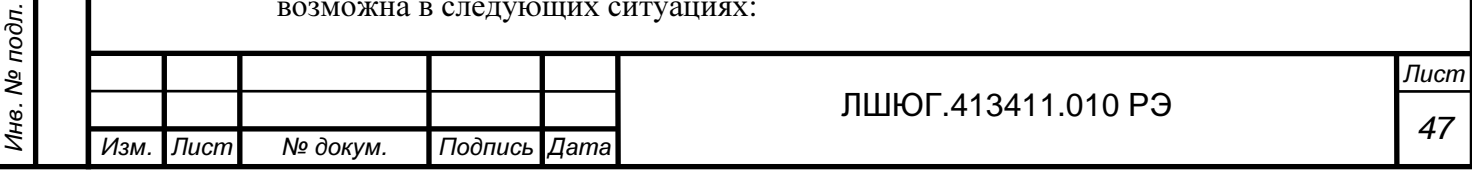

- датчик не подключен

-подключено более одного датчика.

Для входа в режим корректировки нажимается кнопка "Ввод".

Позиция корректировки выдаётся с миганием.

Изменение значения в позиции корректировки осуществляется кнопками "▲" и  $"$ 

Изменение позиции корректировки - кнопками "◄" и "►".

По "Ввод" производится запись адреса в датчик.

По "**C**брос" - выход из корректировки без записи.

## **9.** Настройки **RS**

Подпись и дата

Подпись и дата

Инв. № дубл.

Взам. инв. №

Подпись и дата

Подпись и дата

№ подл.

Меню выбора:

## **»** По иниц**.** приб**.** Бит чётности

По иниц. приб. – для включения / отключения выдачи текущих результатов измерения по инициативе прибора.

При включённой передаче по инициативе прибора после завершения очередного цикла измерения данные результатов измерения посылаются по RS-232 (RS-485).

Бит чётности – выбор передачи с битом четности (9-м битом) или без бита чётности .

## Пункт меню **"** По иниц**.** приб**.".**

При входе на индикации:

## Передача по иниц прибораотключ**.**

или

## Передача по иниц приборавключена

Для изменения состояния нажимается "Ввод".

На индикации меню выбора:

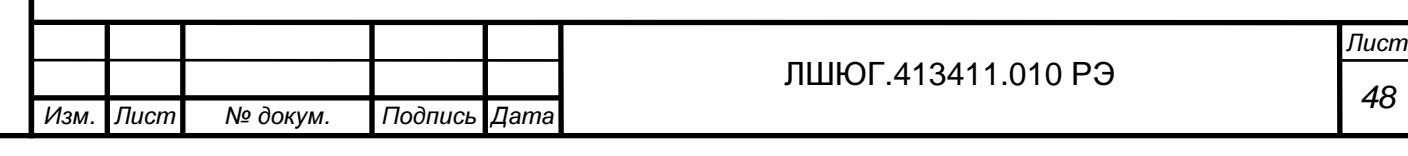

#### **»** Включить Отключить

Выбор кнопками "▲" и "▼" и "Ввод". После выбора по "Ввод" - индикация текущего состояния. Введённое состояние сохраняется при отключении прибора.

## Пункт меню **"**Бит чётности**".**

При входе на индикации:

Установл**.** работаС битом чётн**.**

или

Установл**.** работаБезбита чётн**.** 

в зависимости от последнего введённого значения.

Для изменения состояния нажимается "Ввод".

На индикации меню выбора:

 **»** С битом чётн**.** Безбита чётн**.**

Выбор кнопками "▲" и "▼" и "Ввод".

После выбора по "Ввод" - индикация введённого значения. Введённое состояние сохраняется при отключении прибора. Исходное установленное значение – с битом чётности.

## **10.** О приборе**.**

Выдача информации о приборе и дате последнего обновления программы. На индикции:

 **Centr16k\_xx.** дд**.**мм**.**гггг

где xx – номер варианта программы. дд.мм.гггг - дата последнего обновления.

Выход — по кнопке "**C**брос".

## **11.** Параметры идентификации

См. приложение Ж

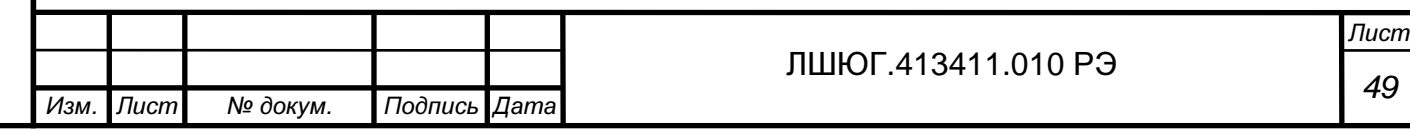

# Подпись и дата Подпись и дата Инв. № дубл. Взам. инв. № Подпись и дата Подпись и дата Инв. № подл.

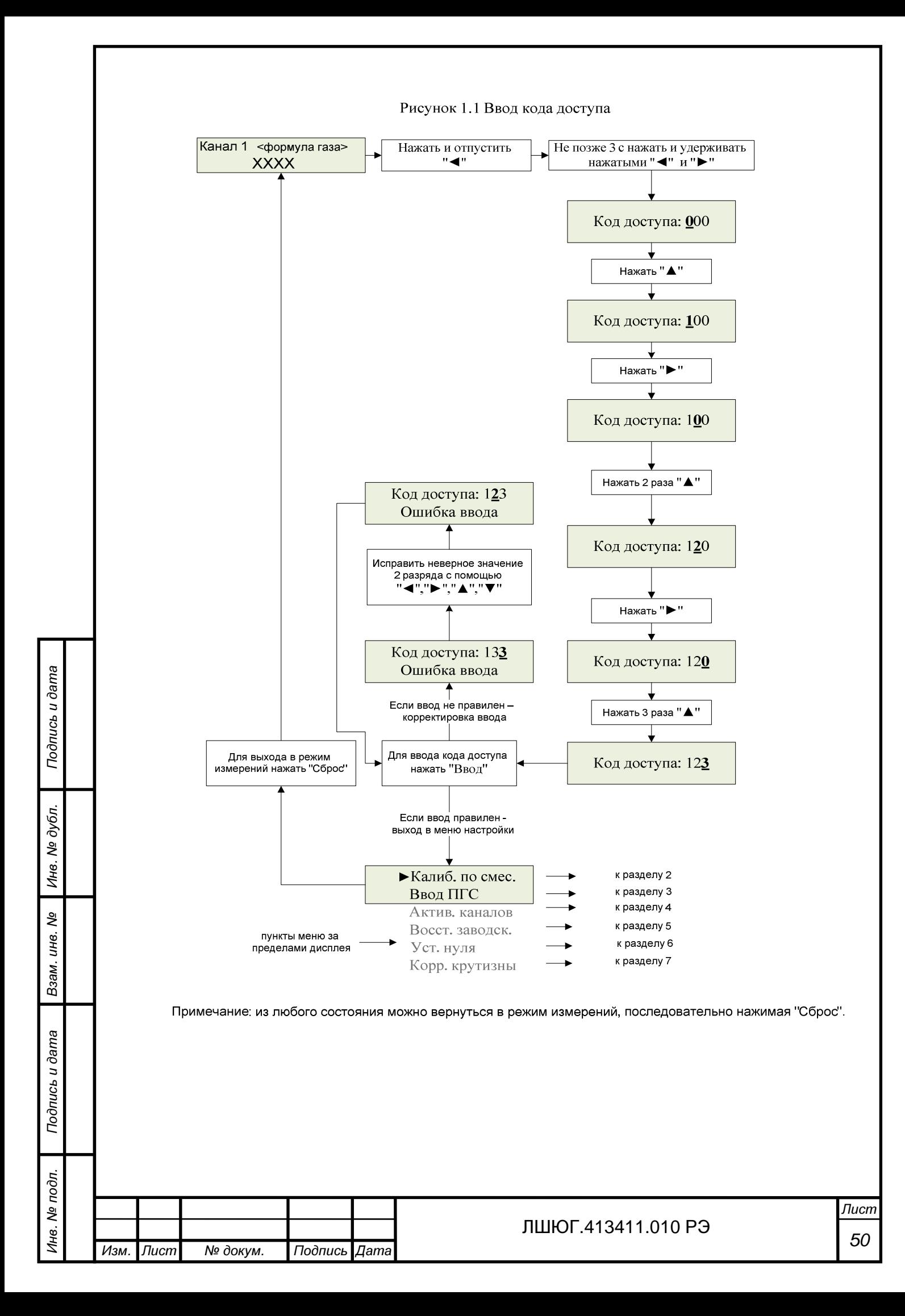

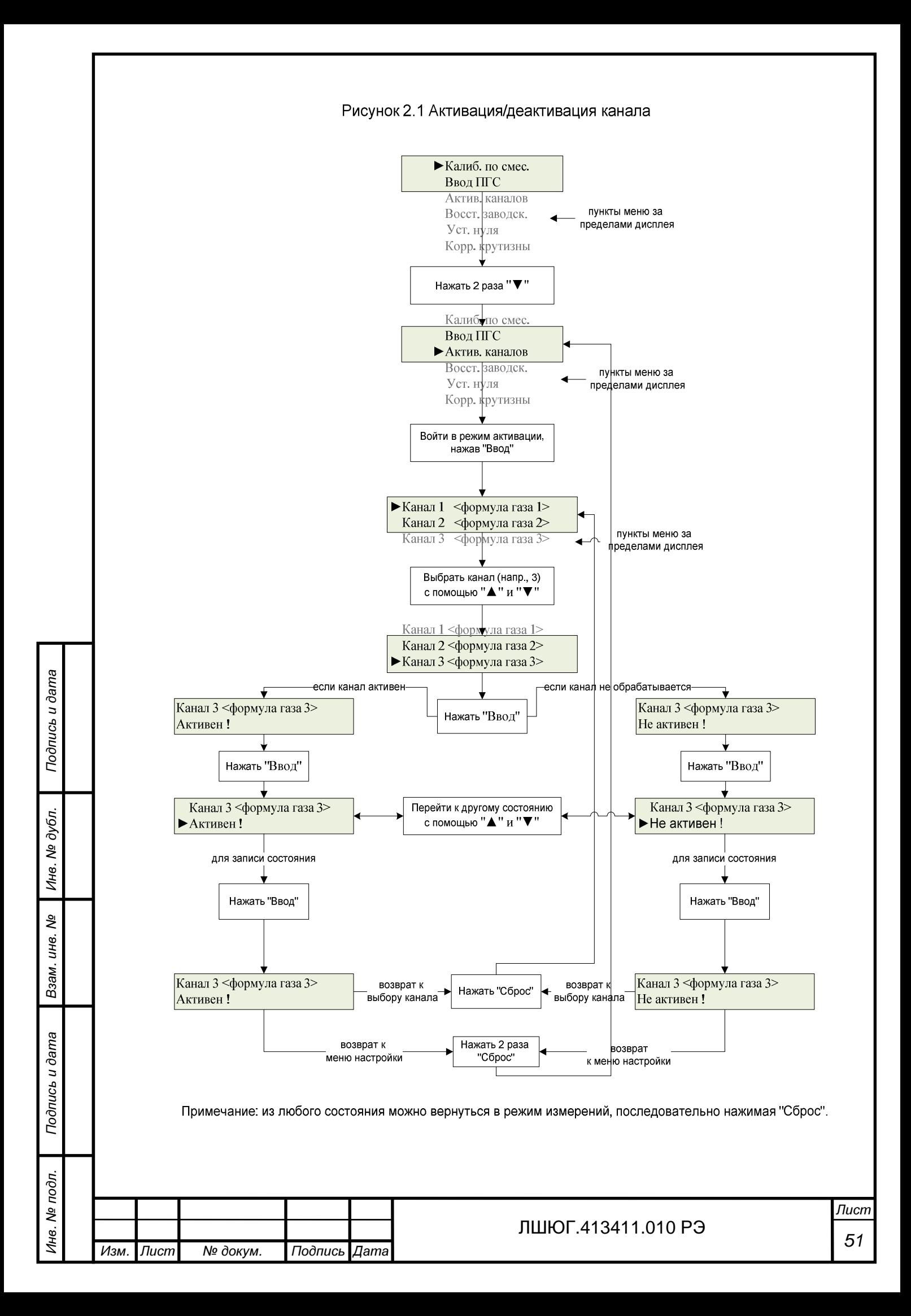

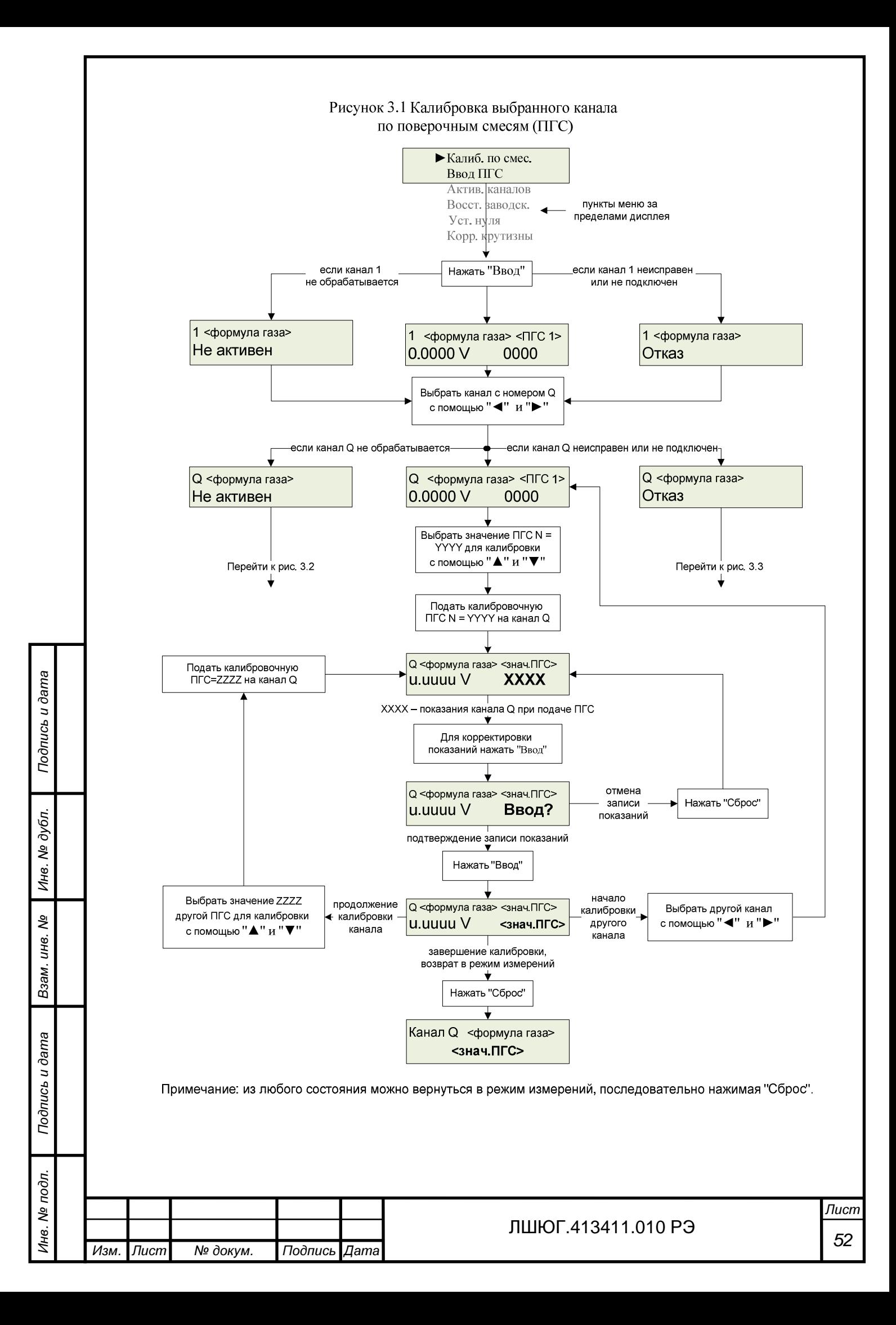

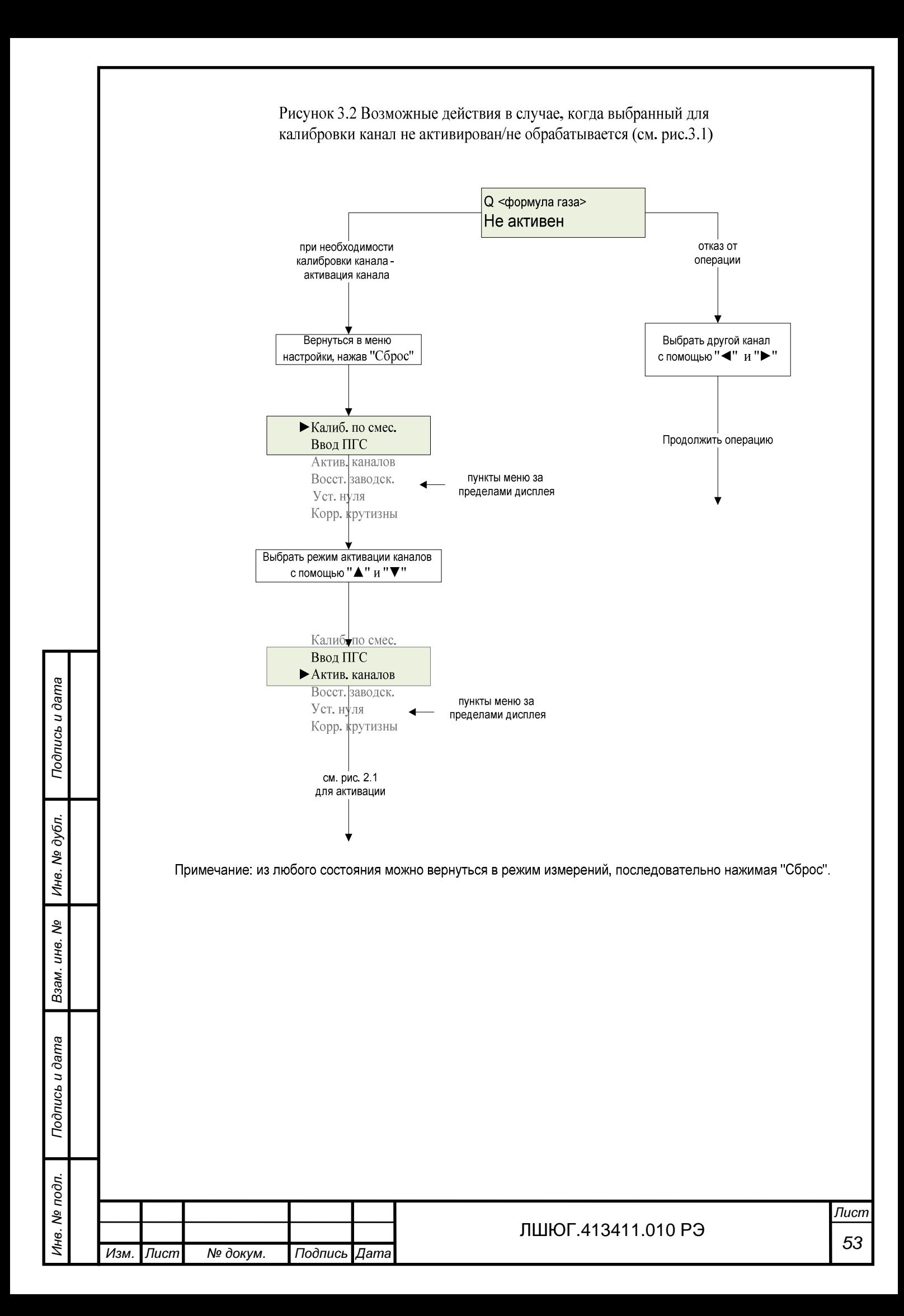

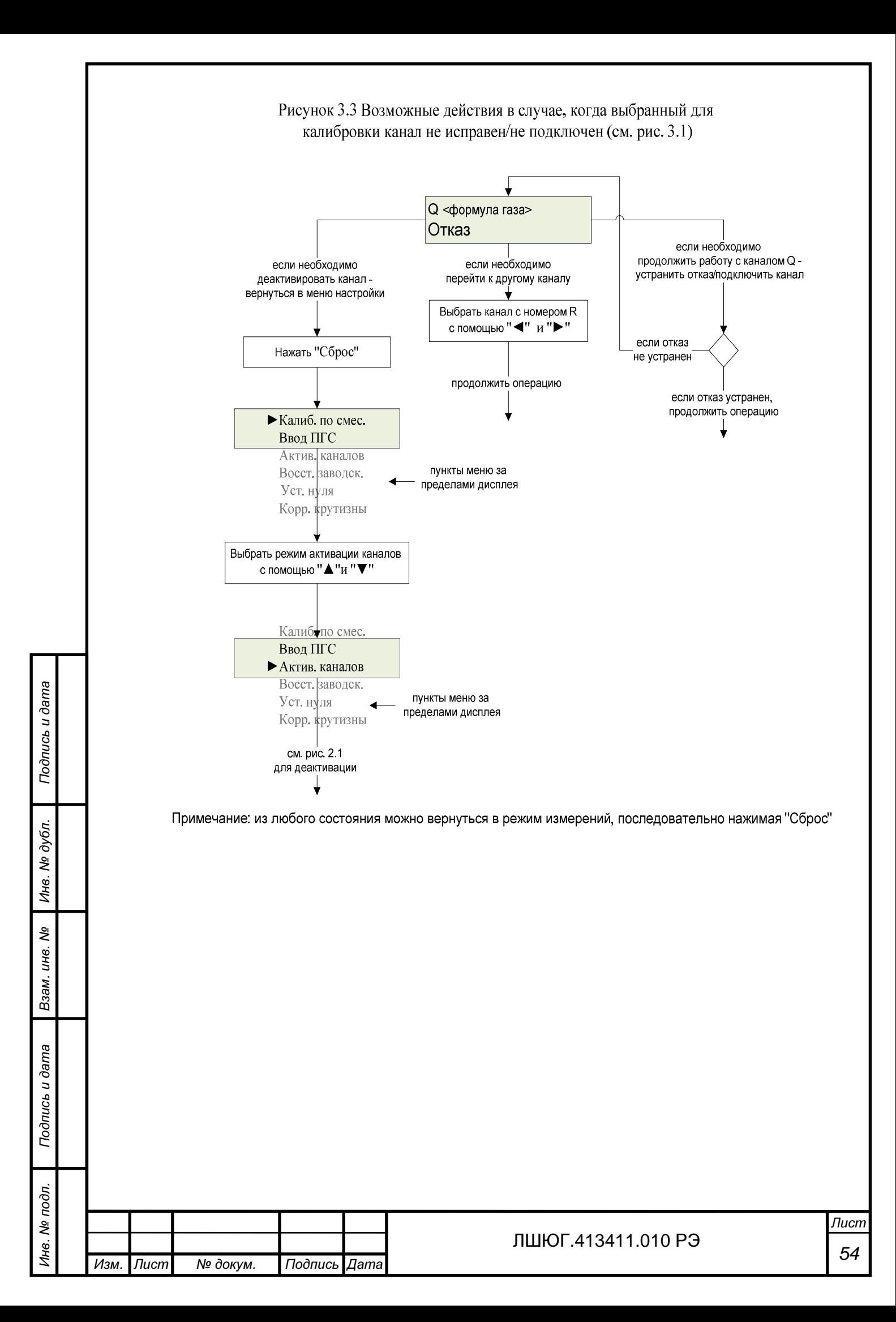

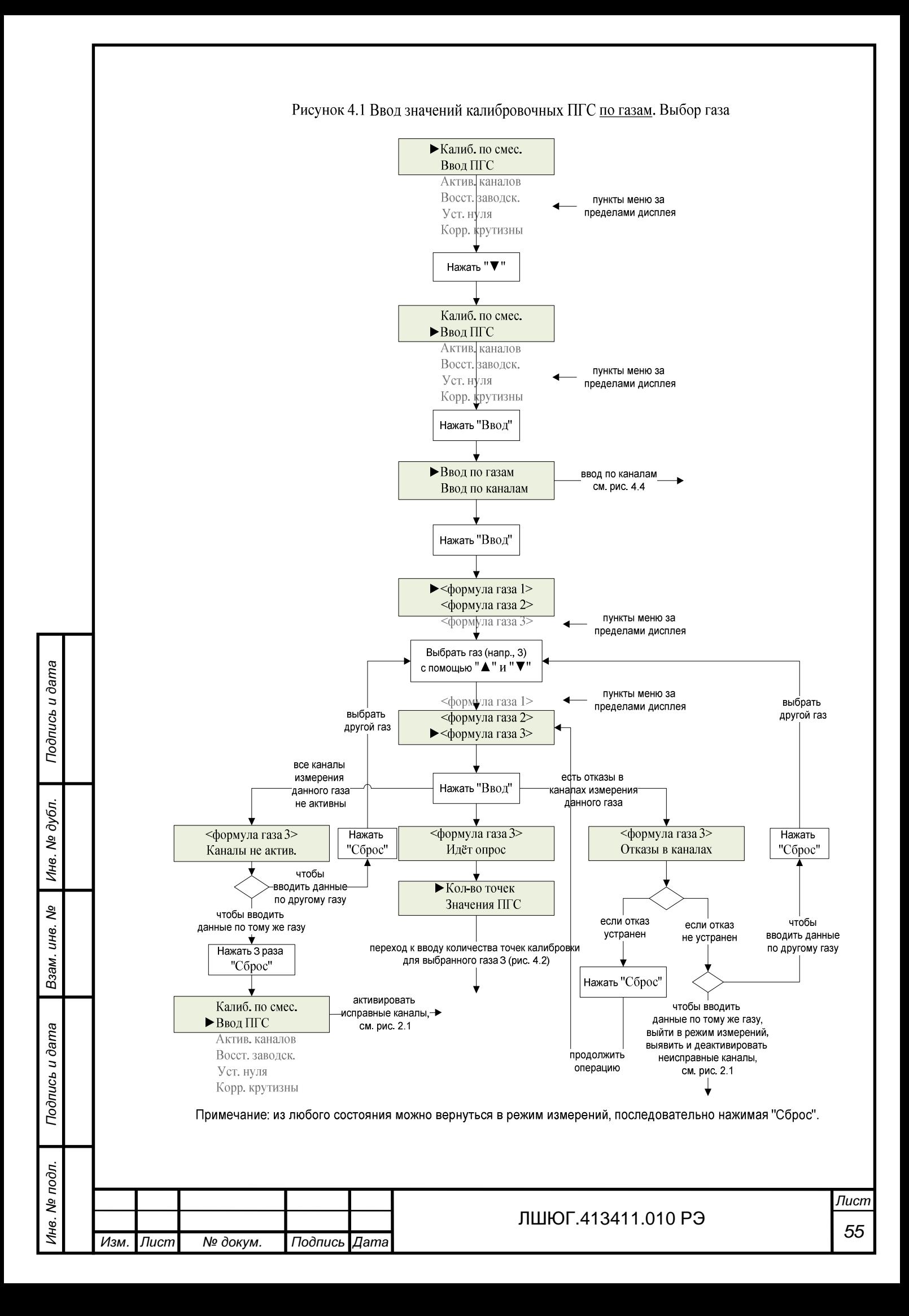

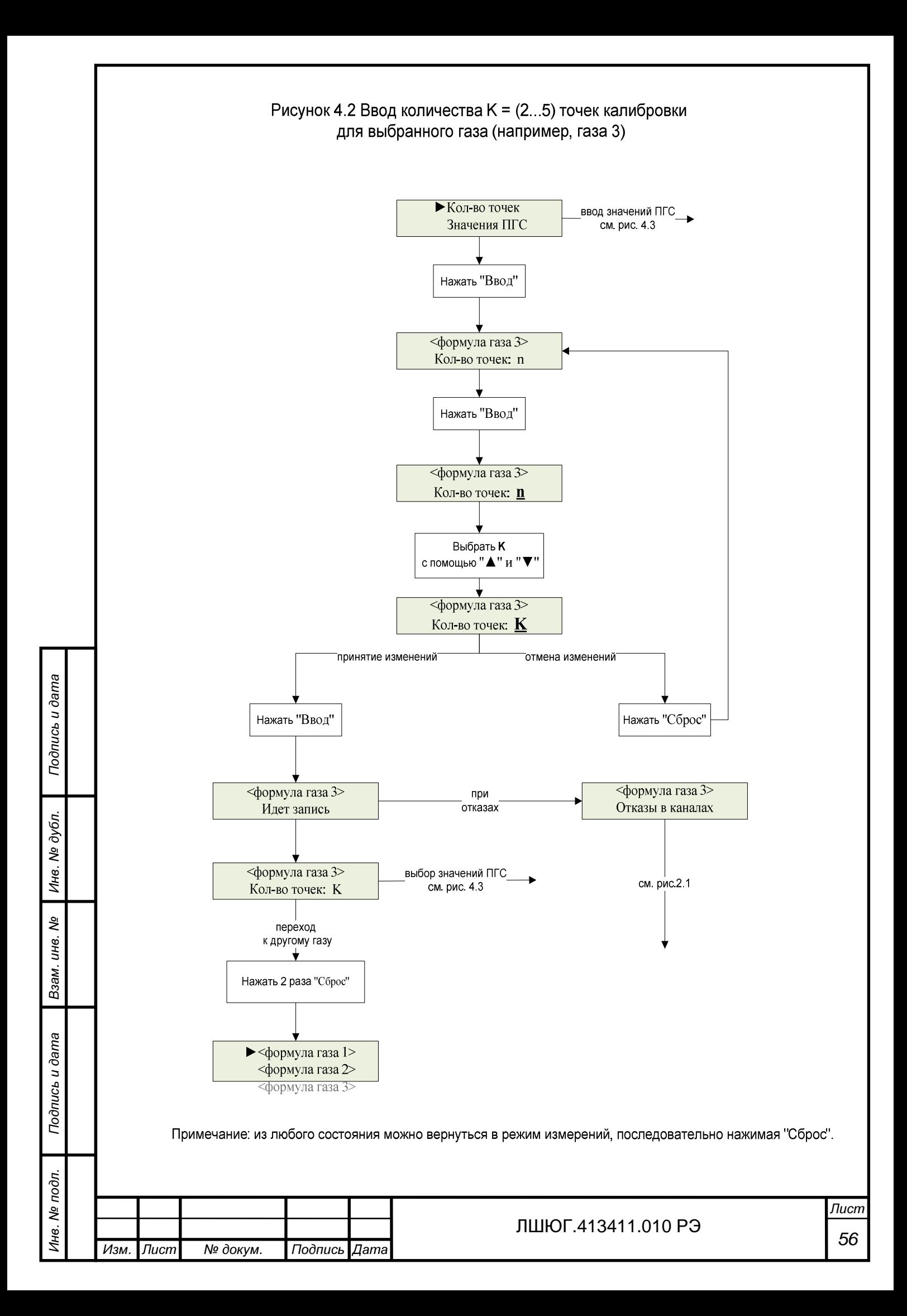

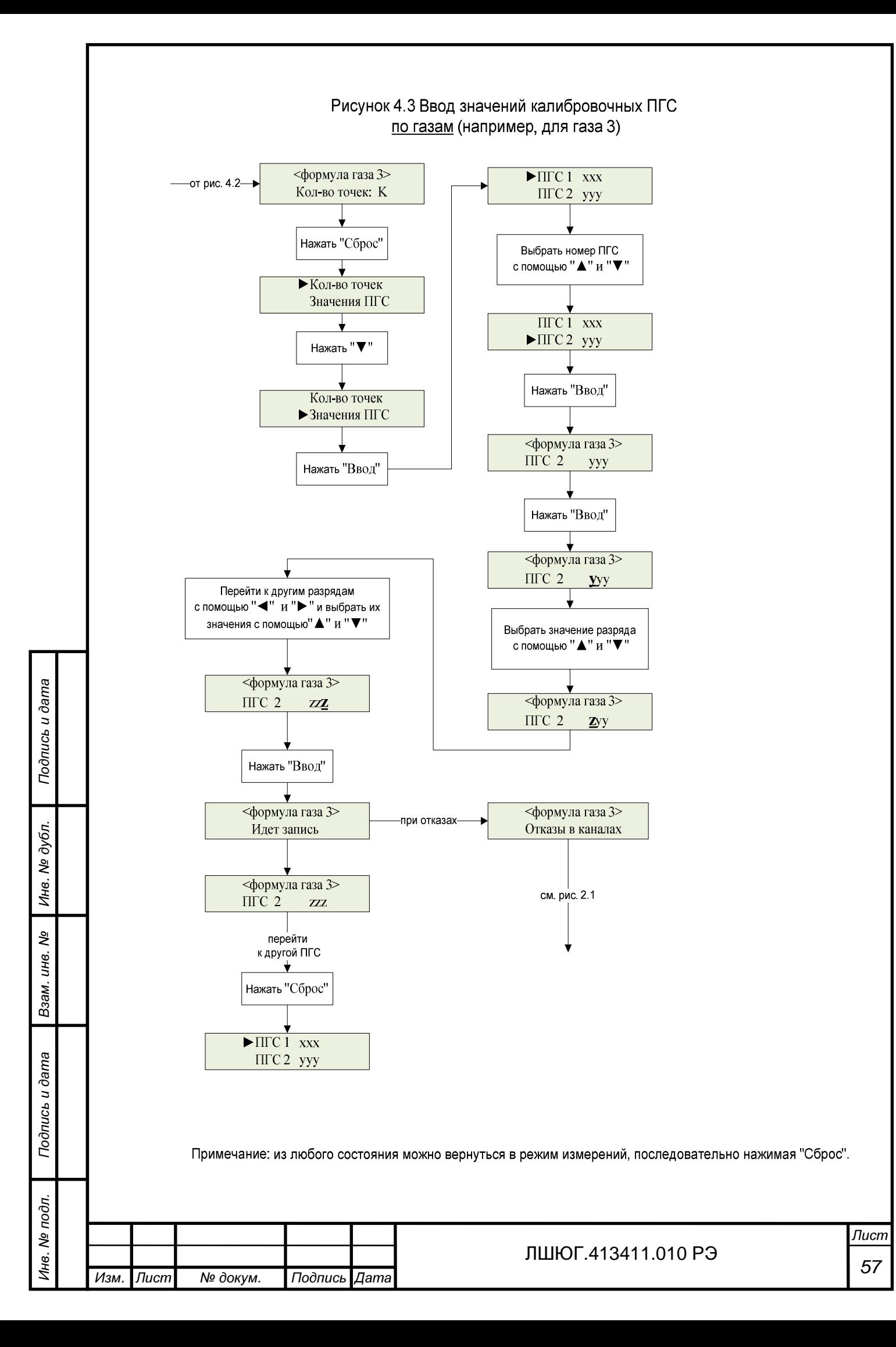

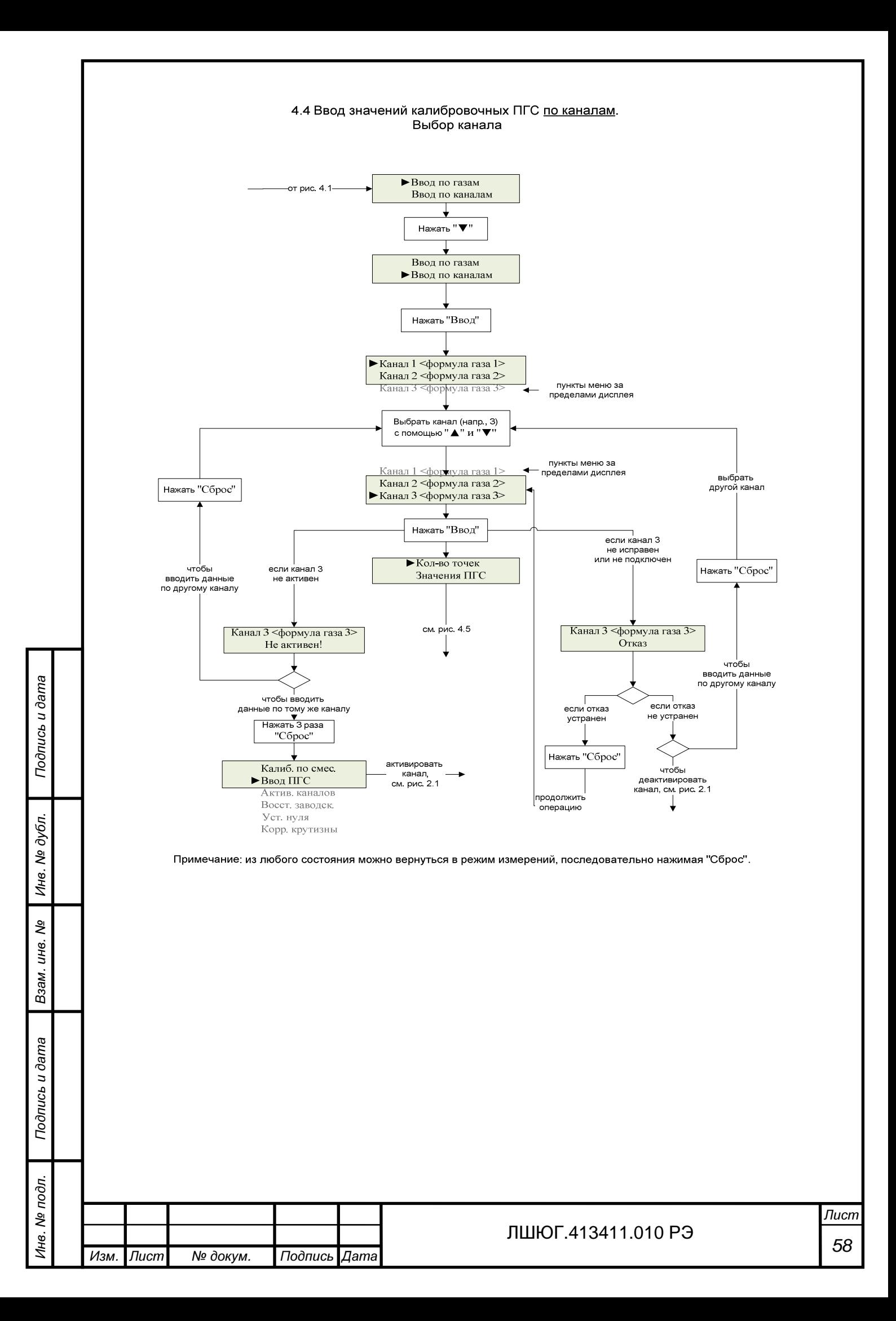

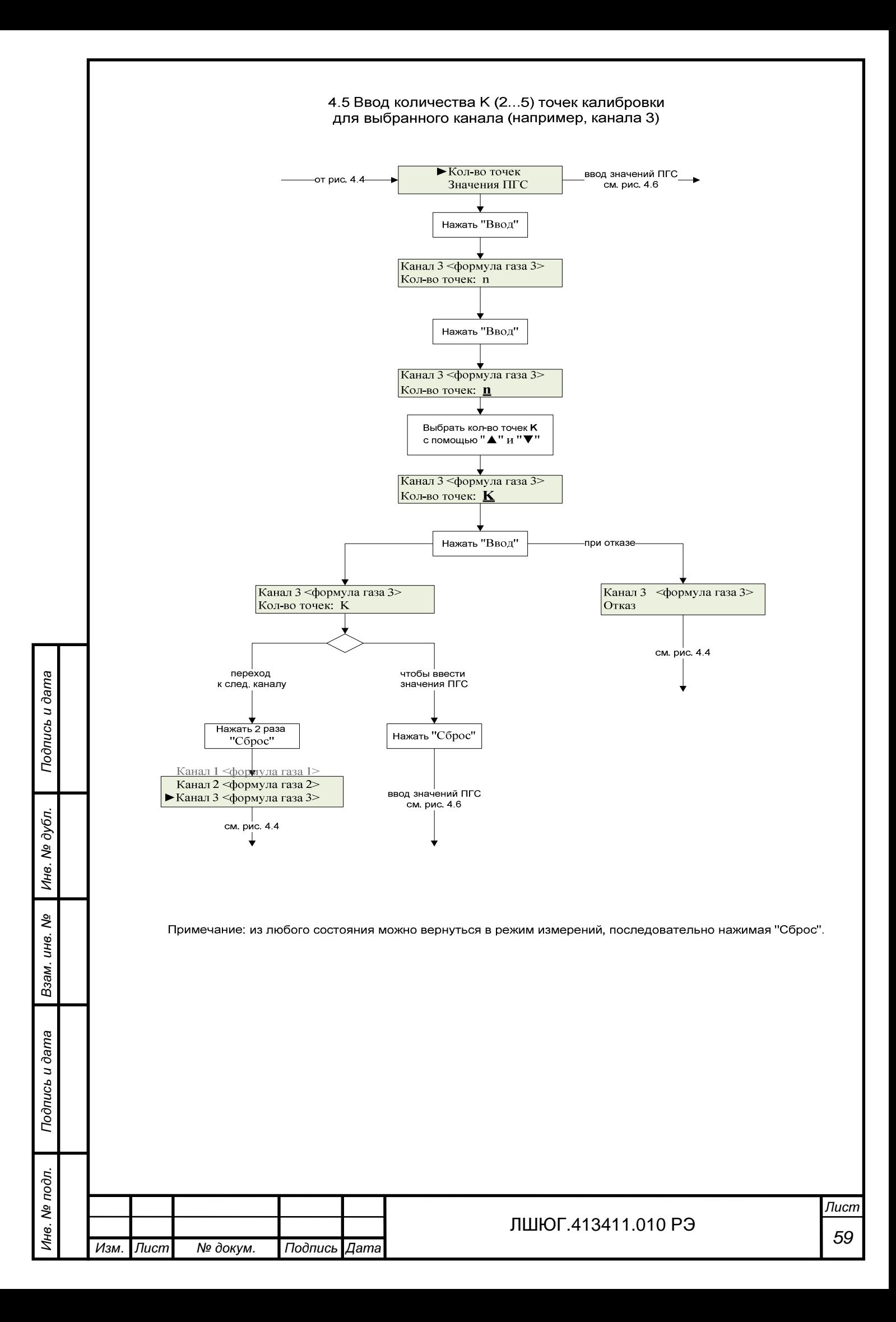

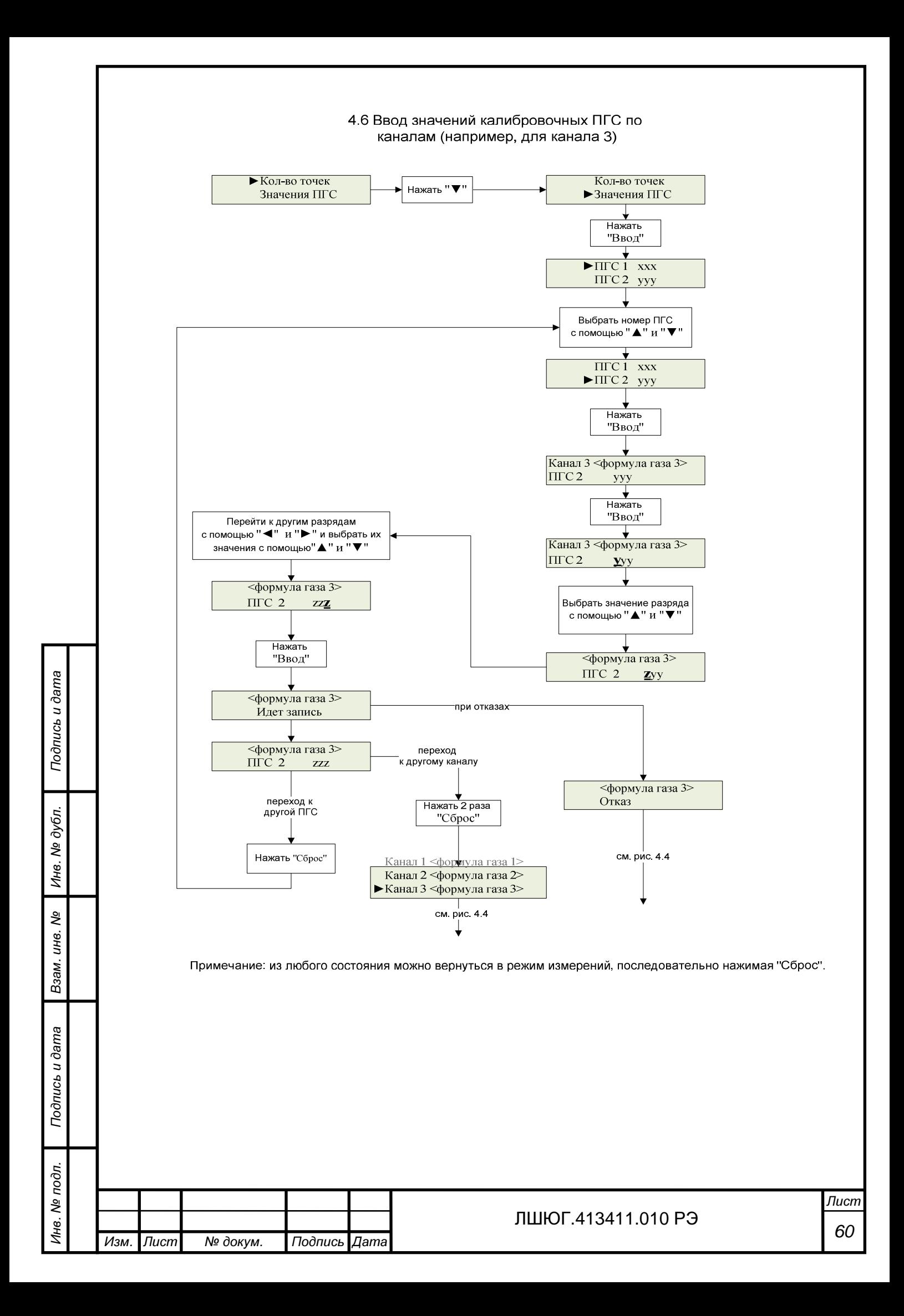

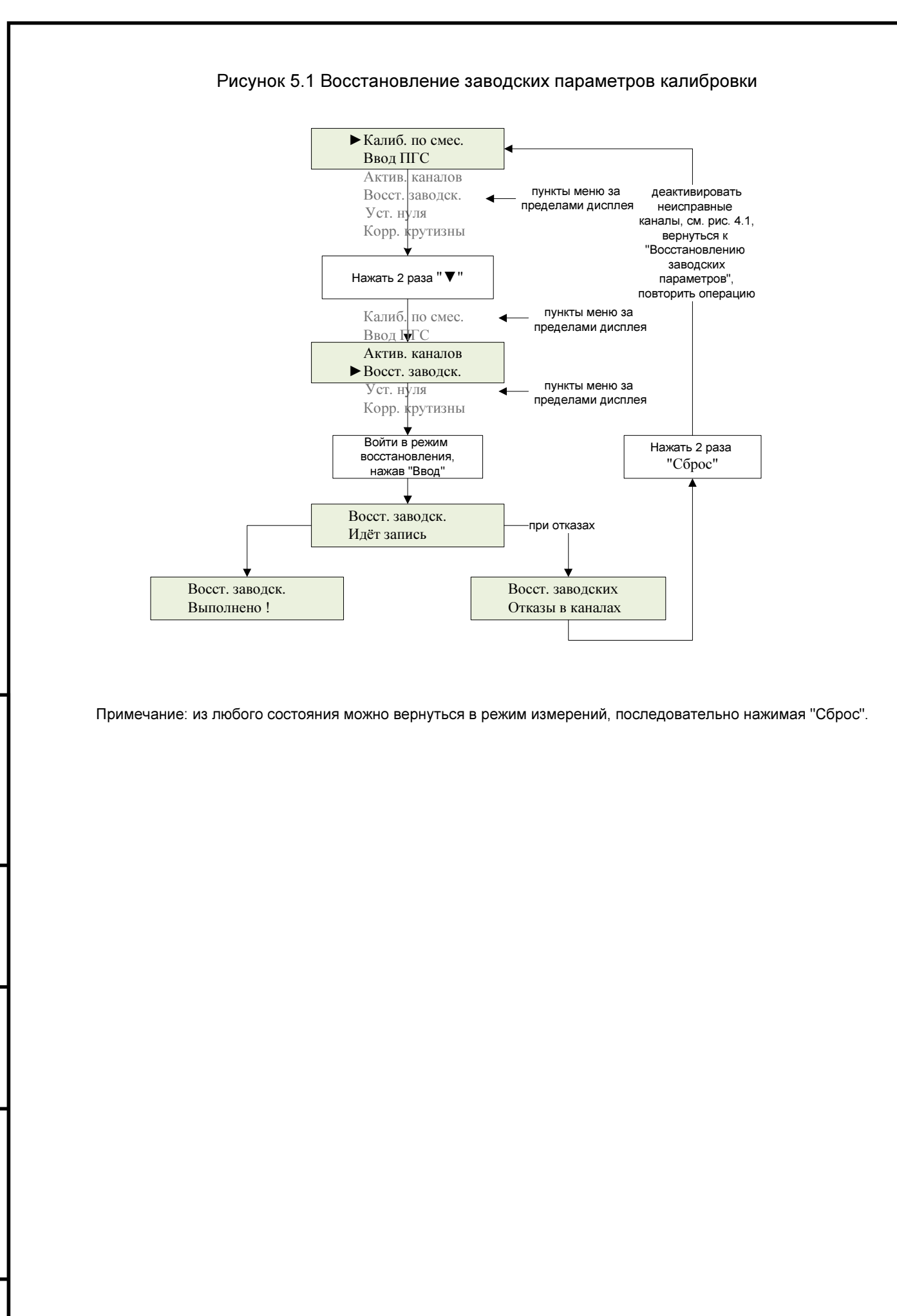

Подпись и дата

Подпись и дата

Инв. № дубл.

Взам. инв. №

Подпись и дата

Подпись и дата

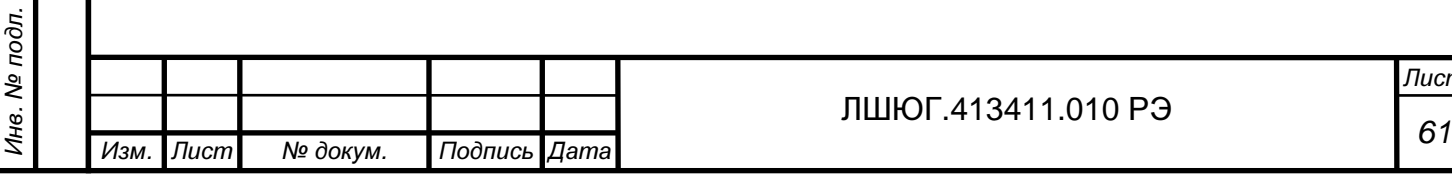

 $\eta$ 

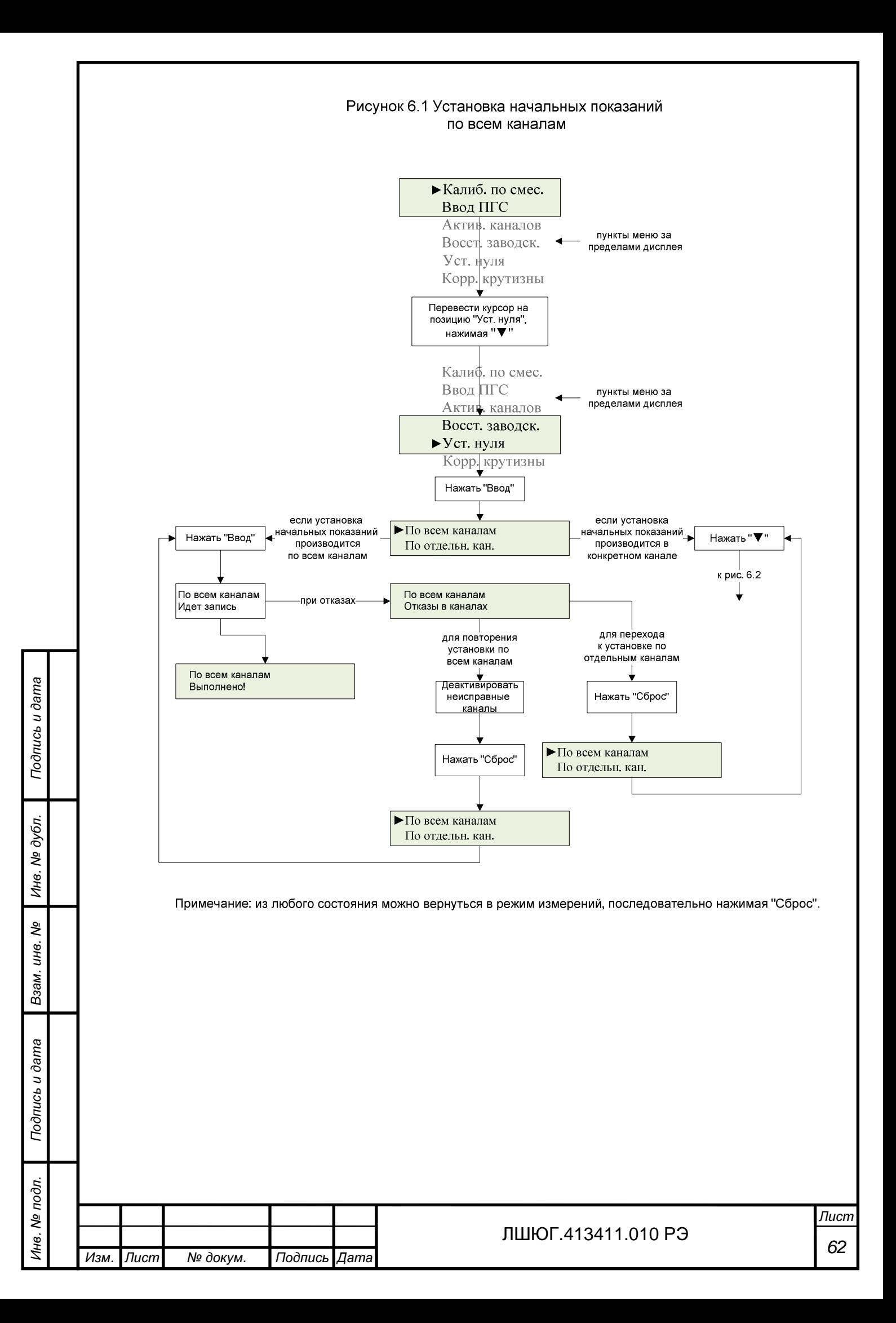

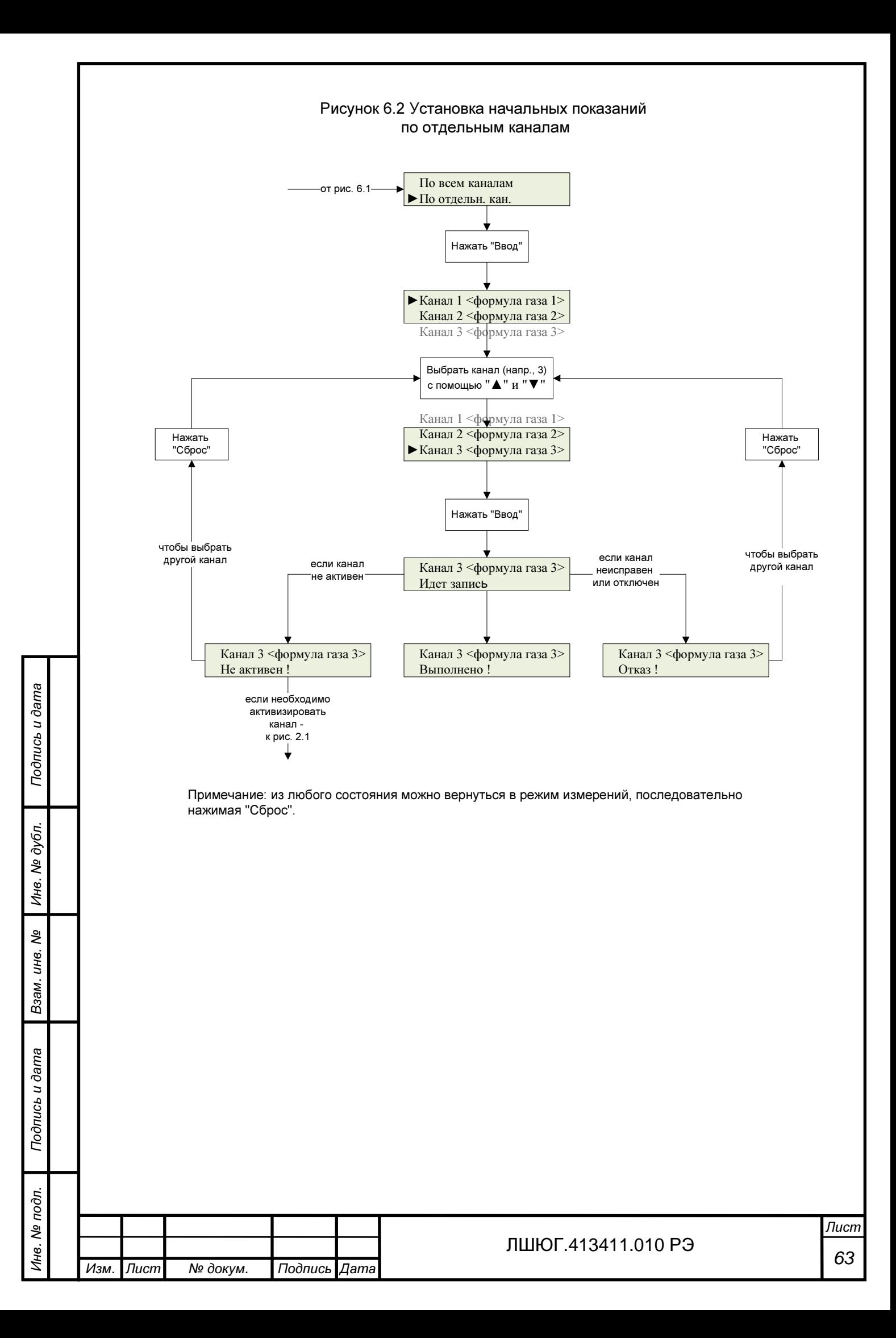

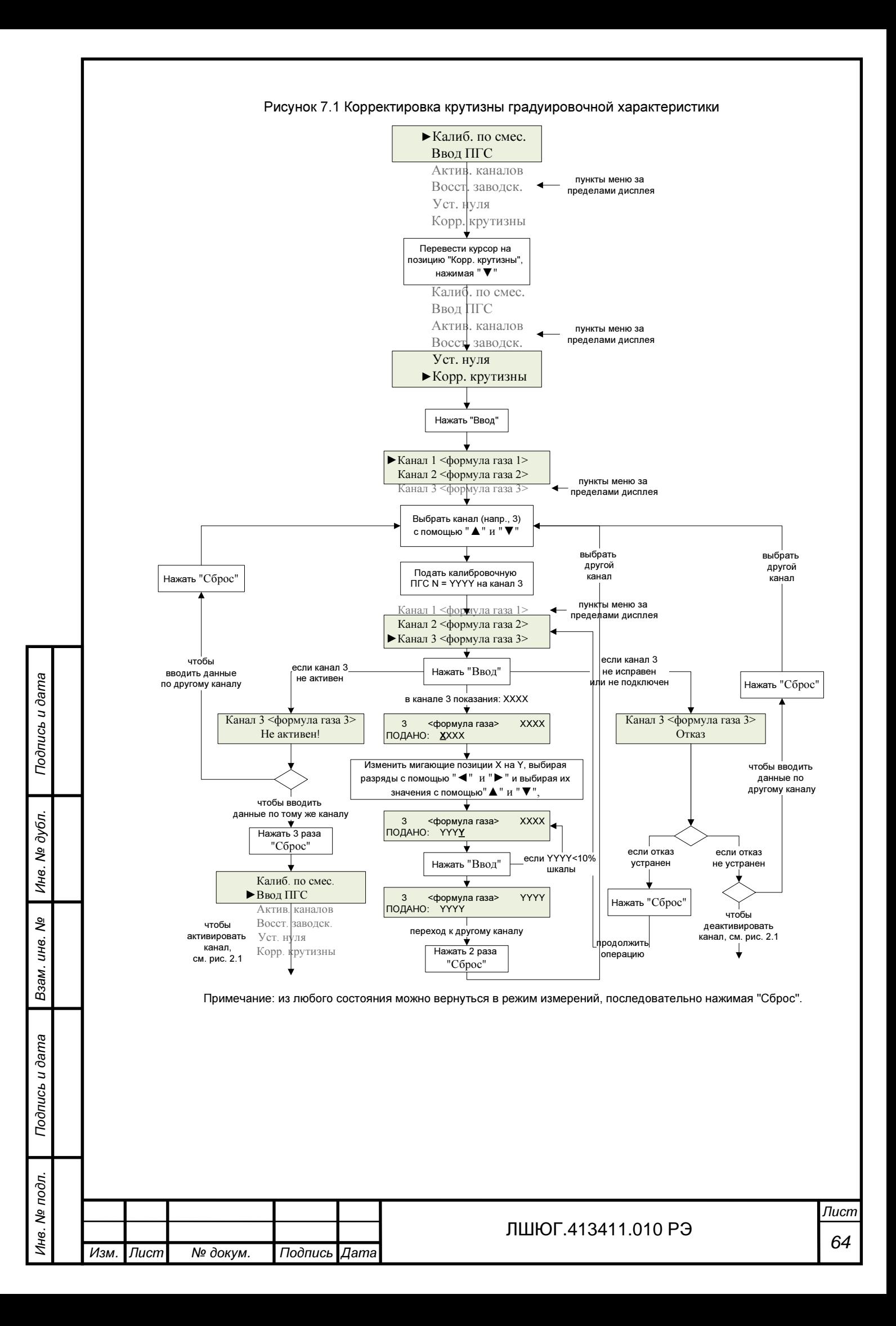

## Приложение Д **(**справочное**).**

## ИНСТРУКЦИЯ по расчету и монтажу линий связи блоков газоанализатора **«**Хоббит**-**Т**»**

Газоанализатор «Хоббит-Т» для связи между блоками использует стандартный интерфейс RS-485. Логика работы устройства заключается в том, что блок индикации поочередно опрашивает все блоки датчиков, каждому из которых присвоен свой индивидуальный номер (номер канала связи – ''адрес''), который напечатан на шильдике, закрепленном на блоке датчиков. Блок датчиков, приняв запрос со своим адресом, определяет команду, которую необходимо выполнить. После выполнения команды блок датчиков передает в линию (для блока индикации) ответную посылку, в которой содержится информация об измеренной концентрации контролируемого газа и номере (''адресе'') блока датчиков, передавшем информацию.

Индикация результатов измерения по каждому каналу в блоке индикации жестко соответствует этому номеру, независимо от места установки и того к какому разъему с надписью «к датчикам» он подключен. Поэтому**,** во избежание ошибок в интерпретации результатов измерения**,** при монтаже газоанализатора в местах установки блоков датчиков необходимо закрепить таблицу**,** в которой будет указан номер датчика**,** номер канала измерения и название контролируемого газа**.** При повторном монтаже **(**после поверки или ремонта**)** блоки датчиков необходимо монтировать в точном соответствии с ранее установленными таблицами**.**

Линии связи прокладываются медным четырехпроводным кабелем с площадью сечения проводов не менее 0.75 мм<sup>2</sup>. Рекомендуется использовать кабели марки "LIYY 4 х 0.75" или "ПВС 4 x 0.75". В случае необходимости (по результатам расчета) возможно использование кабеля с большей площадью сечения проводов.

Назначение контактов разъемов и клеммных колодок, к которым подключается кабель, приведено в таблицах Д.1 – Д.5.

Для удобства прокладки линии и использования прибора допускается делать отводы от линии длиной до 20 метров. Такие отводы могут потребоваться, например, при прокладке линии в кабель-канале, расположенном на большой высоте, в то время, как блоки датчиков угарного газа (СО) должны находиться на высоте около 1,5 м от пола. Другой пример использования кабелей-отводов - монтаж блоков датчиков метана (СН4), которые должны находиться под потолком. Для удобства обслуживания эти датчики рекомендуется поднимать на необходимую высоту тросом, пропущенным через блок. Для проверки и обслуживания, трос ослабляют, и блок датчиков опускают на доступный уровень.

При проектировании кабельных отводов от линии необходимо помнить, что большое количество отводов и их избыточная длина ухудшают условия передачи информации по линии связи. Поэтому, при проектировании линии связи, не следует делать отводы от линии длиной большей, чем это действительно необходимо.

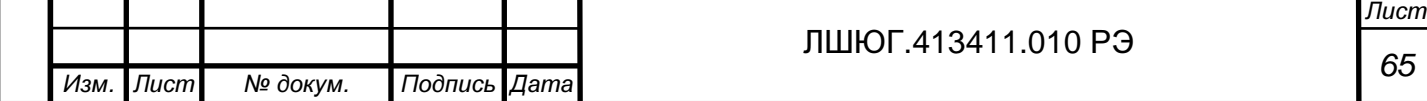

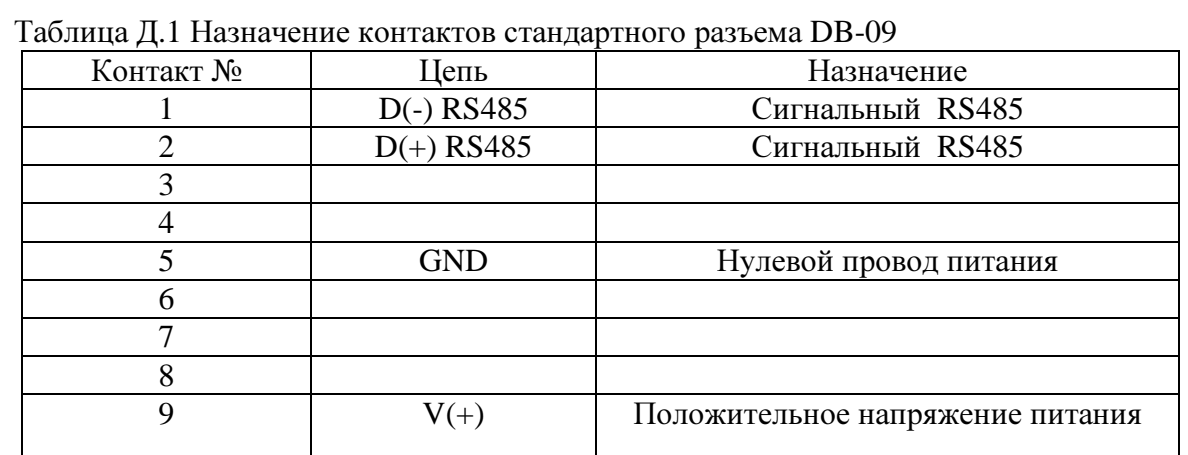

разъем DB-9

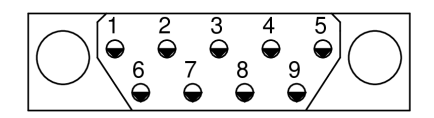

Рис Д.1 Расположение контактов разъема DB-9. (Вилка со стороны контактов или розетка со стороны пайки).

Таблица Д.2 Назначение контактов разъема PASS 5746

| Контакт № | Цепь         | Назначение                       |
|-----------|--------------|----------------------------------|
|           | $D(-)$ RS485 | Сигнальный RS485                 |
|           | $D(+)$ RS485 | Сигнальный RS485                 |
|           | GND          | Нулевой провод питания           |
|           | $V(+)$       | Положительное напряжение питания |
|           |              |                                  |

разъем PASS 5746

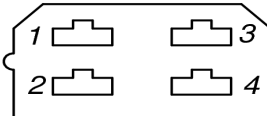

Рис Д.2 Расположение контактов разъема PASS 5746.

Таблица Д.3 Назначение контактов разъема DB15

Подпись и дата

Подпись и дата

Инв. № дубл.

Взам. инв. №

Подпись и дата

Подпись и дата

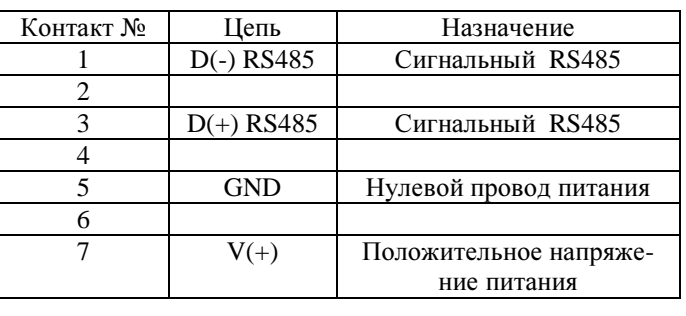

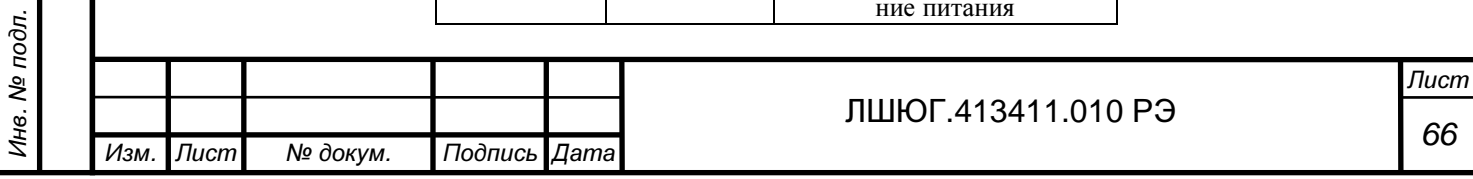

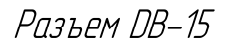

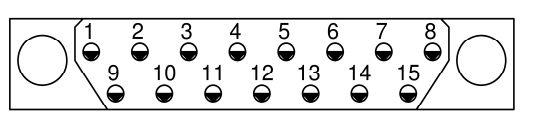

Рис Д.3 Расположение контактов разъема DB-15.

(Вилка со стороны контактов или розетка со стороны пайки).

Таблица Д.4 Назначение контактов разъема 15EDGRC-3.81-04

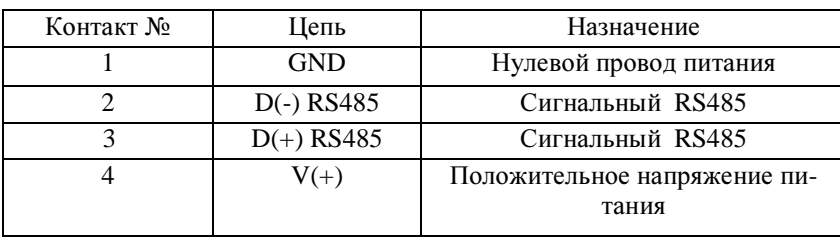

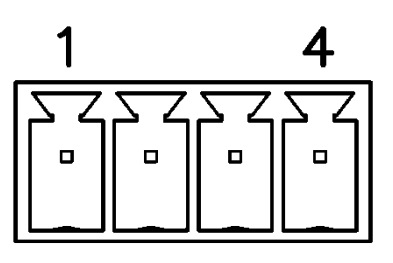

Рис Д.4 Расположение контактов разъема 15EDGRC-3.81-04. (устанавливается в блоке датчиков в исполнении с разъемным винтовым клеммником).

Таблица Д.5 Назначение контактов клеммной колодки, устанавливаемой на печатную плату, например в монтажной коробке МКУ.

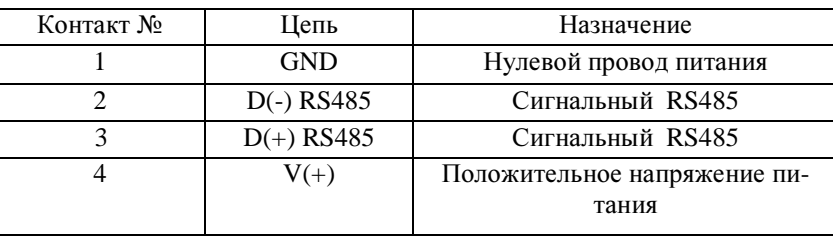

На боковой панели блока индикации установлены разъемы DB-09M, предназначенные для подключения линии связи с блоками датчиков. Разъемы имеют маркировку ''К датчикам''. К каждому разъему можно подключить от 1 до 16 блоков датчиков включенных «гирляндой» (см. рисунок Д.5). Подробные схемы даны в сборнике ИА010.00.000-09 Э4 «Газоанализатор ''Хоббит-Т''. Схема электрическая соединений».

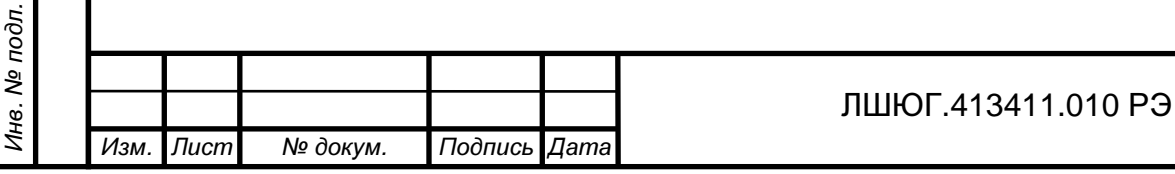

Подпись и дата

Подпись и дата

Инв. № дубл.

Взам. инв. №

Подпись и дата

Подпись и дата

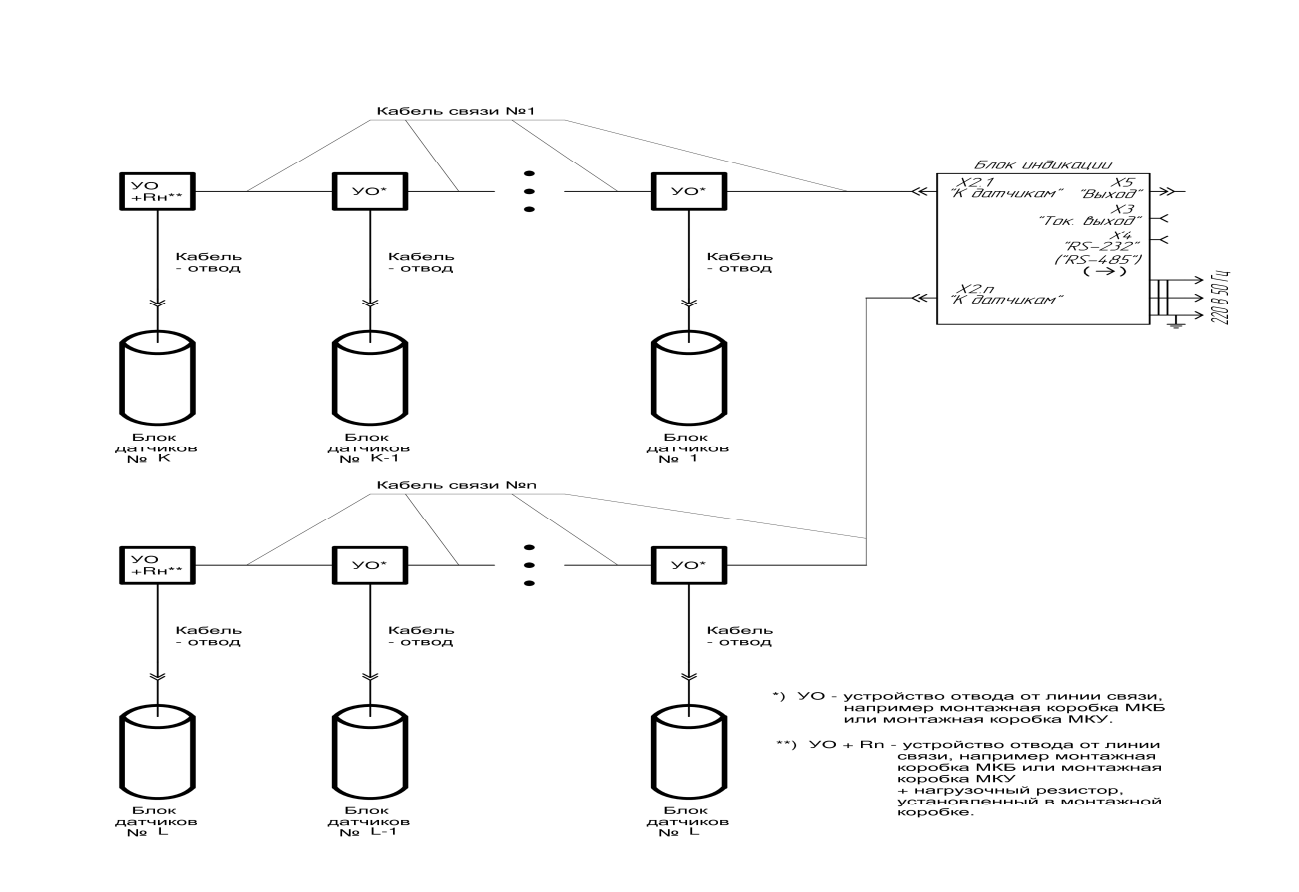

Рис Д.5 Схема соединения ''Гирлянда''.

 В случае, если в каждой линии устанавливается только один блок датчиков – схема получает обозначение ''Звезда''. Варианты подключения блоков датчиков по схеме ''Звезда'' даны на рис. Д.6.

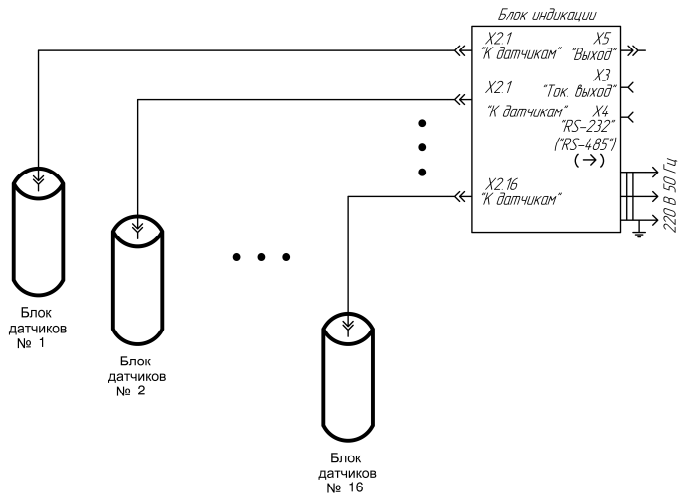

Рис Д.6 Подключение блоков датчиков исполнения И21(з) И22 (з) («звезда») по схеме ''Звезда''.

 Газоанализатор «Хоббит-Т» в исполнении И22 (с креплением на DIN-рейку) комплектуется блоками коммутации, в обязательном порядке входящими в состав прибора. В этом случае связь осуществляется по 9-жильному кабелю, с непосредственной пе-

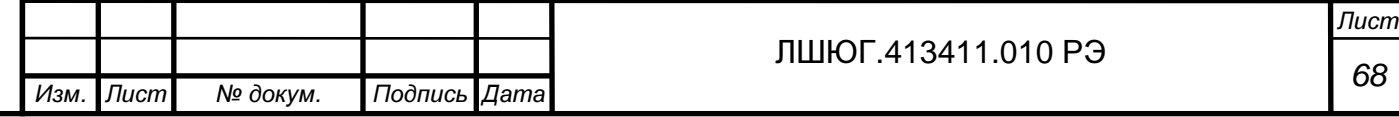

редачей команд переключающим реле. Поэтому, длина кабеля по умолчанию – 0.5 метра (по заказу – 5 м).

 Газоанализатор «Хоббит-Т» исполнения И21 комплектуется блоками коммутации БР10. Связь блока индикации с блоками БР10 осуществляется по интерфейсу RS-485. Алгоритм работы блока БР10 аналогичен алгоритму работы блоков датчиков. Каждый блок коммутации БР10 имеет свой индивидуальный номер (номер канала связи – ''адрес''), который напечатан на лицевой панели. При посылке команды блок индикации обращается к блоку коммутации с соответствующим адресом. Поэтому логика работы устройства не зависит от порядка включения блоков коммутации БР10.

Для удобства монтажа на корпусе блока коммутации установлены два разъема DB-9М, имеющие общее обозначение: «RS485». Эти разъемы на плате соединены в параллель. Поэтому, в случае, если это будет необходимо, эти разъемы можно использовать для организации соединения ''Гирлянда без отводов''. Последний в гирлянде (свободный) разъем необходимо использовать для подключения нагрузочного резистора, изготовленного в виде разъема DB-9F в кожухе (см. рис. Д.7).

В случае, если линия связи монтируется на большой высоте, то можно использовать схему ''Гирлянда с отводами'' (с монтажными коробками). См. рис. Д.8.

Подпись и дата

Подпись и дата

Инв. № дубл.

Взам. инв. №

Подпись и дата

Подпись и дата

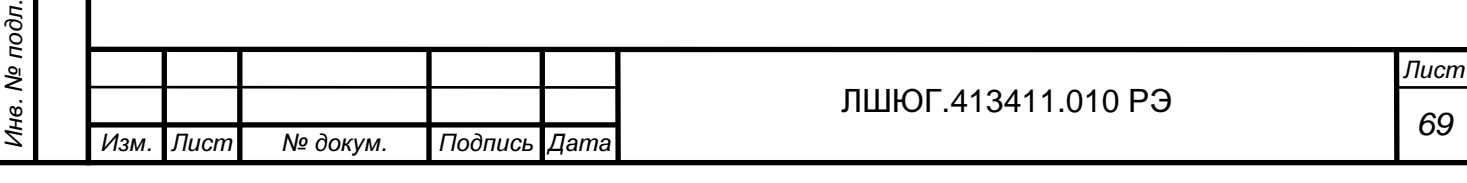

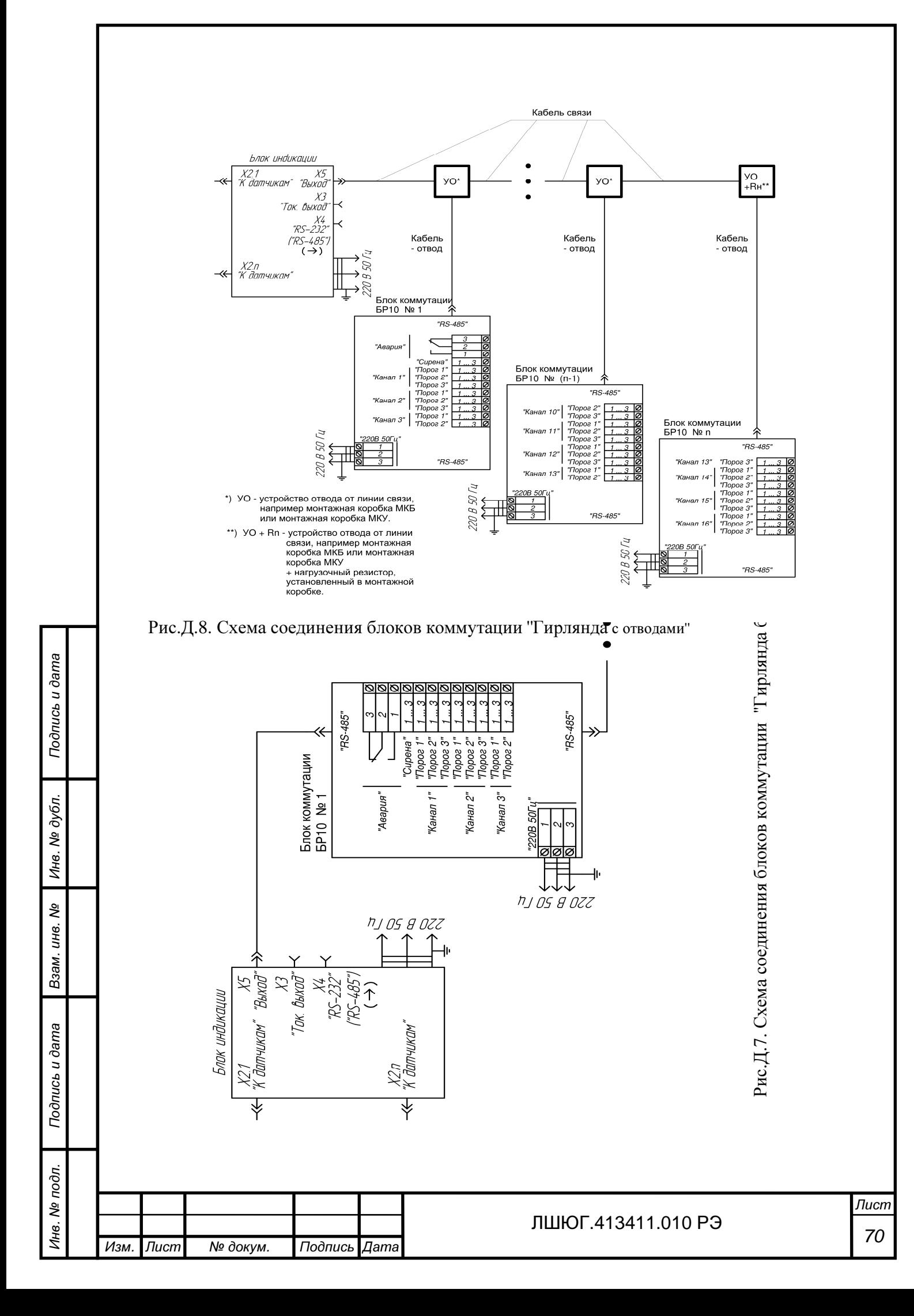

Для подключения отводов рекомендуется использовать монтажные (распаечные) коробки. По требованию клиента комплектуются газоанализаторы «Хоббит-Т» монтажными комплектами двух видов:

- Монтажный комплект МКБ (см. рис Д.9). Состоит из монтажной коробки «Tyco-67010» и четырех клеммных зажимов «WAGO 222-413».

- Монтажный комплект МКУ (см. рис Д.10). Состоит из монтажной коробки «Tyco-67049», в которую установлена печатная плата с клеммными зажимами

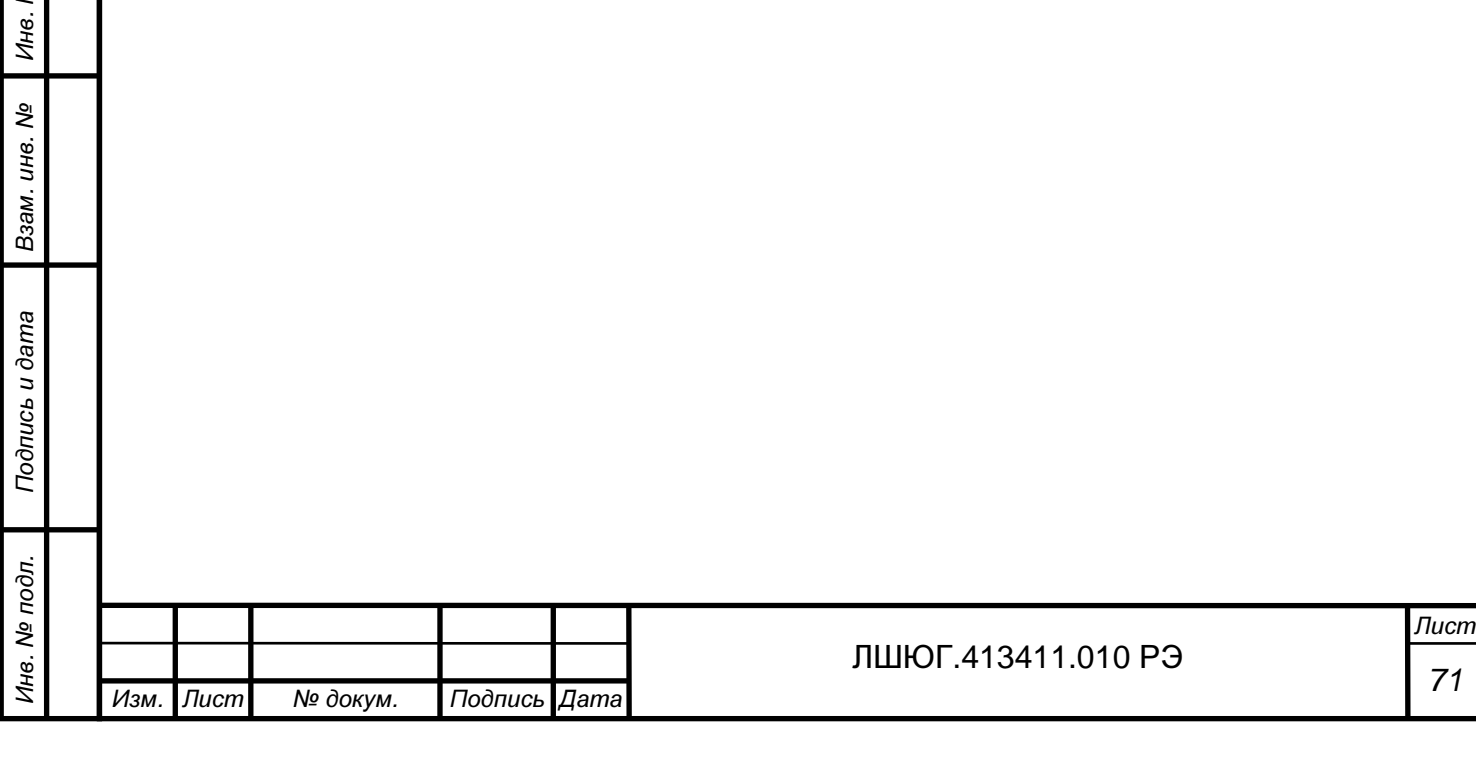

Подпись и дата

Подпись и дата

№ дубл.

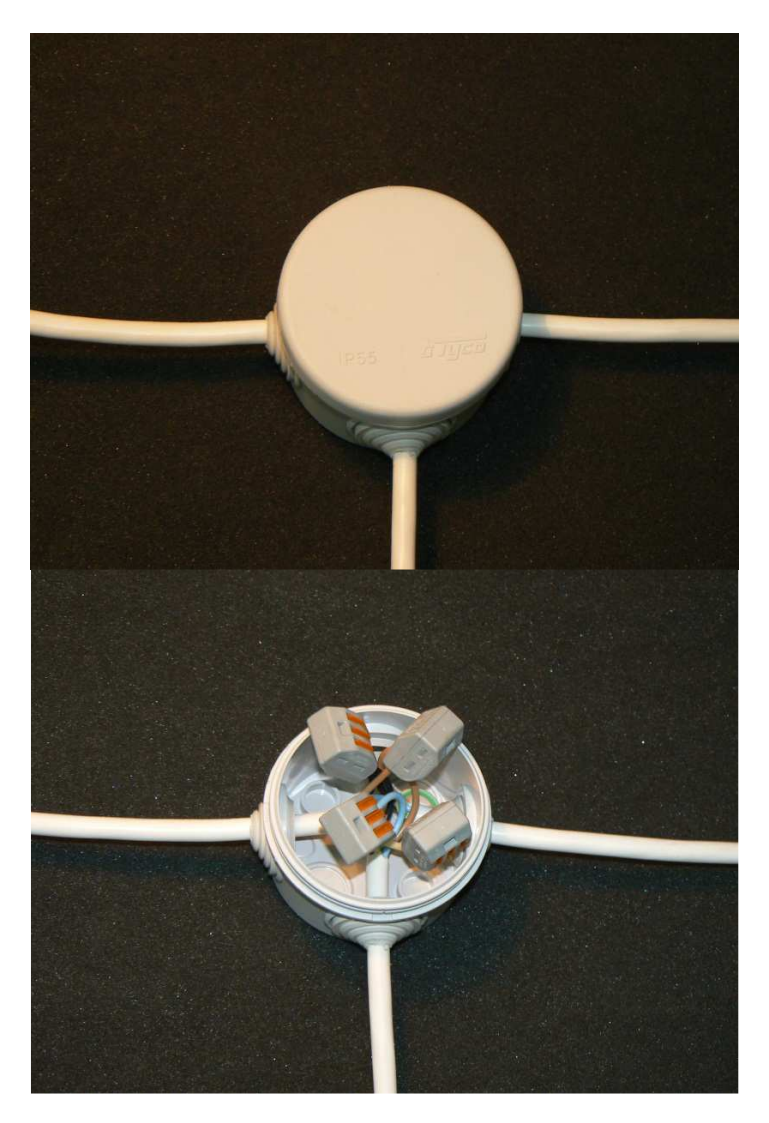

Рис. Д.9. Монтажный комплект МКБ.

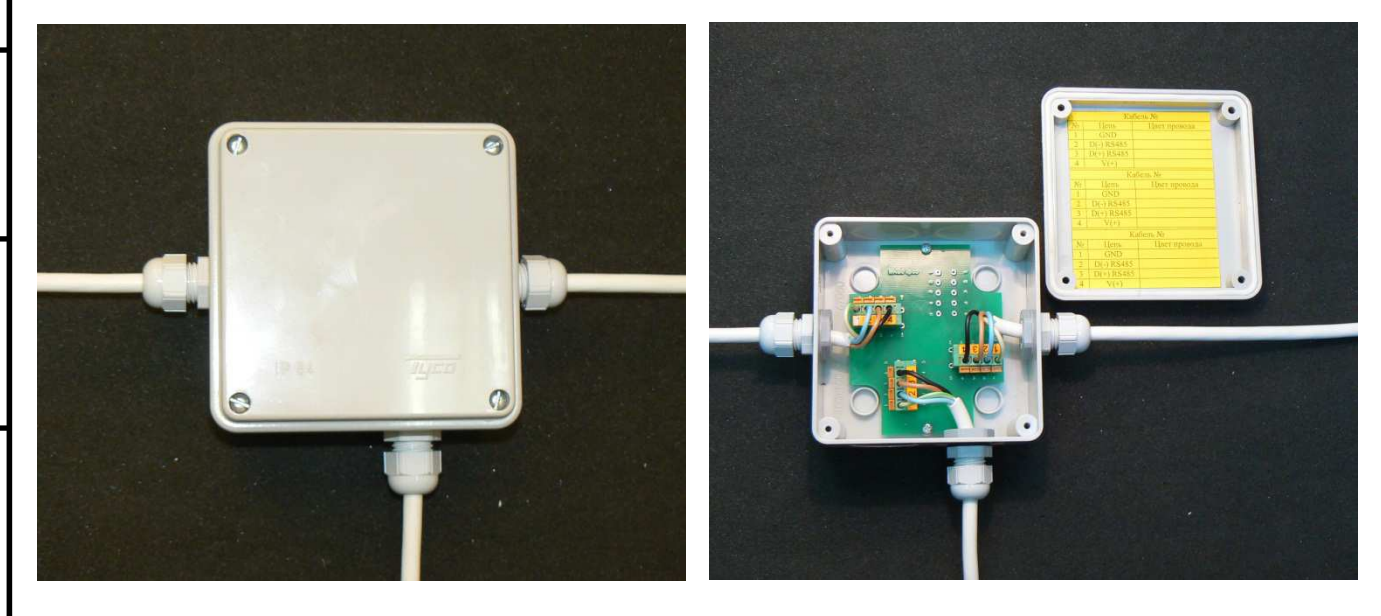

Рис.Д.10. Монтажный комплект МКУ Рис.Д.11. Монтажный комплект МКУ со снятой крышкой

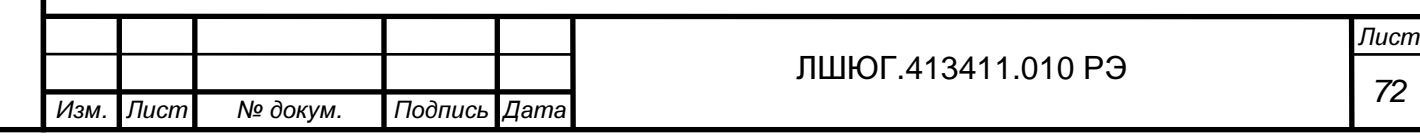

Подпись и дата Подпись и дата Инв. № дубл. Взам. инв. № Подпись и дата Подпись и дата Инв. № подл.
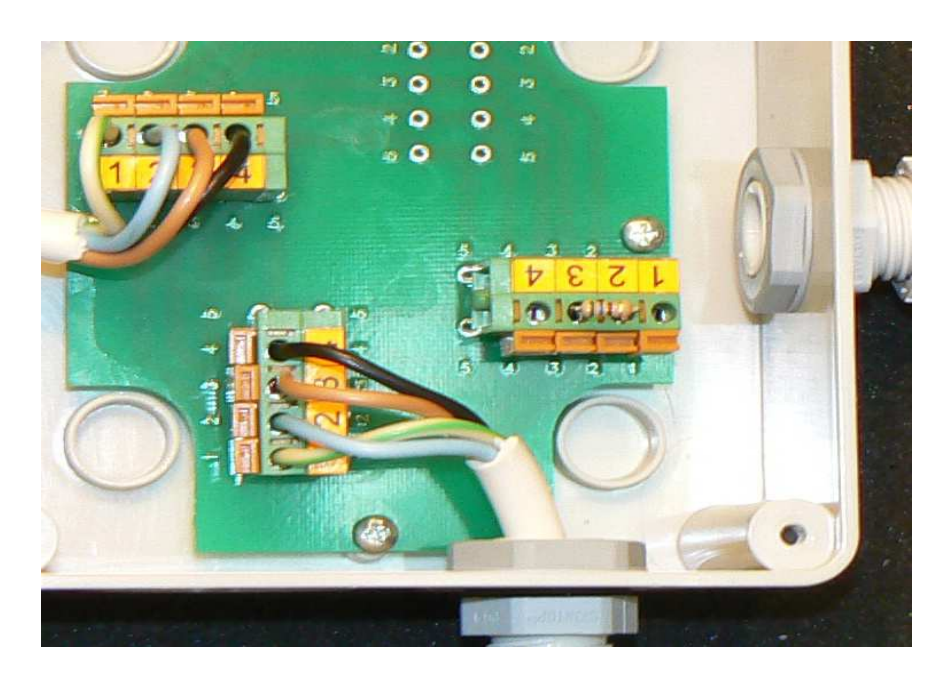

Рис.Д.12. Установка нагрузочного резистора в монтажном комплекте МКУ

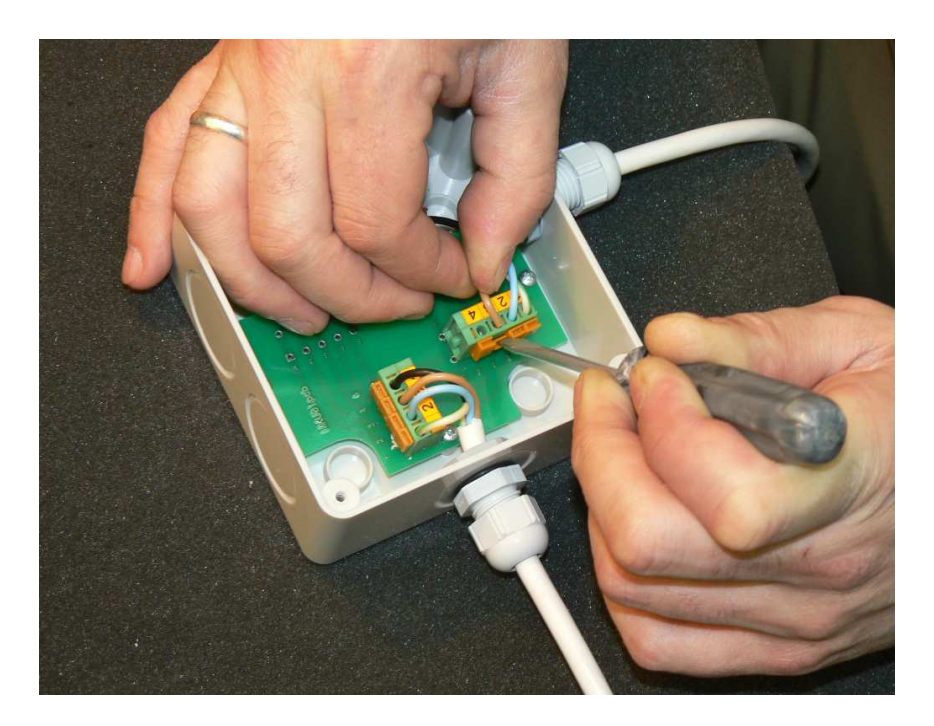

Подпись и дата

Подпись и дата

Инв. № дубл.

Взам. инв. №

Подпись и дата

Подпись и дата

Рис.Д.13. Монтаж кабеля – этап 1.

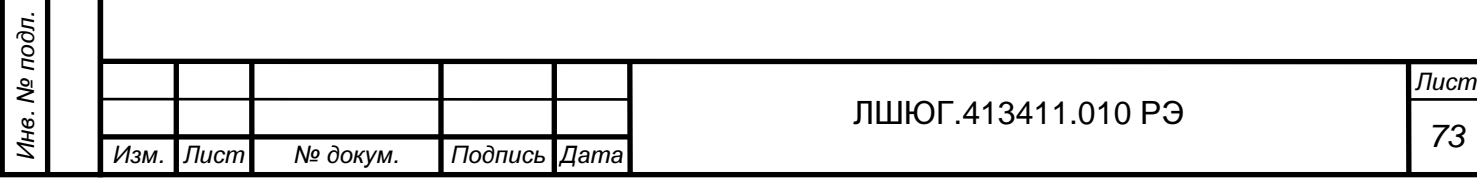

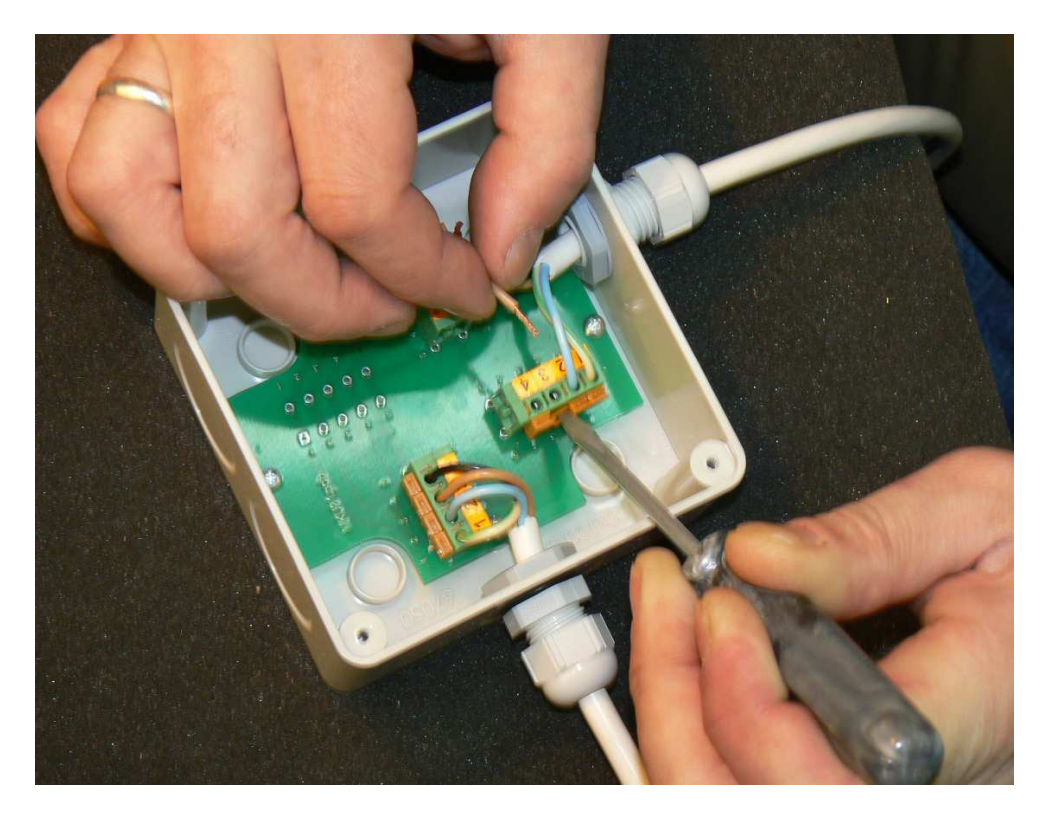

Рис.Д.14. Монтаж кабеля – этап 2.

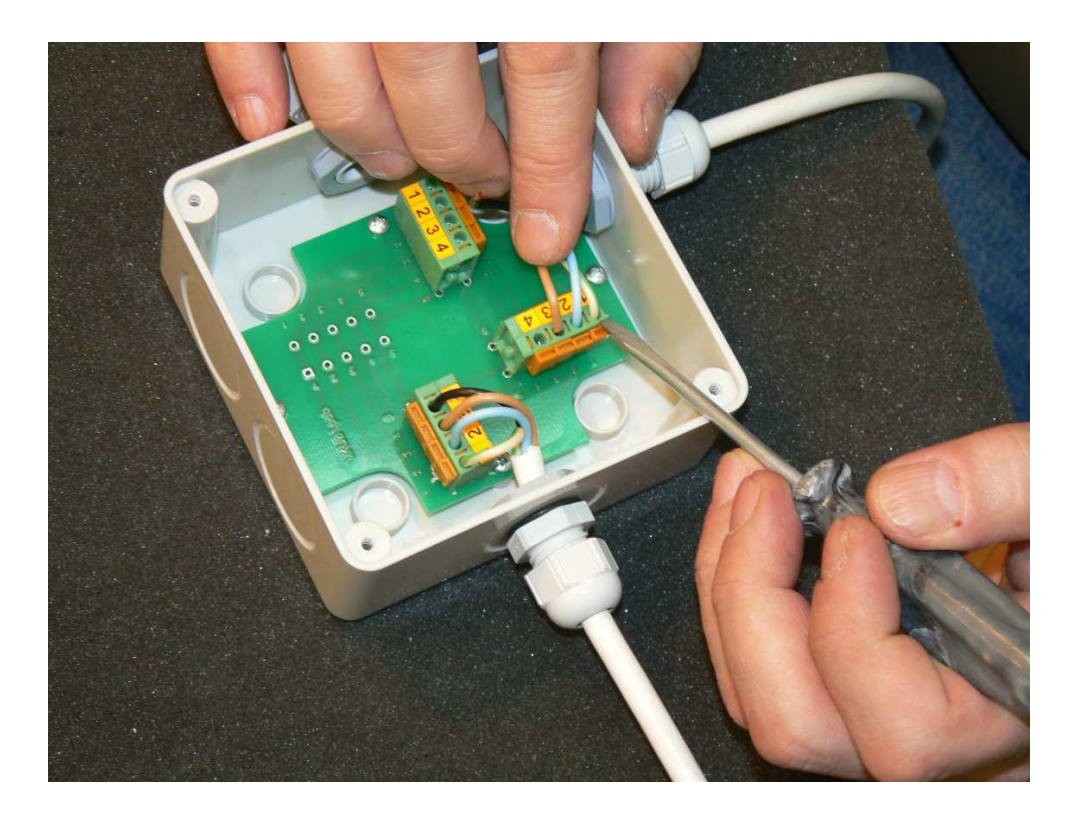

Подпись и дата

Подпись и дата

Инв. № дубл.

Взам. инв. №

Подпись и дата

Подпись и дата

Рис.Д.15 Монтаж кабеля – этап 3.

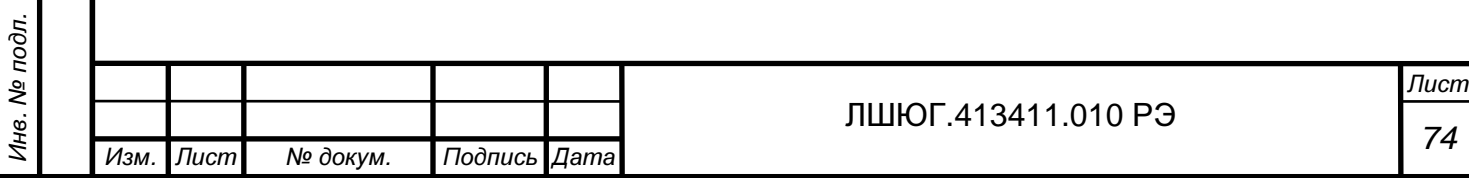

При расчете и монтаже линий связи необходимо учитывать ограничения двух видов:

- ограничение вносимого реактивного сопротивления;

- ограничение вносимого активного сопротивления.

#### Ограничение вносимого реактивного сопротивления

1. Длина кабелей – отводов от линии не должна превышать 20 метров. Повозможности отводы необходимо делать минимальной длины.

2. Суммарная длина линии связи не должна превышать 1200 метров (в суммарную длину линии входит сумма длины всех кабелей линии, не считая отводов к блокам датчиков, плюс длина отвода к последнему в гирлянде блоку датчиков).

3. В устройстве отвода к последнему в гирлянде блоку датчиков между проводами «D(-) RS485» и «D(+) RS485» необходимо установить нагрузочный резистор (560 Ω 0.25 Вт).

В комплектации «Минимальная» (блоки датчиков с разъемом DB-9) - нагрузочный резистор встроен в блок датчиков – поэтому установка внешнего нагрузочного резистора не требуется.

4. Датчики с блоком искрозащиты «Хоббит-ТВ» - допускают соединение только вида звезда. Нагрузочные резисторы встроены в блоки сенсоров и блоки искрозащиты. При монтаже датчиков с блоком искрозащиты «Хоббит-ТВ» - установка нагрузочных резисторов не требуется.

5. - Недопустимо осуществлять разводку линий по конфигурации **«**звезда**»** методом подключения кабелей от различных лучей **«**звезды**»** к одному разъему на блоке индикации**.** 

#### Ограничение вносимого активного сопротивления

1. Основное требование, определяющее величину активного сопротивления кабеля, необходимость подачи к блоку датчиков напряжения питания не менее 9.0 В. При расчете рекомендуется использовать значение необходимого питающего напряжения 9.5 В, что создаст необходимый запас для компенсации таких факторов как:

- увеличение переходного сопротивления разъемов и зажимных колодок за счет окисления;

- нерасчетного увеличения сопротивления кабеля за счет прокладки кабеля большей длины (''с запасом'');

- уход питающего напряжения за счет старения блоков питания или других факторов.

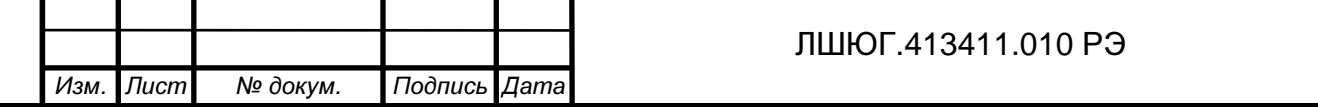

2. При расчете линии связи необходимо учитывать падение напряжения в проводах. Особенно это требование актуально для протяженных линий и при подключении большого количества блоков датчиков на одну линию.

3. Для расчета принимаем сопротивление одного метра медного провода с площадью сечения 1 мм<sup>2</sup> равным 0.017 Ω. Учитывая, что ток питания проходит по одному проводу к датчику, а по второму проводу обратно, удваиваем величину сопротивления кабеля. Т.е. для расчета используем значение **0.034** Ω для одного метра кабеля**,** при площади сечения проводов **1** мм **2** .

4. Для рекомендованного кабеля с площадью сечения **0.75** мм **2** сопротивление одного метра кабеля равно **0.046** Ω**.**

5. Для конфигурации линии связи «звезда» при использовании кабеля с медными жилами с площадью сечения  $0.75$  мм<sup>2</sup> предельные длины кабеля составляют:

- Для невзрывозащищенного исполнения:

 блок индикации – блок датчиков термокаталитический или оптический - не менее 830 м;

 $\checkmark$  блок индикации – блок датчиков электрохимический не менее 1200 м;

- При использовании датчика с блоком искрозащиты «Хоббит-ТВ»:

 $\checkmark$  блок индикации – блок искрозащиты не менее 1200 м;

 $\checkmark$  блок искрозащиты – блок питания повышенной надежности (БППН) – 200 м;

 $\checkmark$  блок искрозащиты – блок сенсоров термокаталитический или оптический не менее 830 м;

 $\checkmark$  блок искрозащиты – блок сенсоров электрохимический не менее 1200 м.

6. Для конфигурации линии связи «Гирлянда» необходимо произвести расчет линии. Цель расчета – узнать, величину напряжения питания, дошедшего до последнего в гирлянде блока датчиков. Для нормального функционирования газоанализатора, значение напряжение питания должно быть:

- не менее 9.5 В для блоков датчиков в исполнении с разъемом DB9 и в исполнении с разъемом PASS 5746;
- не менее 9 В для блоков датчиков в исполнении с винтовым разъемным клеммником.

В случае если это условие не выполняется необходимо увеличить площадь сечения кабеля или уменьшить количество блоков датчиков, включенных на одну линию связи.

7. Для расчета используем следующие данные:

Для блоков датчиков в исполнении с разъемом *DB9* и в исполнении с разъемом *PASS 5746:* 

- напряжение питания на выходе блока индикации 15В;

- ток потребления нагрузочных резисторов – 18 мА (максимальный уровень сигнала

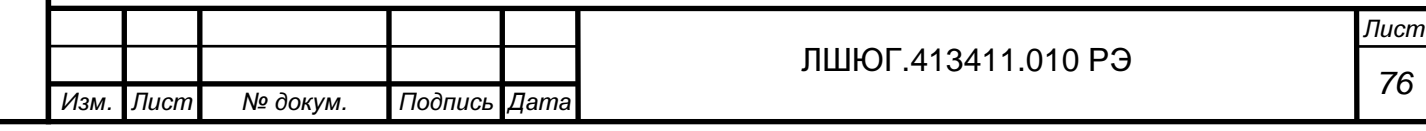

5 В, два резистора 560  $\Omega$  включены параллельно – на концах линии);

- ток потребления блоков датчиков электрохимических (без подогрева) 20 мА;

- ток потребления блоков датчиков электрохимических (с подогревом) 60 мА;

- ток потребления блоков датчиков оптических 130 мА;

- ток потребления блоков датчиков термокаталитических зависит от напряжения питания (иначе говоря, от сопротивления линии связи, т.е. от ее длины). Усредненные данные приведены в таблице Д.6.

В случае затруднения с расчетом допустимо использовать максимальное значение тока потребления – 100 мА.

Таблица Д.6.

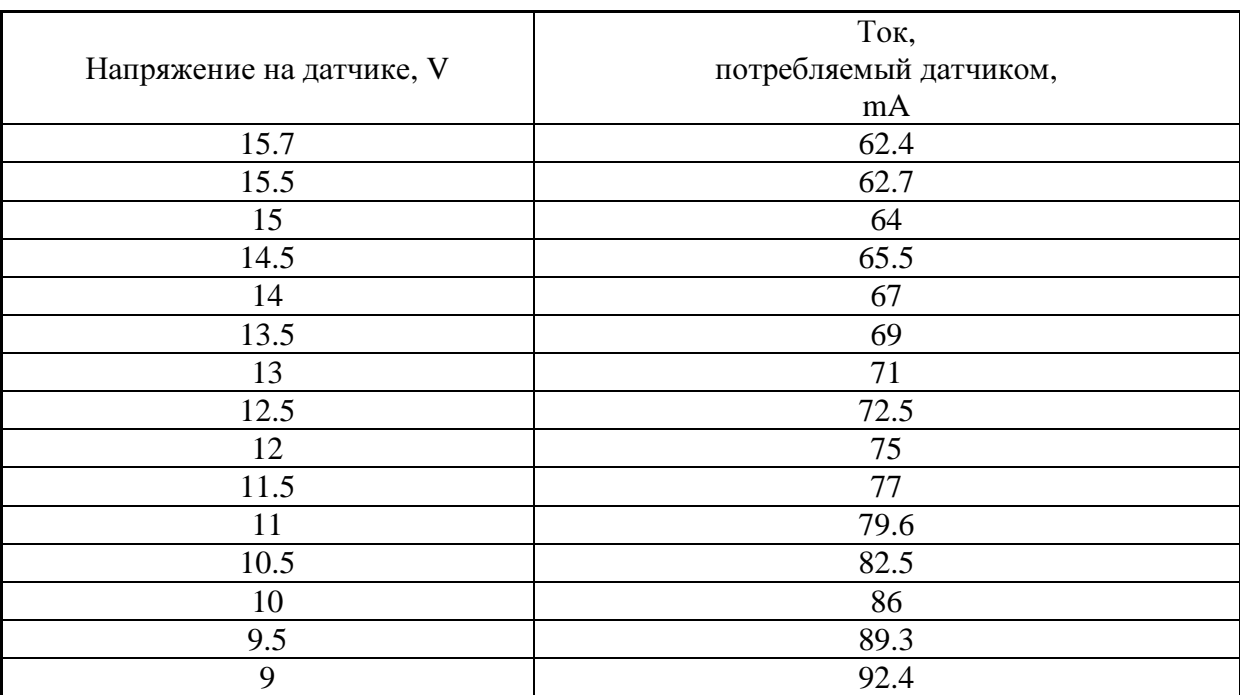

Экспериментальная зависимость тока потребления от напряжения на входе блока датчиков горючих газов.

Для блоков датчиков датчиков в исполнении с винтовым разъемным клеммником*:* 

В блоке датчиков в исполнении с винтовым разъемным клеммником установлен импульсный преобразователь питания. Таким образом, потребляемый блоком датчиков ток, зависит от напряжения питания, а потребляемая мощность остается практически неизменной.

- напряжение питания на выходе блока индикации 15В;

- мощность, потребляемая датчиком:

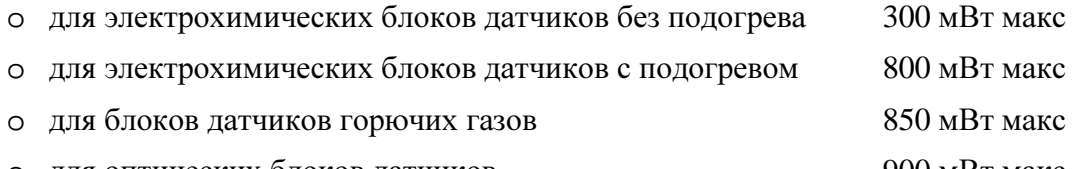

o для оптических блоков датчиков 900 мВт макс

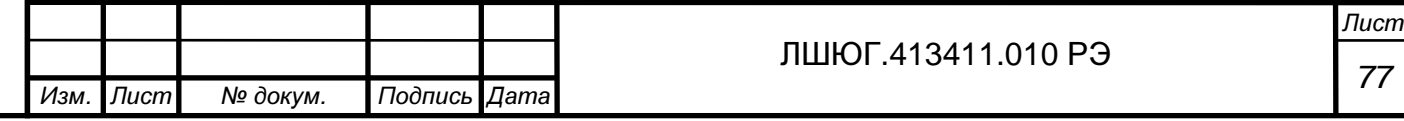

Решать задачу расчета линии для блоков датчиков с винтовым разъемным клеммником рекомендуется с конца линии, используя следующий алгоритм:

- 1) всего в гирлянде *N* блоков датчиков. Каждый датчик потребляет некоторую постоянную мощность *Pn*, ток *I<sup>n</sup>* и имеет на входе напряжение питания *Un*, где *n* – текущий порядковый номер блока датчика, начиная от источника питания (блока индикации)
- 2) перед каждым n датчиком в цепи питания присутствует активное сопротивление, обусловленное сопротивлением кабеля *R*каб*n*. Для медного кабеля, сечением 0,75 мм<sup>2</sup> и длинной 1 метр это значение равно 0,05 Ом (здесь учитывается сопротивление обоих жил питания). При протекании тока, на кабеле падает напряжение *U*каб*n*;
- 3) принять значение напряжения питания последнего в гирлянде блока датчиков  $(n = N)$  равным 9 В;
- 4) рассчитать потребляемый блоком датчиков ток  $I_n = P_n / U_n$  (для последнего в гирлянде блока датчиков *Un* = 9 В);
- 5) рассчитать падение напряжения на части кабеля  $U_{\text{K}}$ аб<sub>и</sub> = R<sub>K</sub>aб<sub>и</sub> ×  $I_n$  для последнего блока датчика в гирлянде (*n = N*), в общем случаи UKa $\delta_m = R$ Ka $\delta_m \times \sum_{i=m}^N I_i$ ;
- 6) напряжение на входе предыдущего блока датчиков будет  $U_{n-1} = U_n + U_{\text{Ka}}\delta_n$ ;
- 7) повторить расчет по формулам п.4-6 для каждого блока датчиков в гирлянде;
- 8) в итоге расчета должно быть получено минимальное необходимое значение напряжения, которое необходимо для работы всех блоков датчиков гирлянды:  $U_{min} = U_1 + U_{K4} \delta_1$ ;
- 9) Если полученное *Umin* меньше напряжения питания, выдаваемого источником питания (тип. значение 15 В) – в гирлянде будут работать все блоки датчиков. Крайне желательно иметь запас по питанию 2-3 В (т.е. желательно чтобы полученное значение *Umin* было меньше либо равно 13 В).

При монтаже искробезопасных линий взрывозащищенного оборудования (датчик с блоком искрозащиты «Хоббит-ТВ») необходимо соблюдать требования ГОСТа. Одно из специфических требований – защита места пайки в разъеме с помощью изоляционного клея. На рис. Д.16 дается цитата с требованиями ГОСТ Р 51330.10-99 ''Искробезопасная электрическая цепь i'' (приложение В.3).

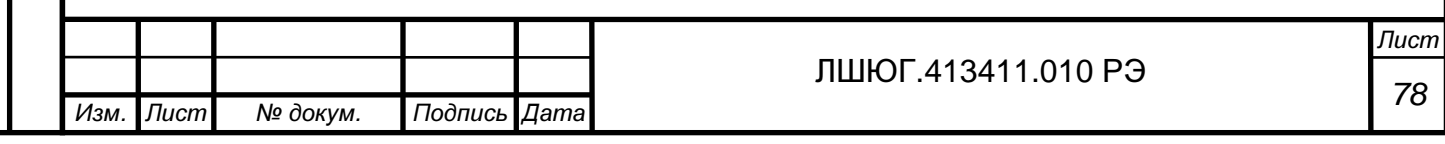

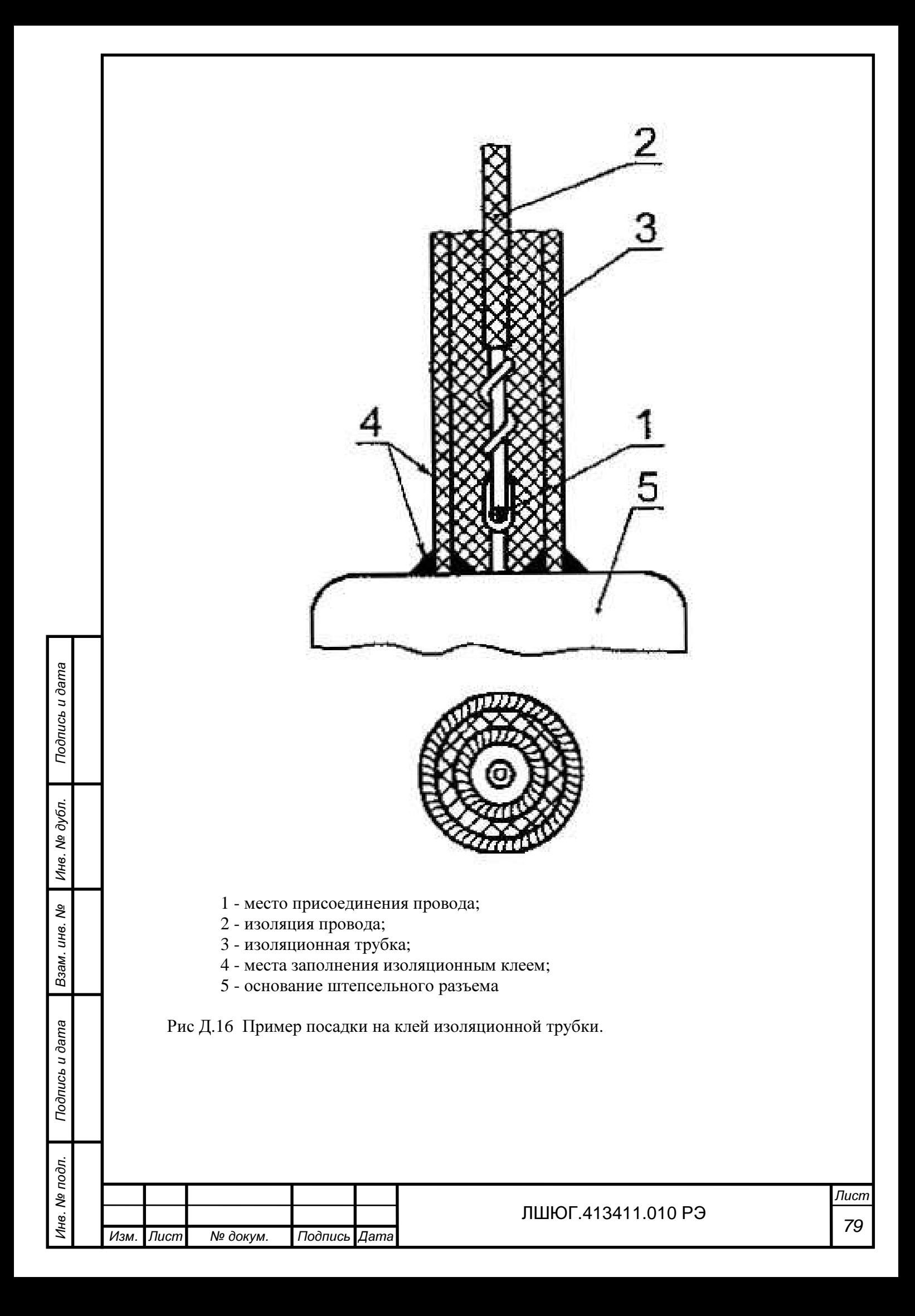

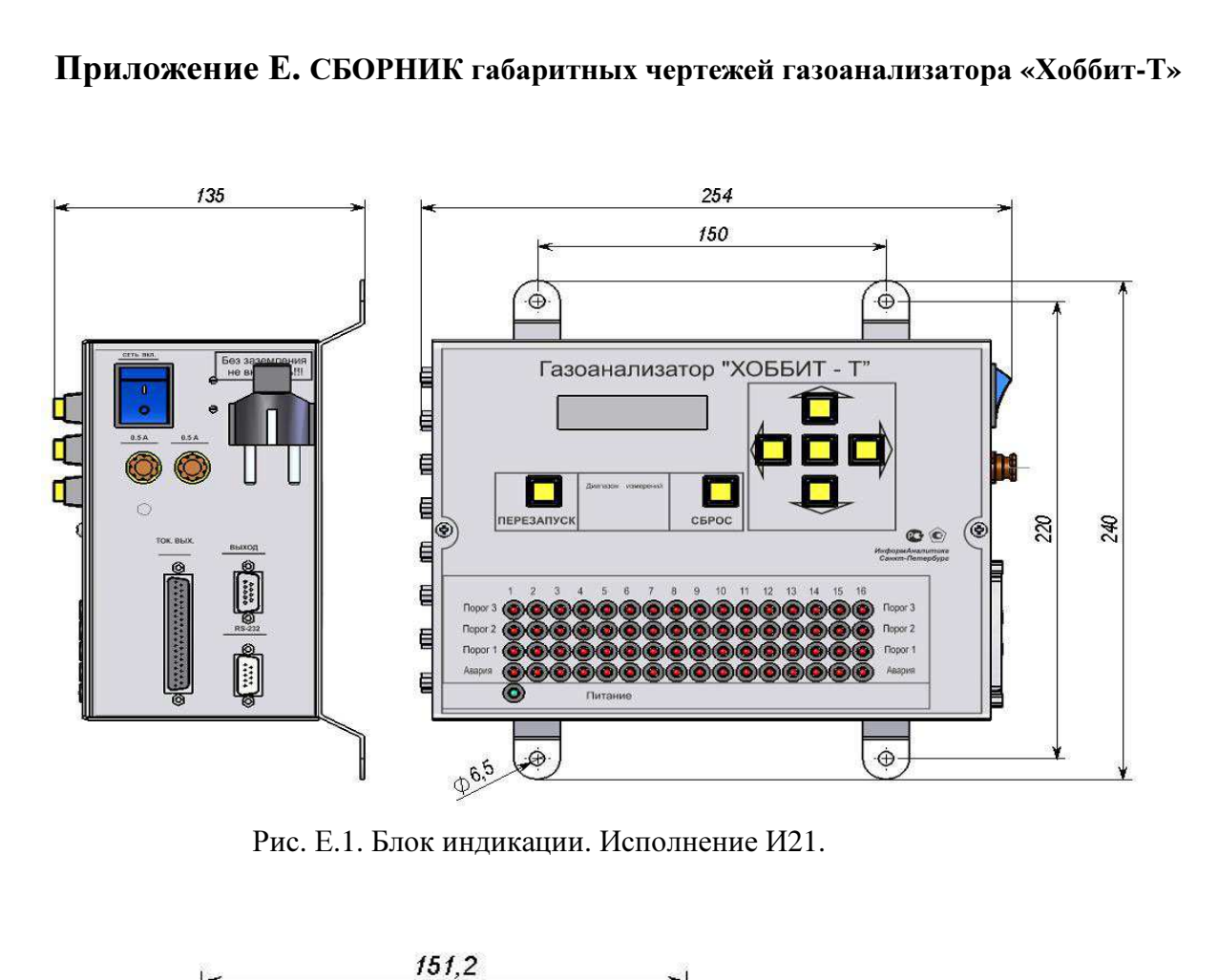

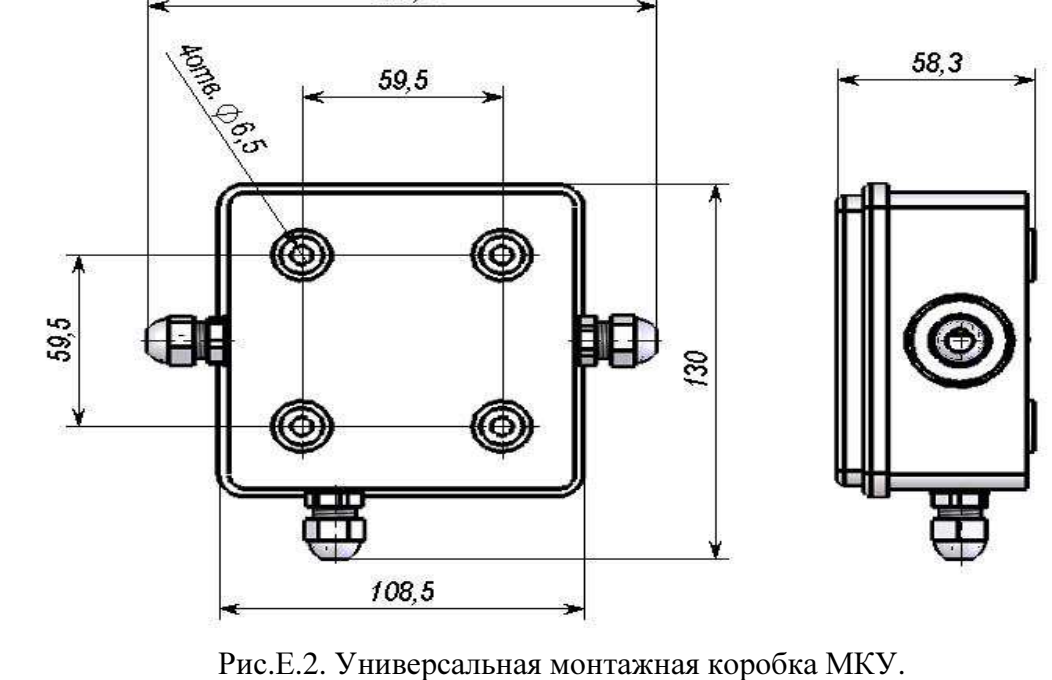

Подпись и дата

Подпись и дата

Инв. № дубл.

Взам. инв. №

Подпись и дата

Подпись и дата

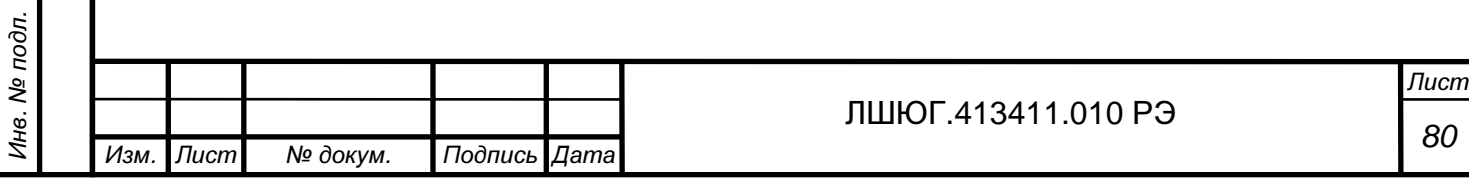

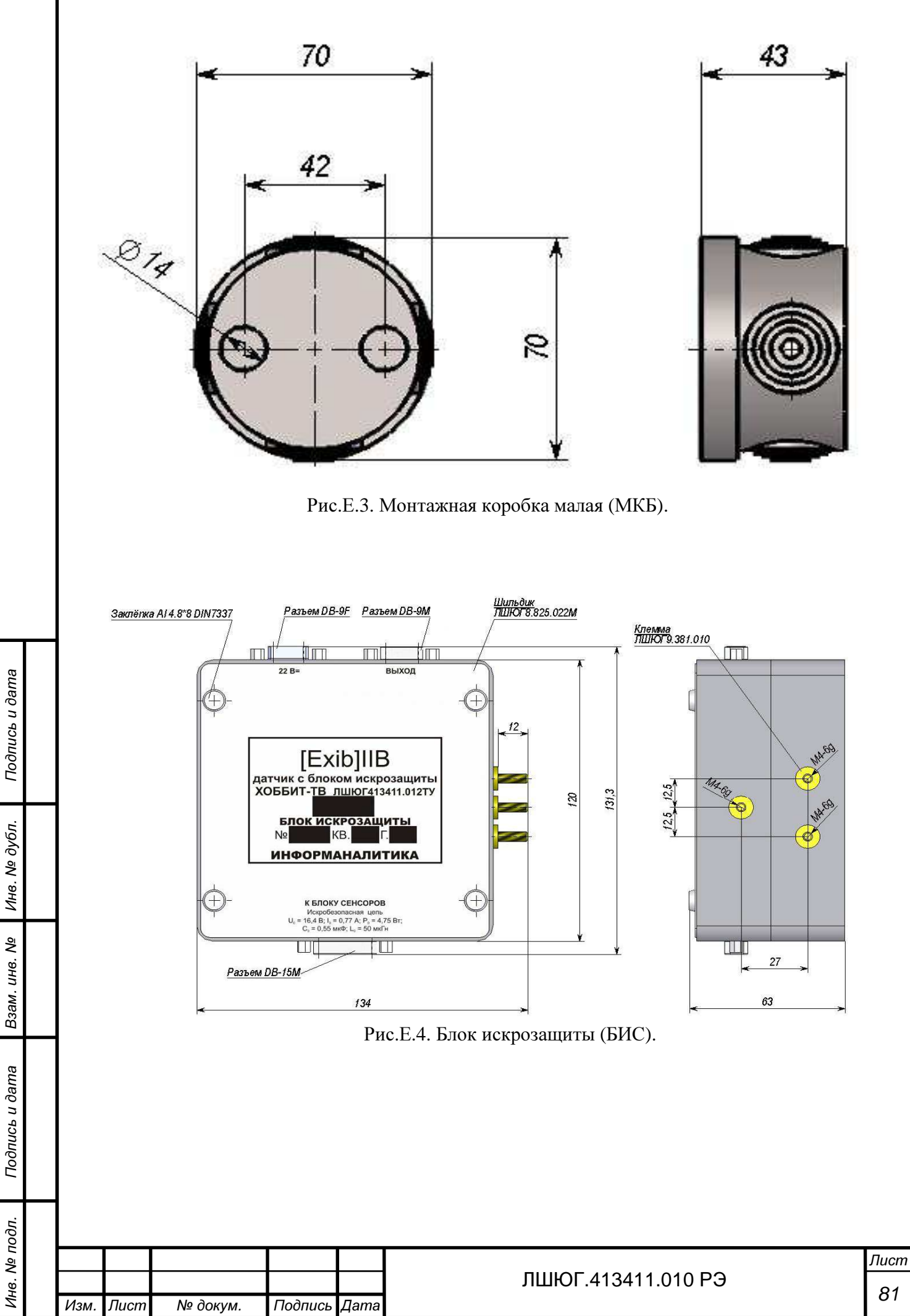

81

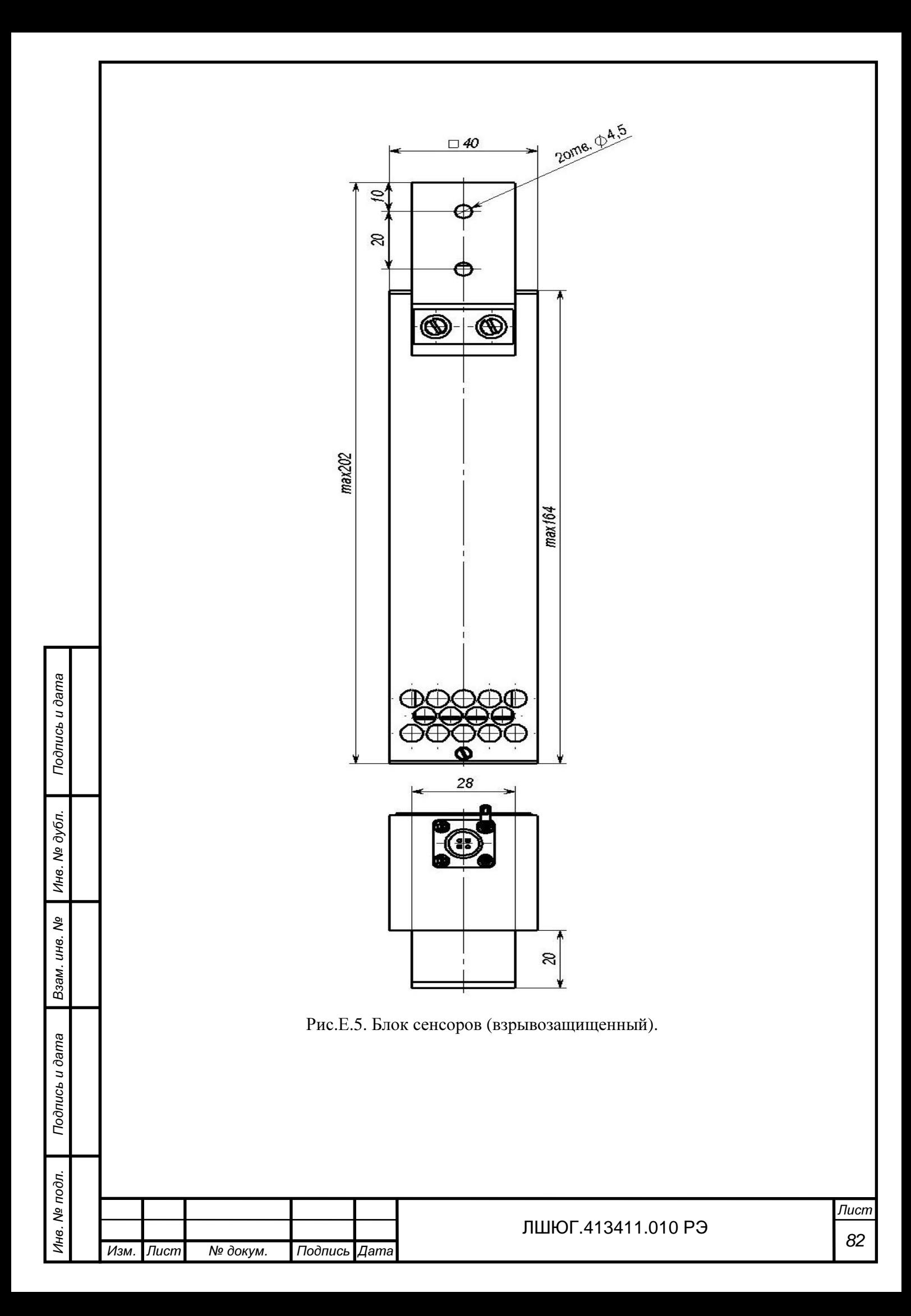

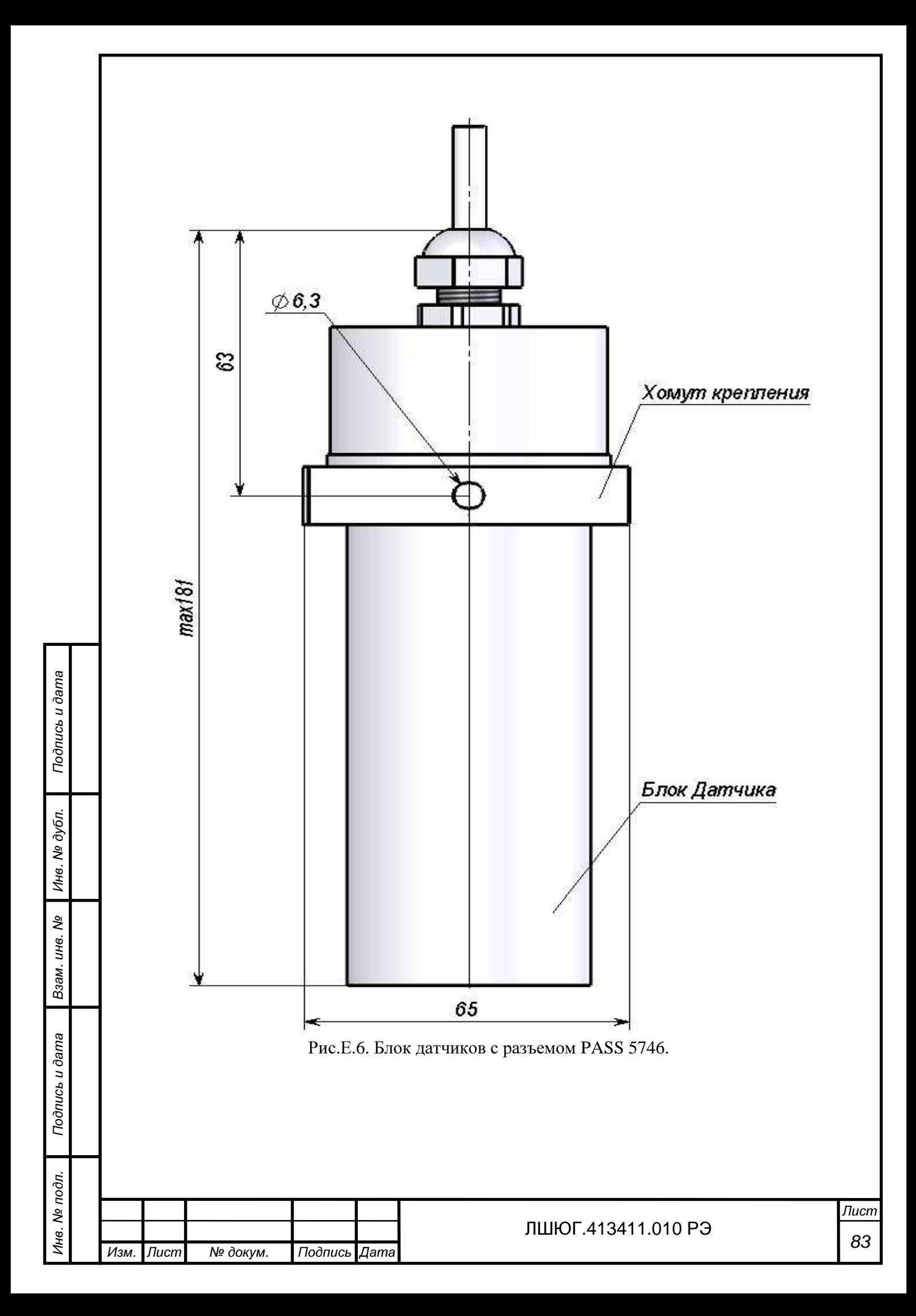

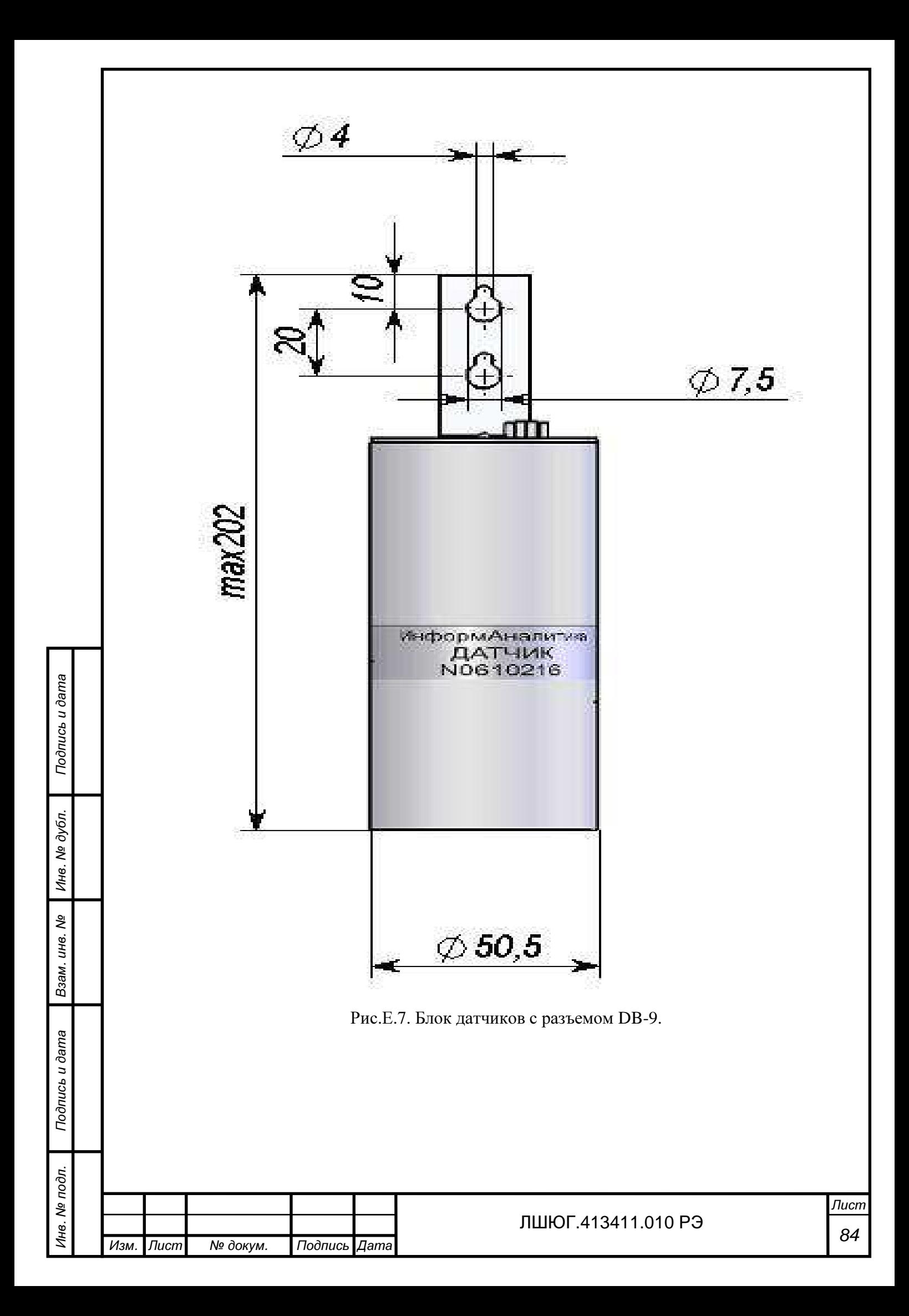

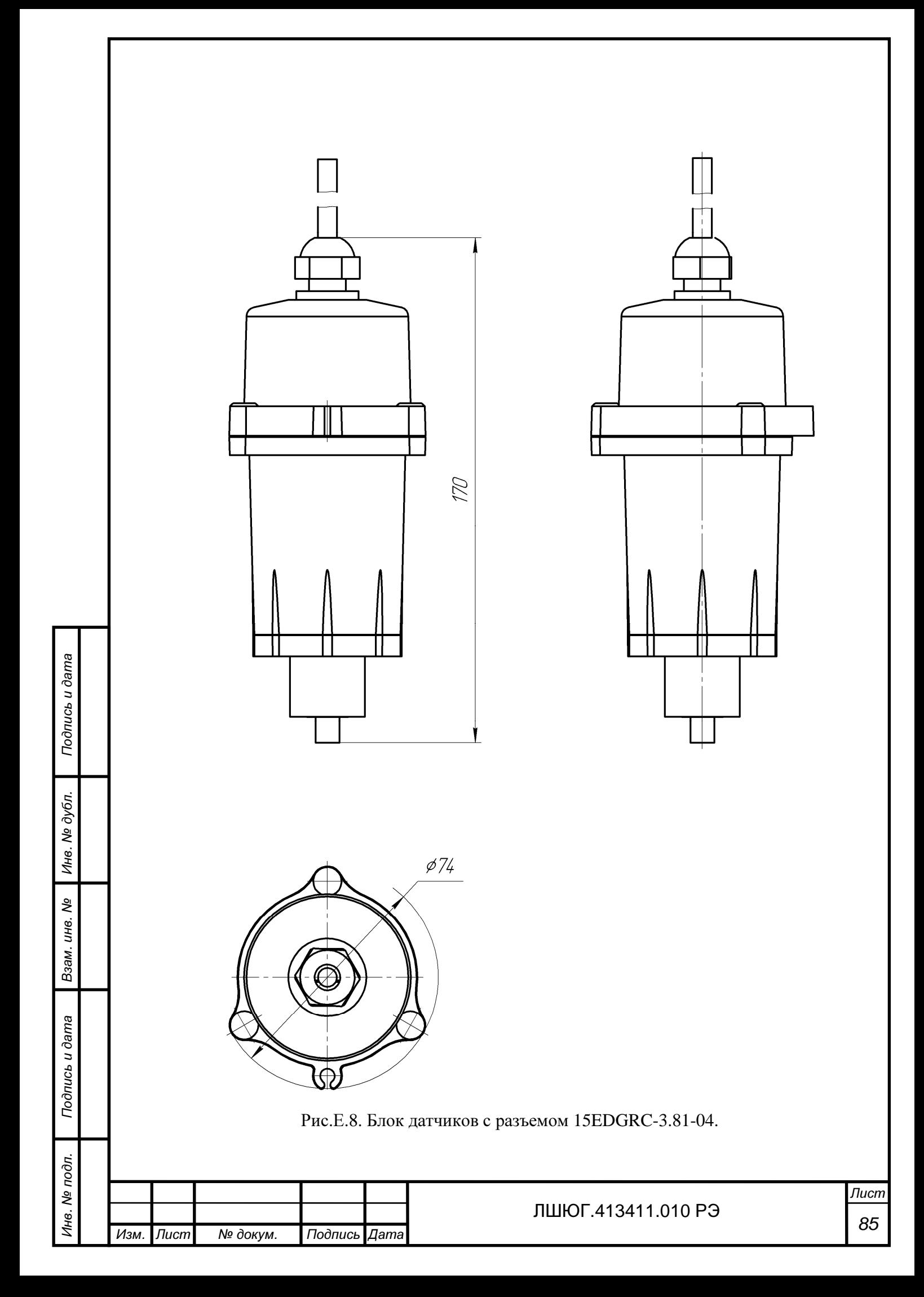

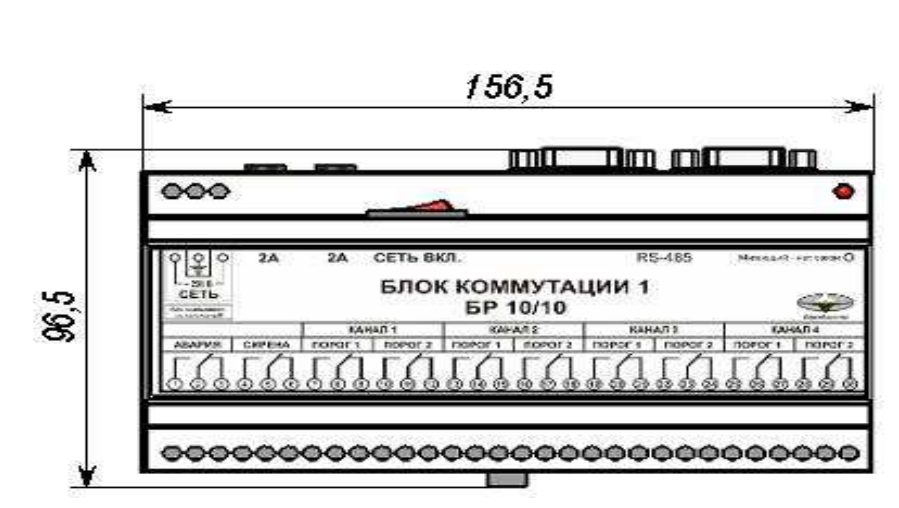

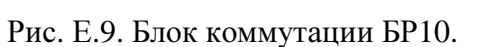

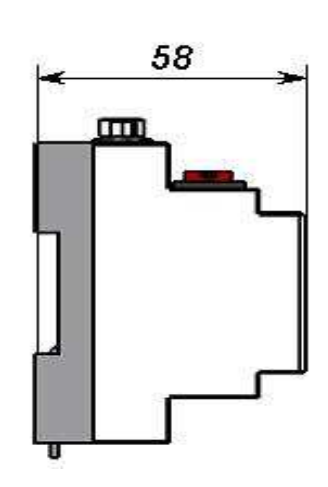

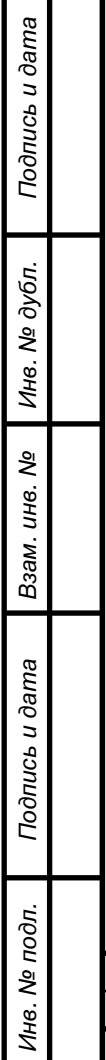

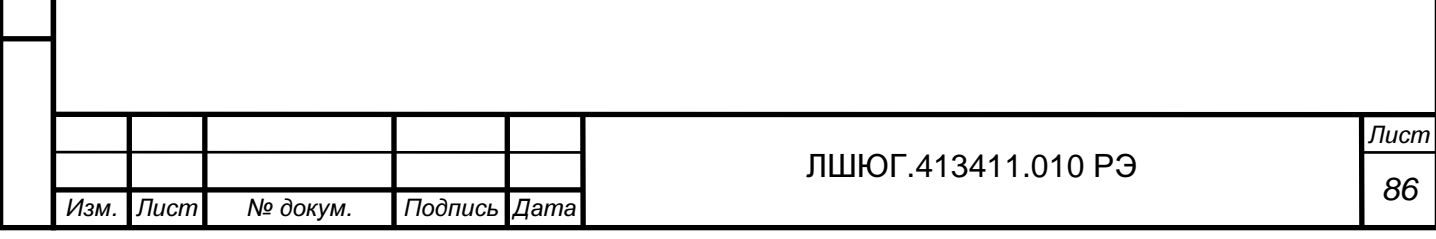

# Приложение Ж**.** ОПИСАНИЕ ПРОГРАМНОГО ОБЕСПЕЧЕНИЯ

Используются три варианта программы для следующих типов блоков датчиков, соответственно:

- с электрохимическими сенсорами;

- с термокаталитическими сенсорами;

- с оптическими сенсорами.

Доступ к параметрам идентификации датчиков возможен по интерфейсу RS-485 по специальным запросам.

Могут быть получены следующие параметры:

- код исполнения блока датчиков;

- код программы (проекта);
- контрольная сумма;

 - адрес фрагмента и длина фрагмента в программной памяти, по которым рассчитана контрольная сумма;

 - фрагмент кода из программной памяти, по заданным параметрам начального адреса и длины, по которым может быть рассчитана контрольная сумма.

Параметры идентификации блоков датчиков могут быть просмотрены с использованием блока индикации стационарного 'Хоббит-Т".

Режим просмотра параметров идентификации датчиков по пункту меню "Параметры идент".

На индикаторе:

Подпись и дата

Подпись и дата

Инв. № дубл.

Взам. инв. №

Подпись и дата

Подпись и дата

Инв. № подл.

# Канал **n ss pp**

# **CRC16: HHHH**

где n – номер канала

ss - код исполнения датчика

pp - код проекта программы датчика

HHHH —значение контрольной суммы в 16-ричном виде

Выбор канала кнопками "Стрелка вправо", "Стрелка влево".

При невозможности получения данных от датчика, в частности для датчиков со старой программой без расчёта контрольной суммы, на индикации:

# Канал **n**

# Отказ**!**

1. Блок датчиков c электрохимическим сенсором

На индикаторе:

Канал **n 01 02 \*** 

## **CRC16: F445**

Адрес расположения метрологически значимых модулей в программной памяти: **0x1500**.

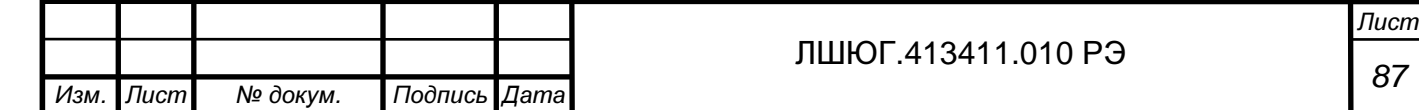

Длина: **0x067a**.

Включены следующие программные модули:

а) расчёта контрольной суммы CRC\_16;

б) работы с внутренним АЦП контроллера;

в) работы с цифровым потенциометром;

г) расчётные модули, включающие подпрограммы:

- расчёта значения методом кусочно-линейной интерполяции;

- экспоненциального сглаживания;

- расчёта значений входного сигнала и концентрации;

- корректировки параметров для режима установки нуля.

2. Блок датчиков с термокаталитическим сенсором

На индикаторе:

Канал **n 02 11 \*** 

## **CRC16: F290**

Адрес расположения метрологически значимых модулей в программной памяти: **0x1500**.

Длина: **0x0562**.

Включены следующие программные модули:

а) расчёта контрольной суммы CRC\_16

б) работы с АЦП ADS1110, включающие следующие подпрограммы:

- реализации протокола  $I^2C$  и команд для работы с АЦП

- задания конфигурации и получения данных от АЦП

в) расчётные модули, включающие подпрограммы по подпункту г) пункта 1.

3. Блок датчиков c оптическим сенсором

На индикаторе:

Подпись и дата

Подпись и дата

Инв. № дубл.

Взам. инв. №

Подпись и дата

Тодпись и дата

Инв. № подл.

Канал **n 06 04 \*** 

## **CRC16: 75A0**

Адрес расположения метрологически значимых модулей в программной памяти: **0x8000**.

Длина: **0x2A26** 

Включены следующие программные модули:

а) расчёта контрольной суммы CRC\_16

б) работы с АЦП AD7792, включающие следующие подпрограммы:

- подпрограммы реализации протокола SPI и команд для работы с АЦП

- выполнения самокалибровки АЦП

- начальной установки конфигурации каналов

- запуска опроса заданного канала АЦП и чтения данных

в) расчётные модули, включающие подпрограммы по подпункту г) пункта 1.

**\***Программы с другими кодами (выпуска 01.04.2010 - 01.11.2011) подлежат перепрошивке.

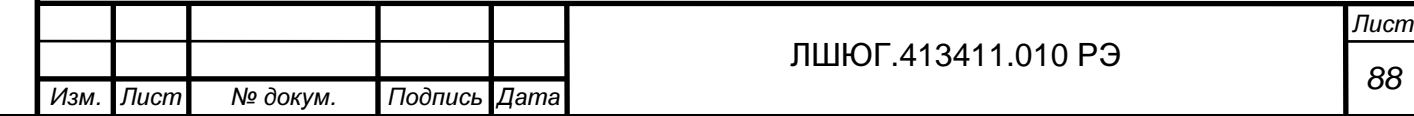